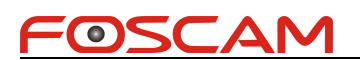

# **Foscam IPCamera CGI User Guide**

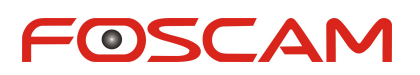

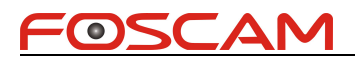

#### Contents

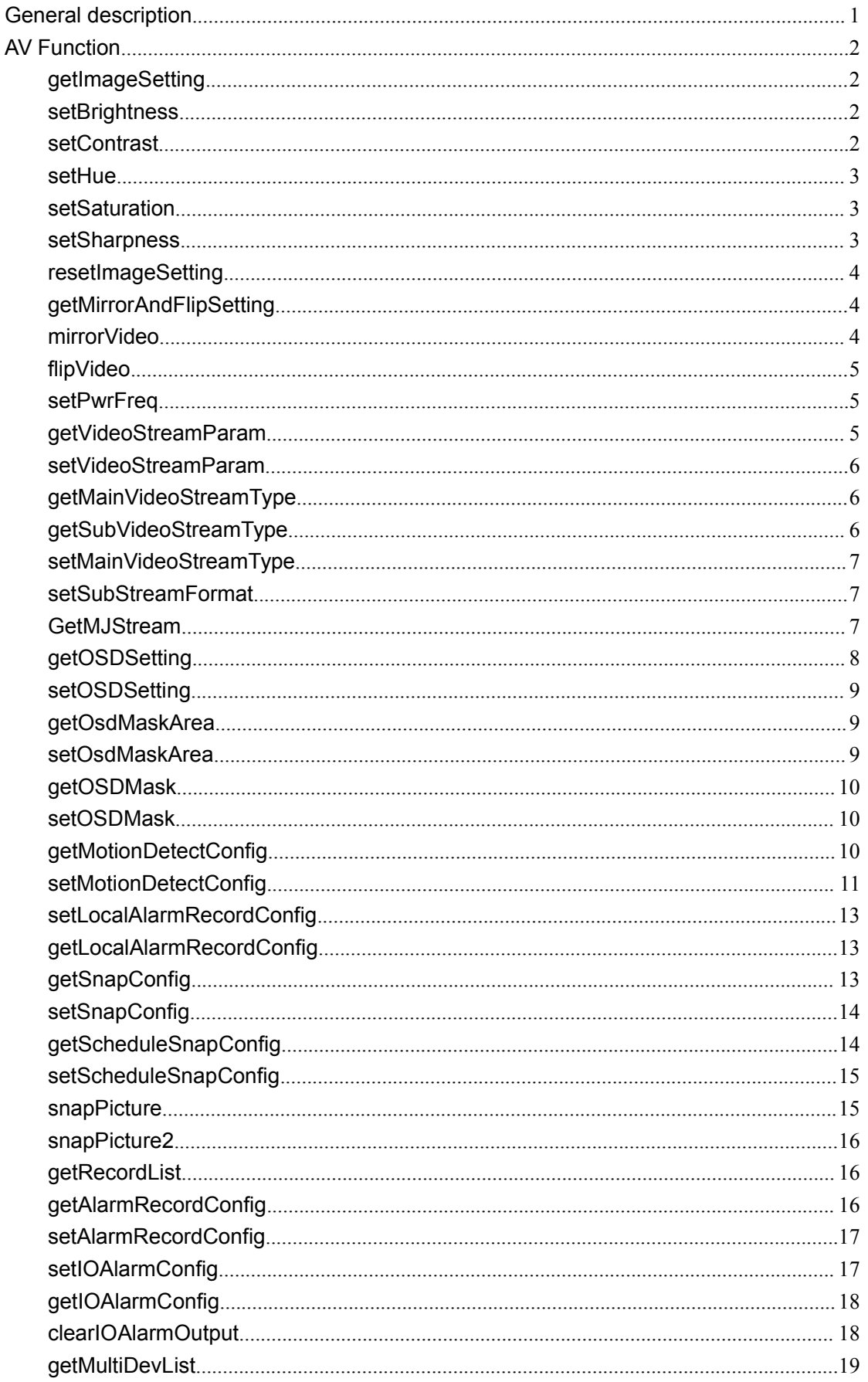

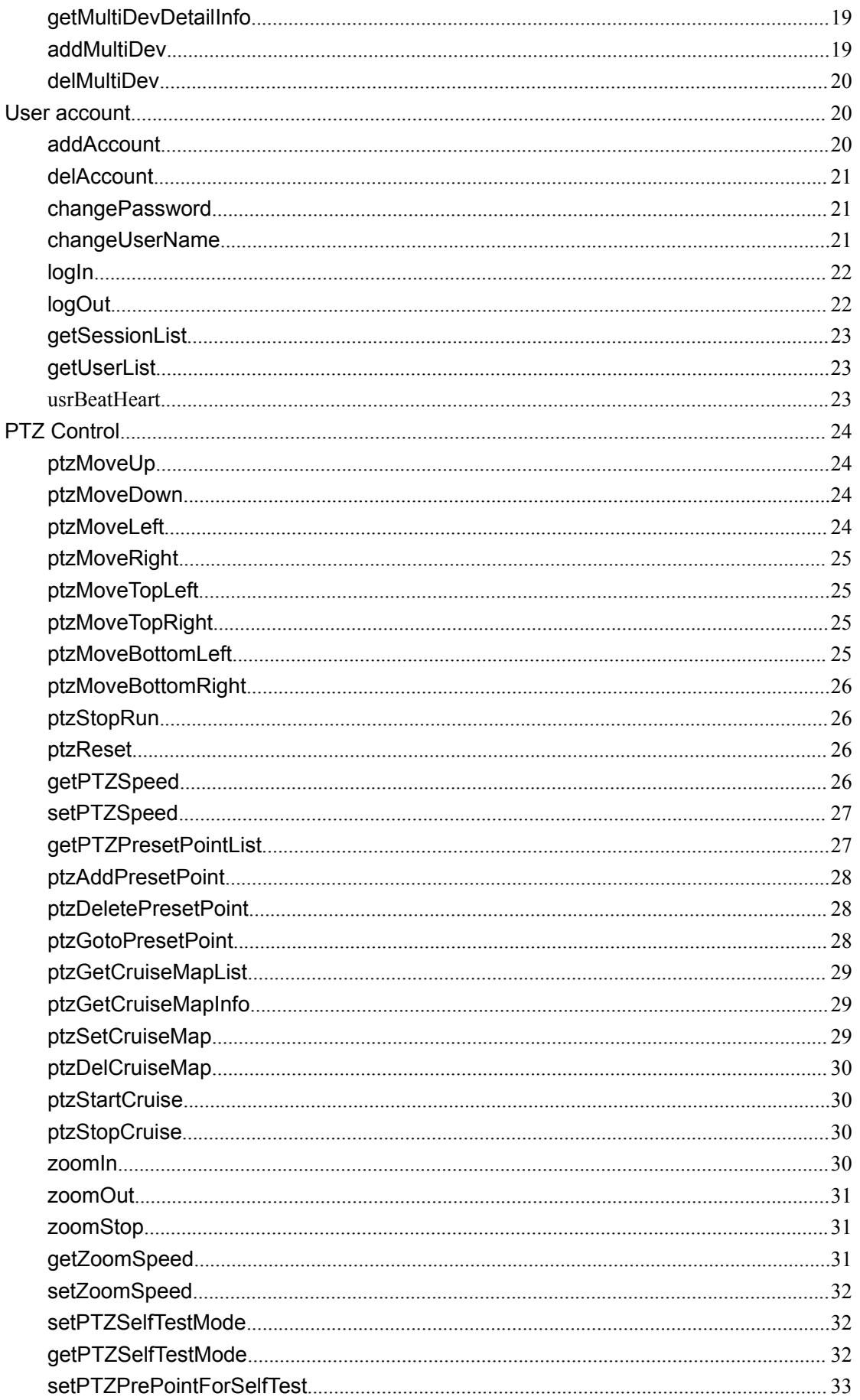

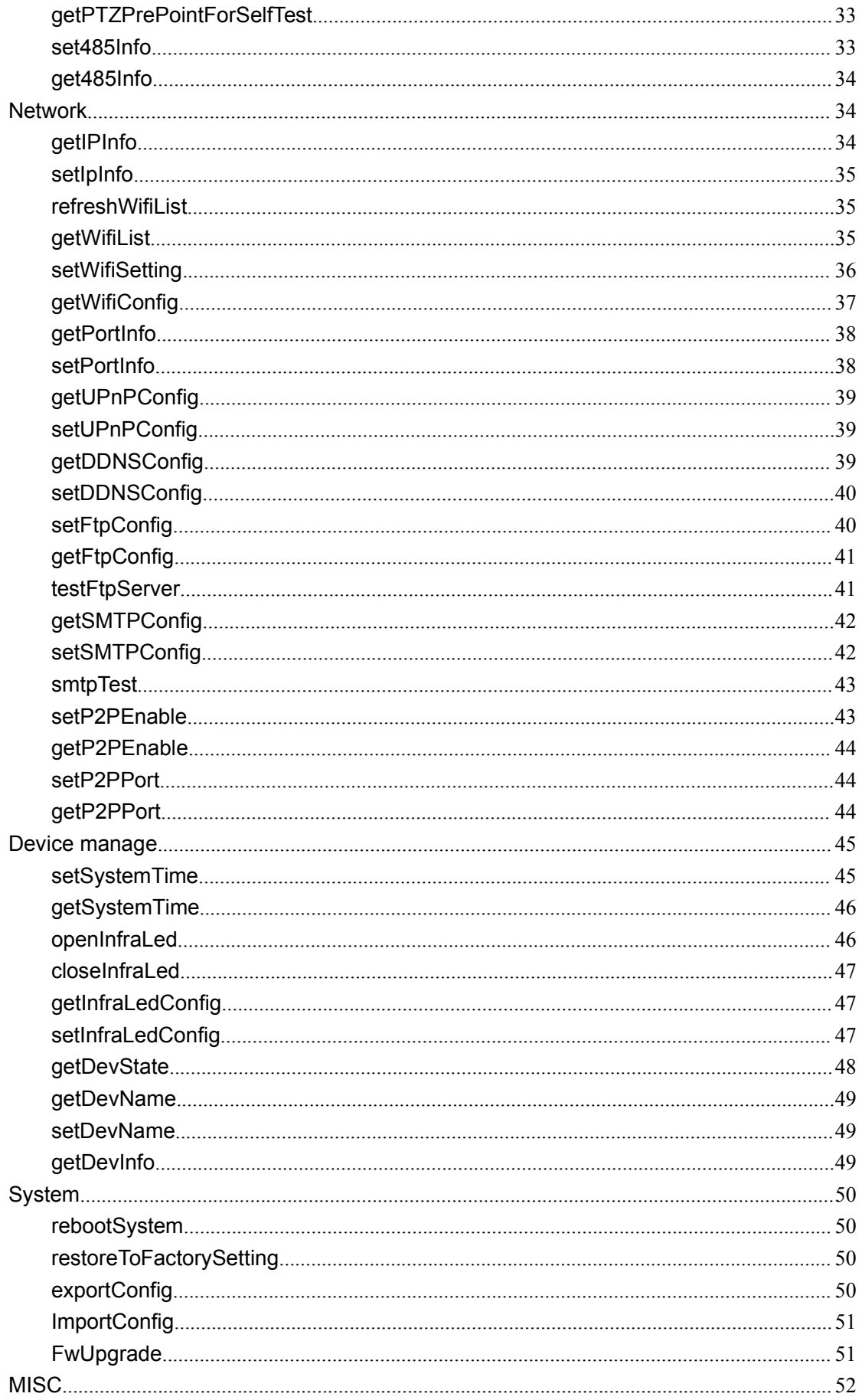

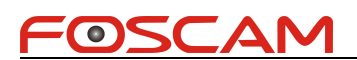

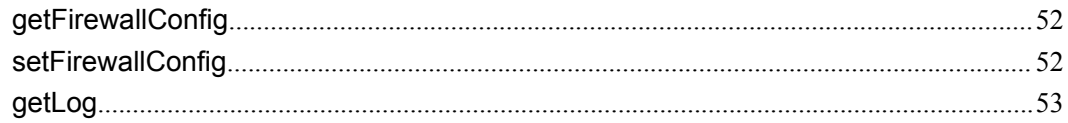

#### **History**

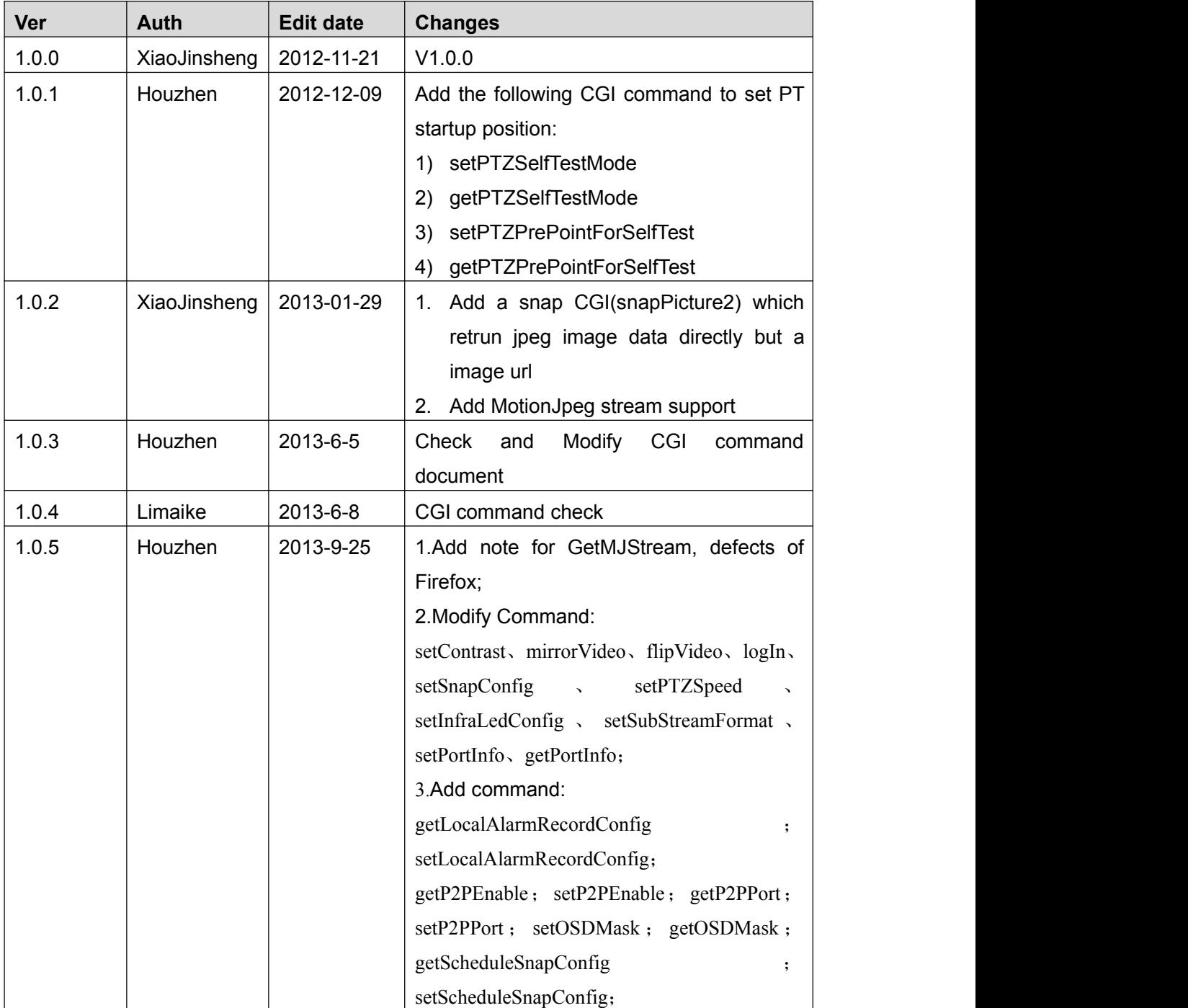

# <span id="page-6-0"></span>**General description**

- Our device can only support authentication by pass user name or password attached at CGI request string currentlly. For example: http://192.168.1.2/cgi-bin/CGIProxy.fcgi&usr=admin&pwd=123&cmd=ABC
- We only support GET and POST method. Only importConfig and fwUpgrade can support POST method.
- The cgi request string must be encode in url format. URL encode rule: The following chars will not be encoded:  $[A~Z]$   $[a~z]$   $[0~9] + @ * /$ The other chars will be encoded into hex format. For example: http://192.168.1.6:88/cgi-bin/CGIProxy.fcgi?usr=admin&pwd=&cmd=getIPInfo will be encode to: http://192.168.1.6:88/cgi-bin/CGIProxy.fcgi?usr%3Dadmin%26pwd%3D%26cmd%3DgetIPInfo
- cgi execute result
	- 1) We orgnize the cgi execute result as xml format, for example:
		- <CGI\_Result>
		- <result>0</result> <isDHCP>1</isDHCP> <ip>192.168.1.8</ip> <gate>0.0.0.0</gate> <mask>255.255.255.0</mask> <dns1>0.0.0.0</dns1> <dns2>0.0.0.0</dns2> </CGI\_Result>

<result></result> means the common execute result

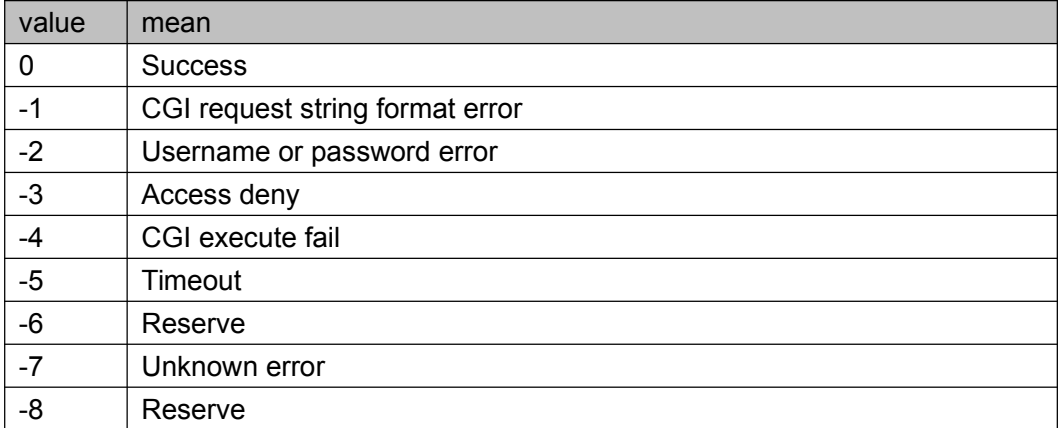

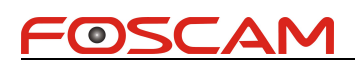

#### <span id="page-7-0"></span>**AV Function**

#### **getImageSetting**

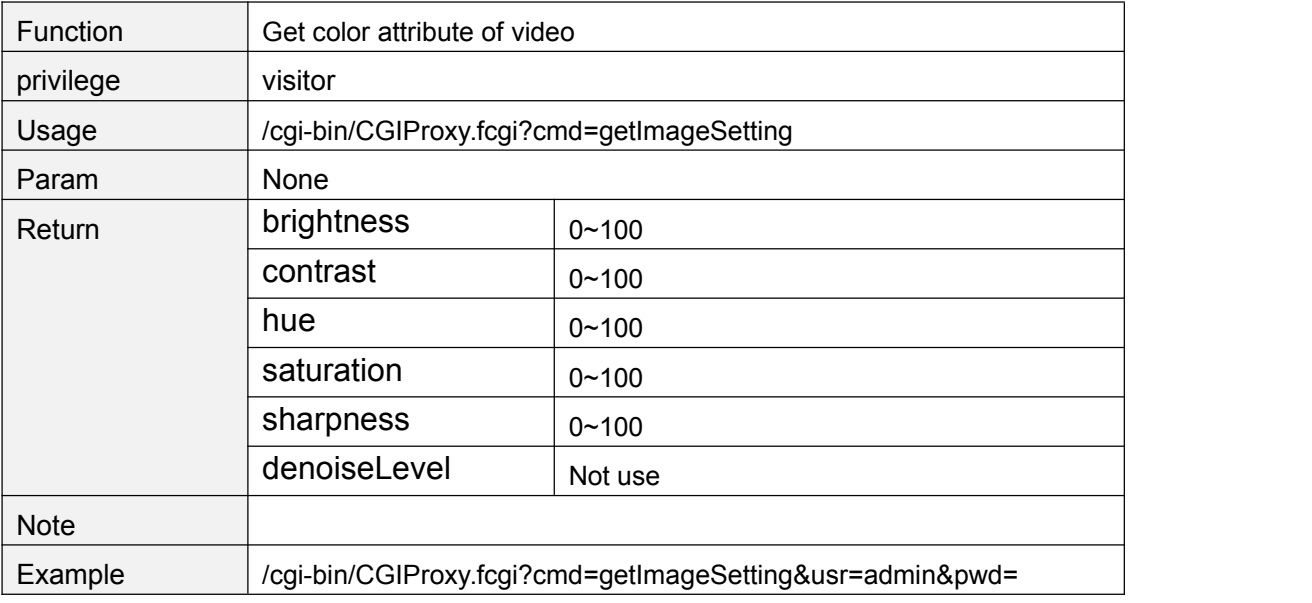

#### **setBrightness**

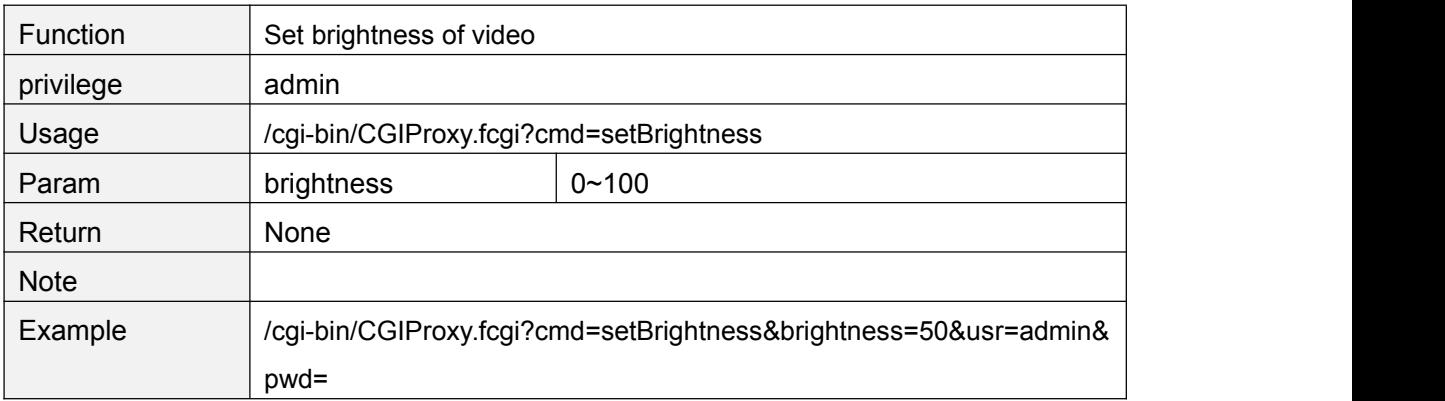

#### **setContrast**

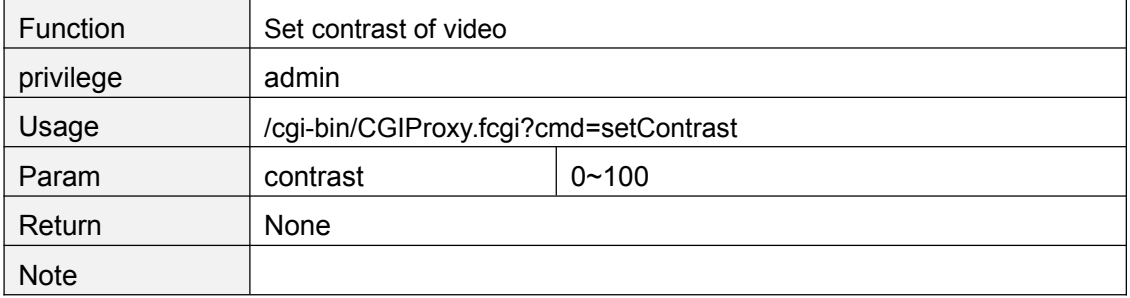

<span id="page-8-0"></span>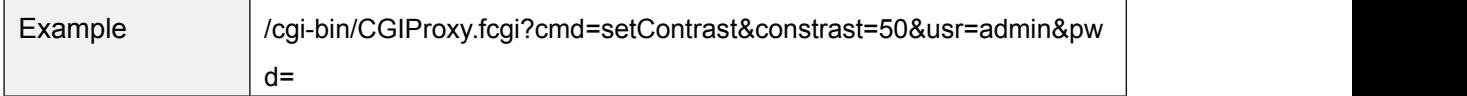

#### **setHue**

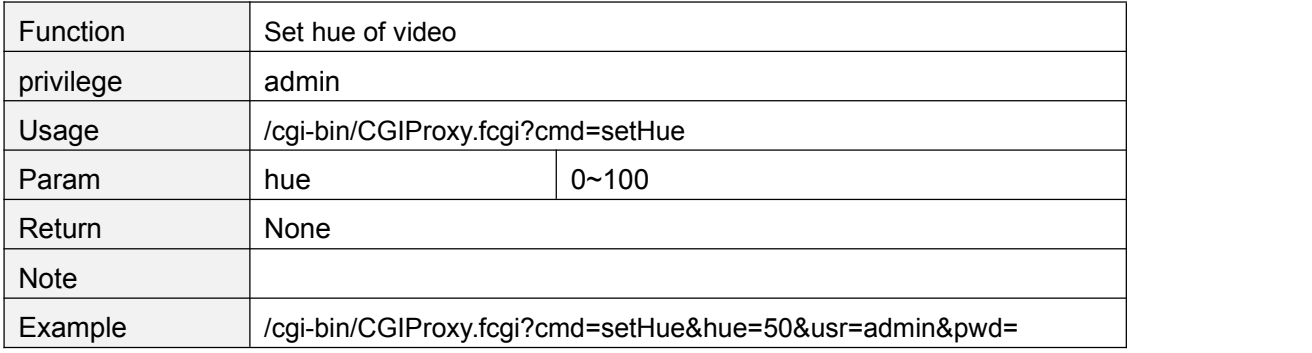

#### **setSaturation**

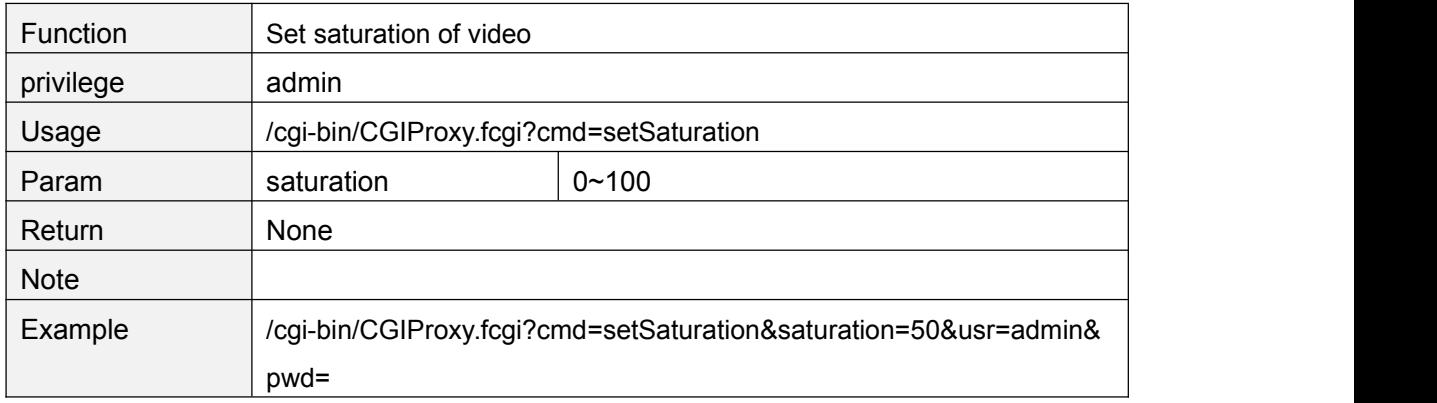

# **setSharpness**

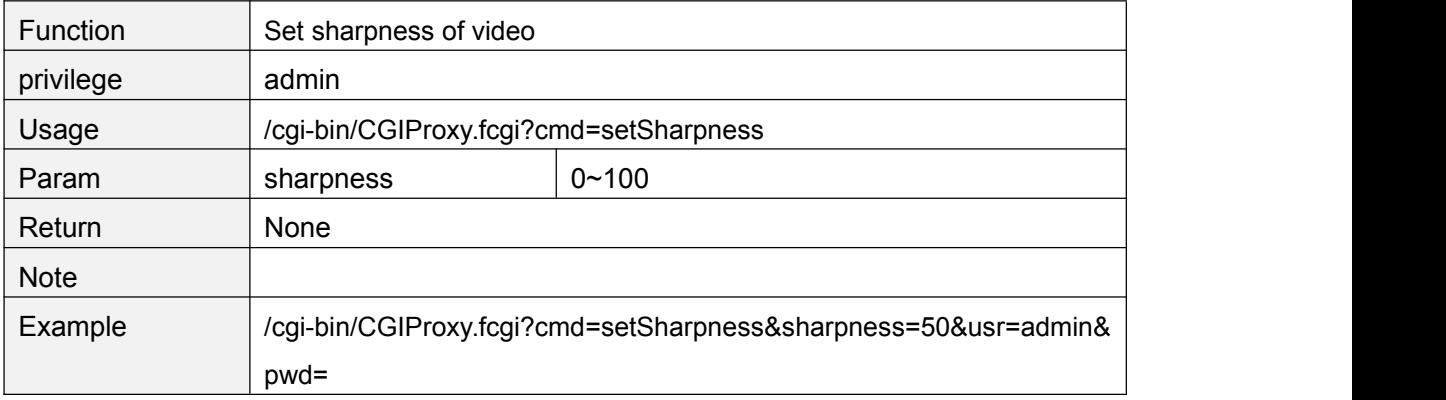

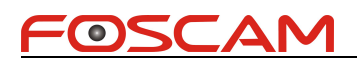

# <span id="page-9-0"></span>**resetImageSetting**

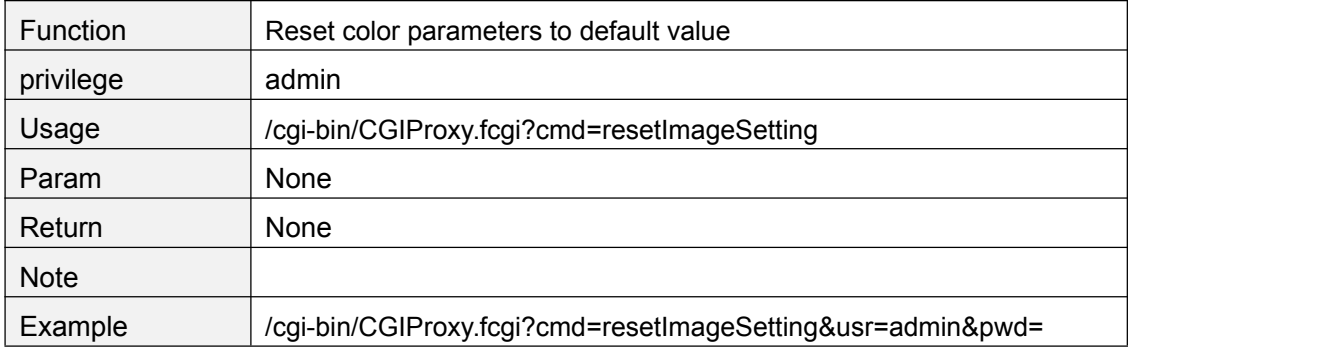

#### **getMirrorAndFlipSetting**

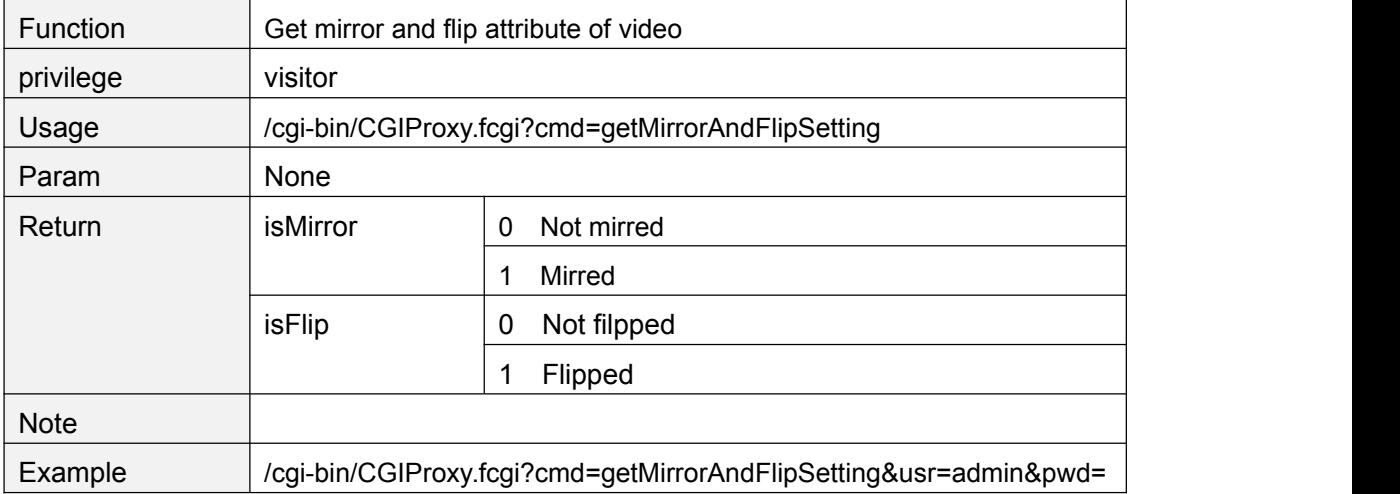

#### **mirrorVideo**

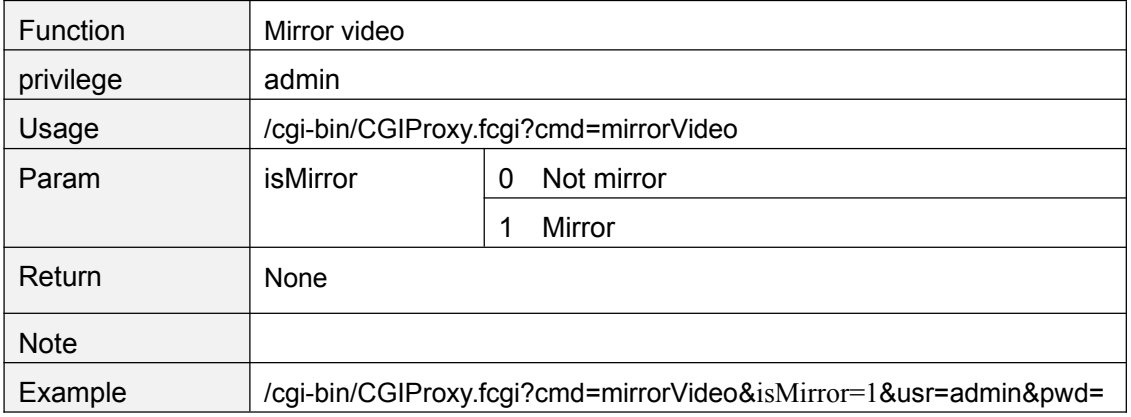

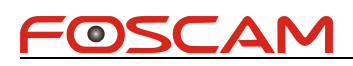

# <span id="page-10-0"></span>**flipVideo**

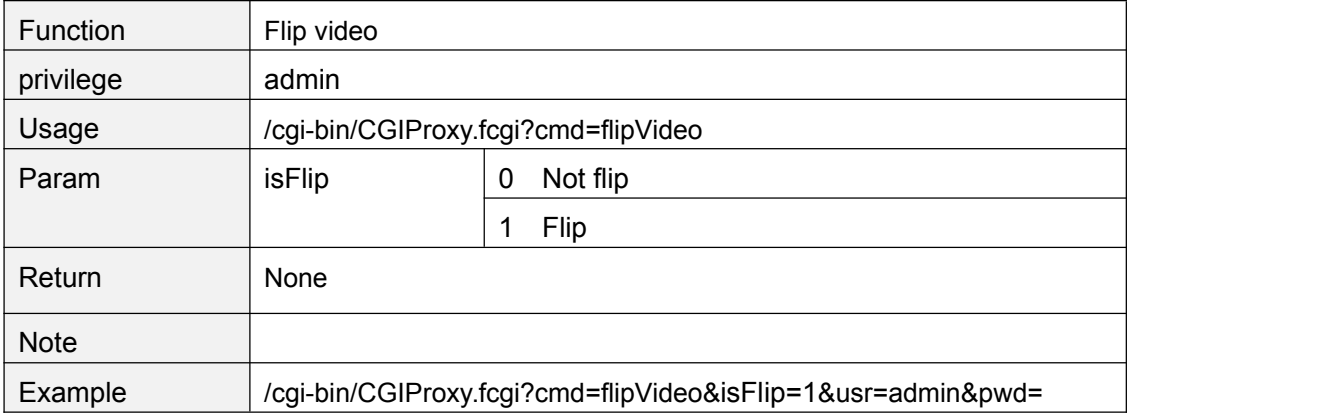

#### **setPwrFreq**

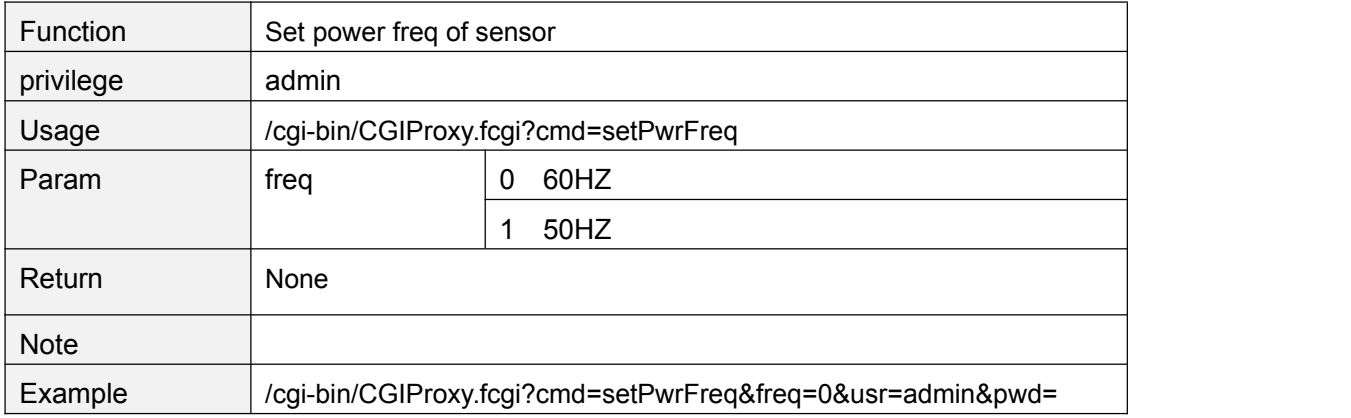

#### **getVideoStreamParam**

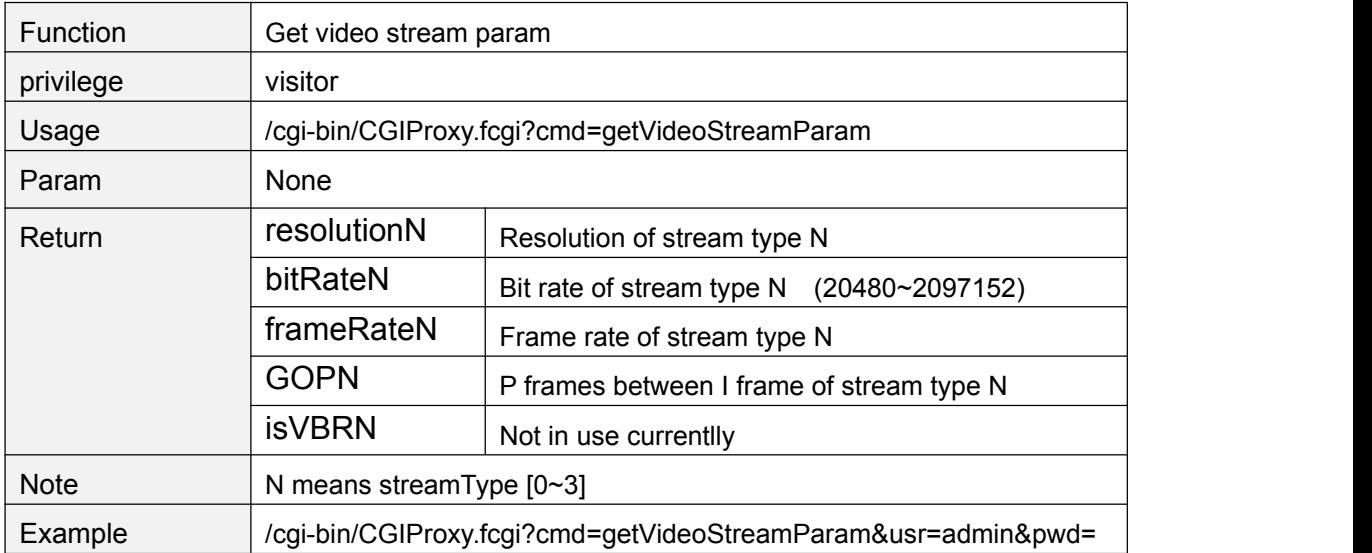

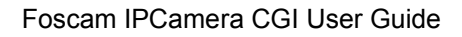

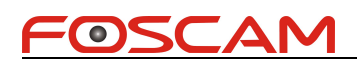

#### <span id="page-11-0"></span>**setVideoStreamParam**

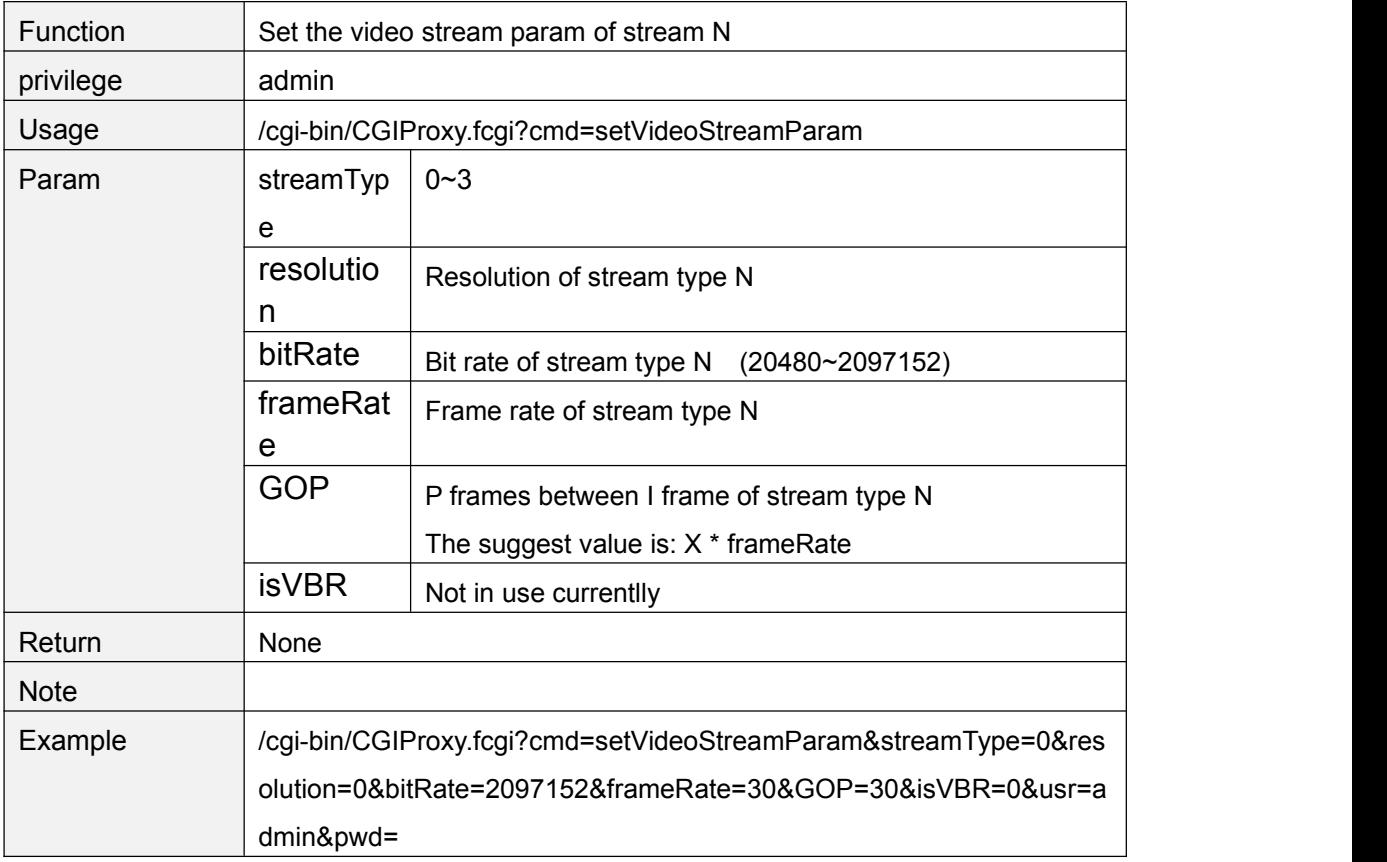

#### **getMainVideoStreamType**

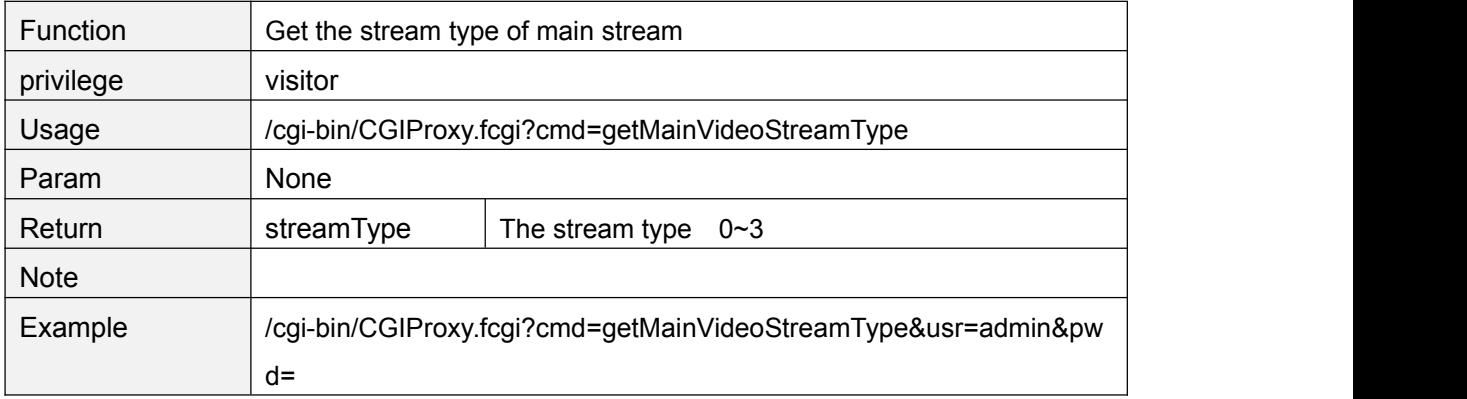

#### **getSubVideoStreamType**

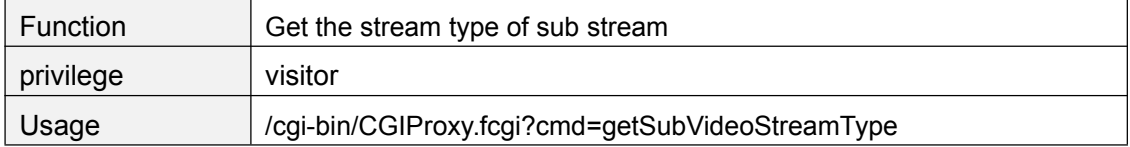

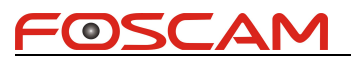

<span id="page-12-0"></span>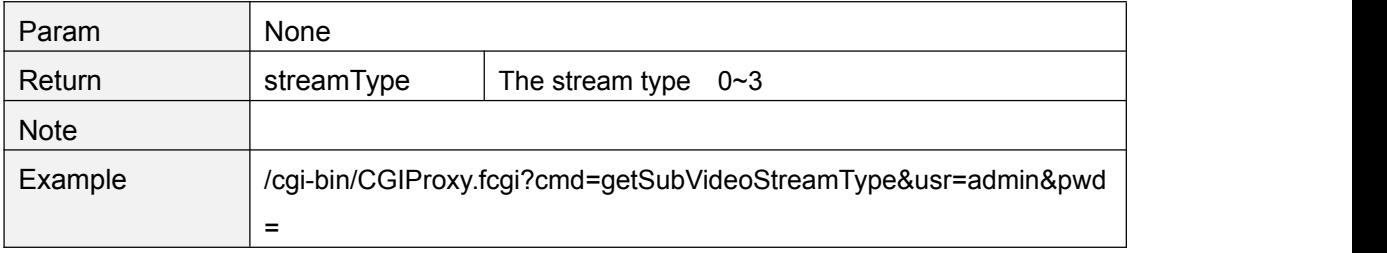

#### **setMainVideoStreamType**

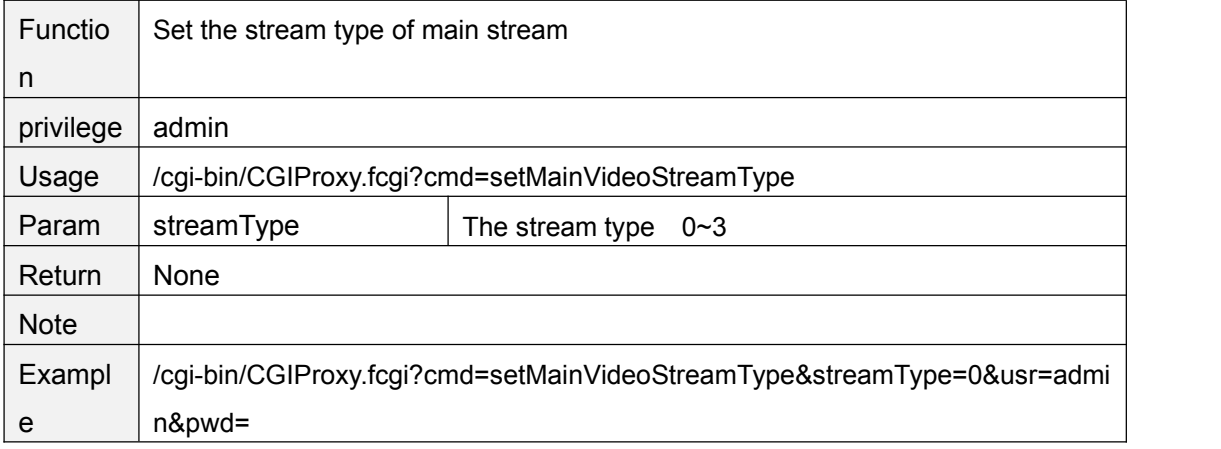

#### **setSubStreamFormat**

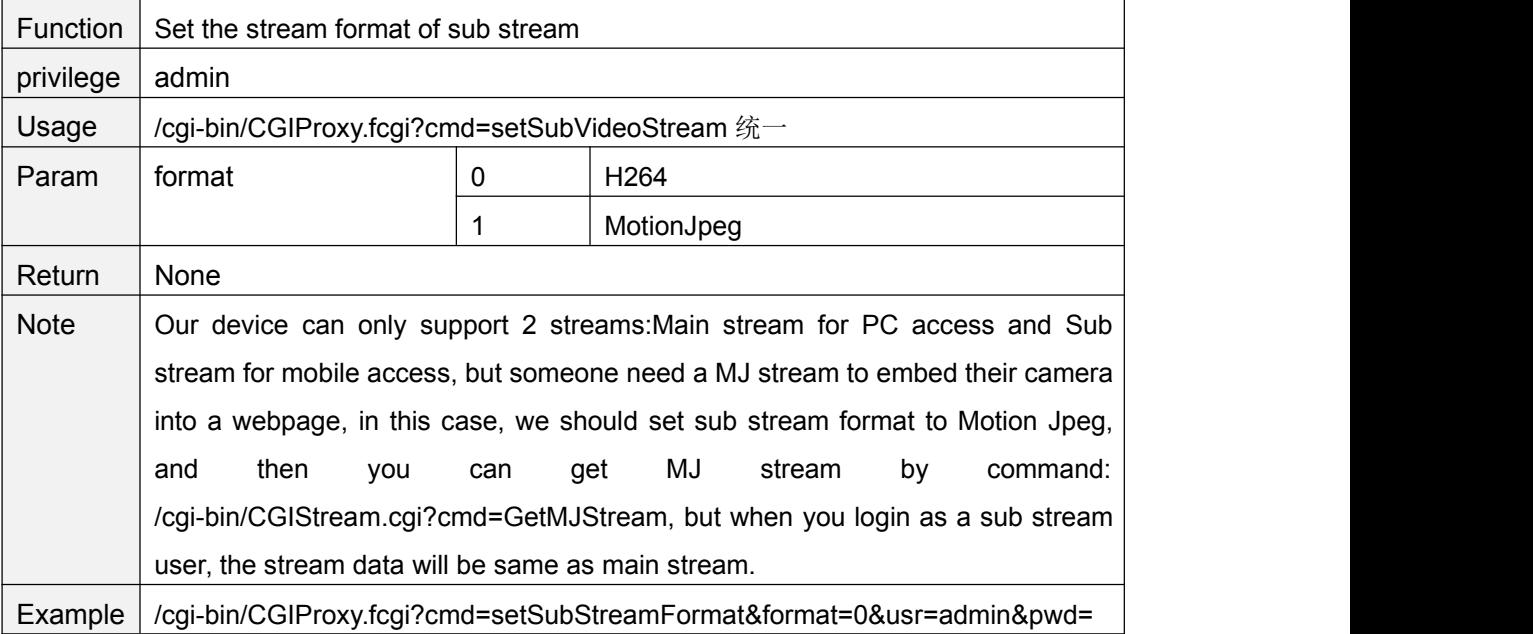

#### **GetMJStream**

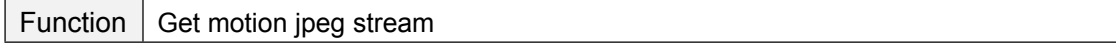

Copyright@ Shenzhen Foscam Intelligent Technology Limited 7

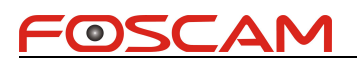

<span id="page-13-0"></span>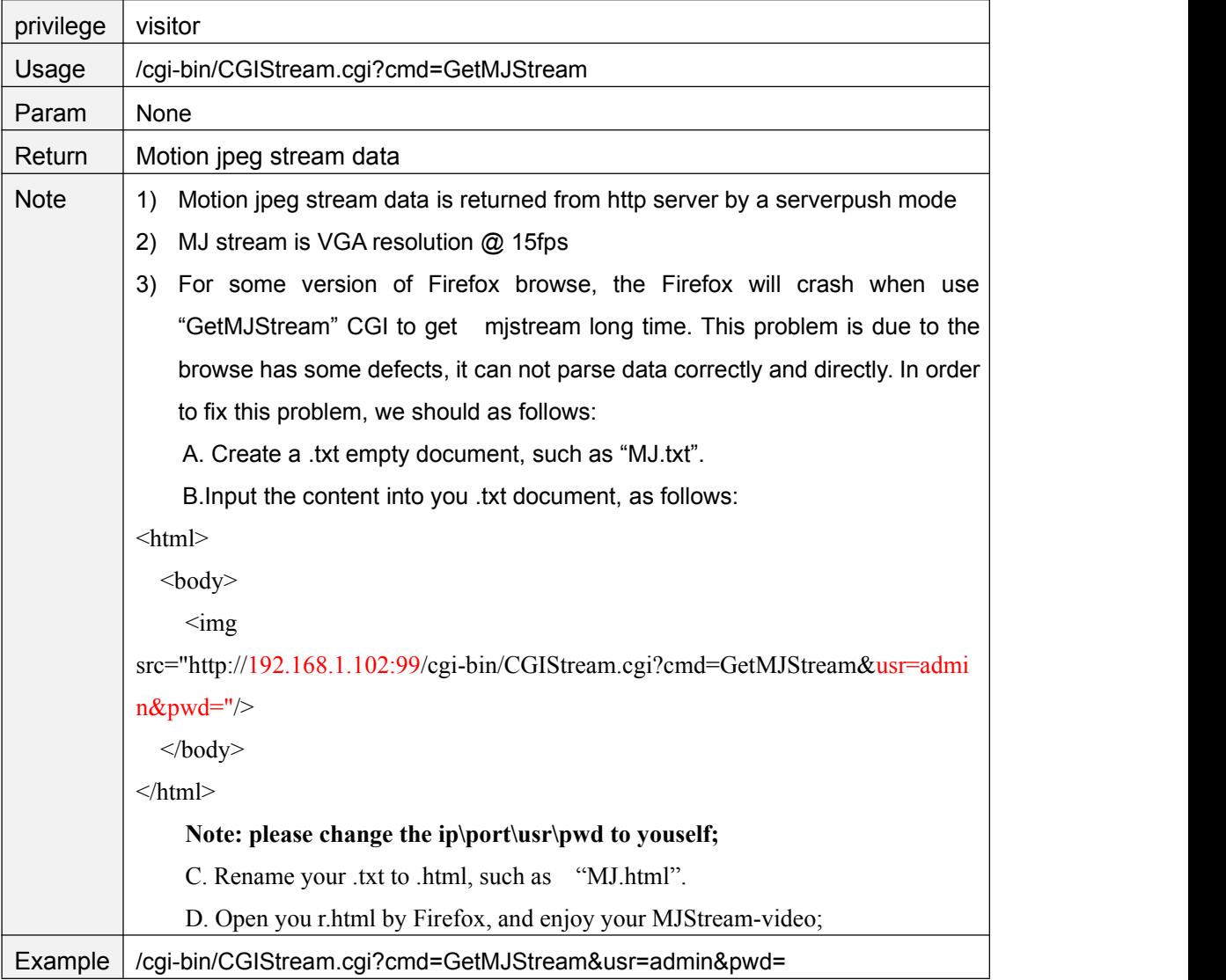

# **getOSDSetting**

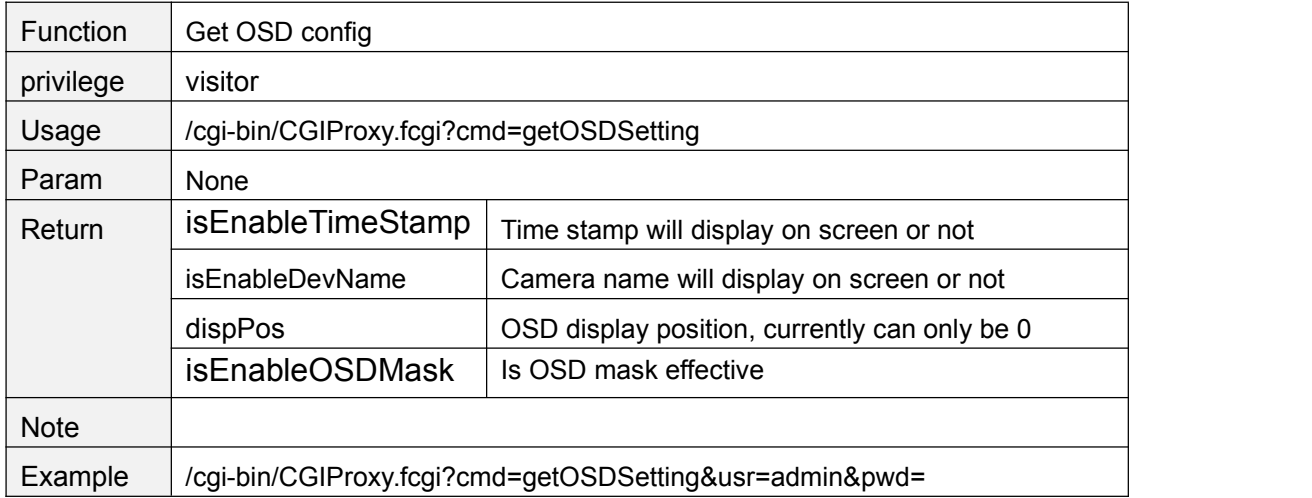

# <span id="page-14-0"></span>**setOSDSetting**

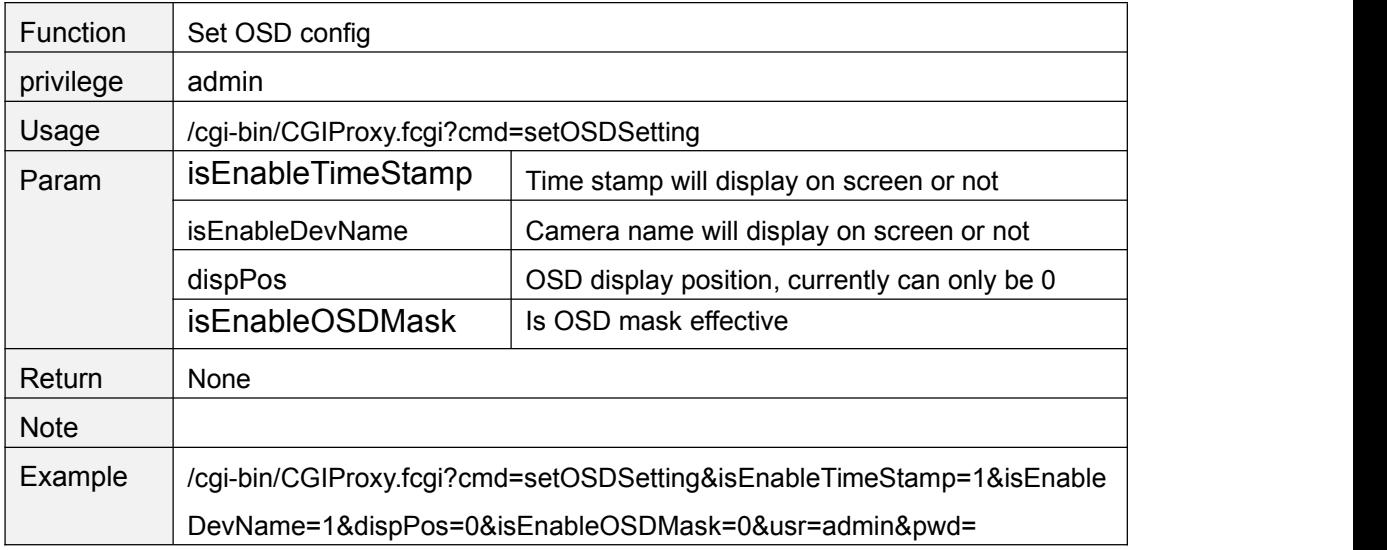

# **getOsdMaskArea**

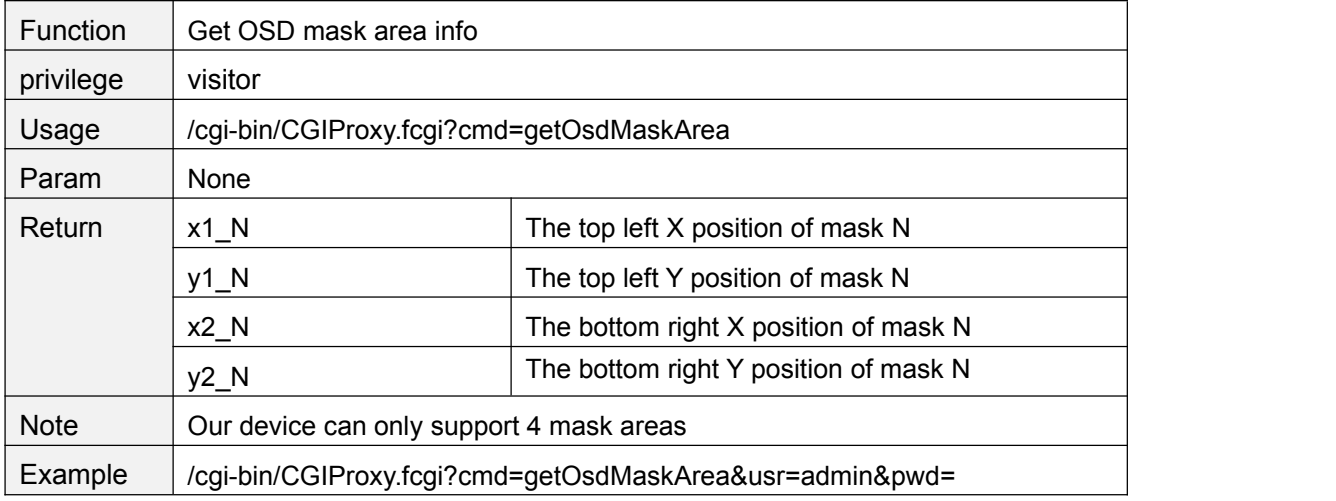

# **setOsdMaskArea**

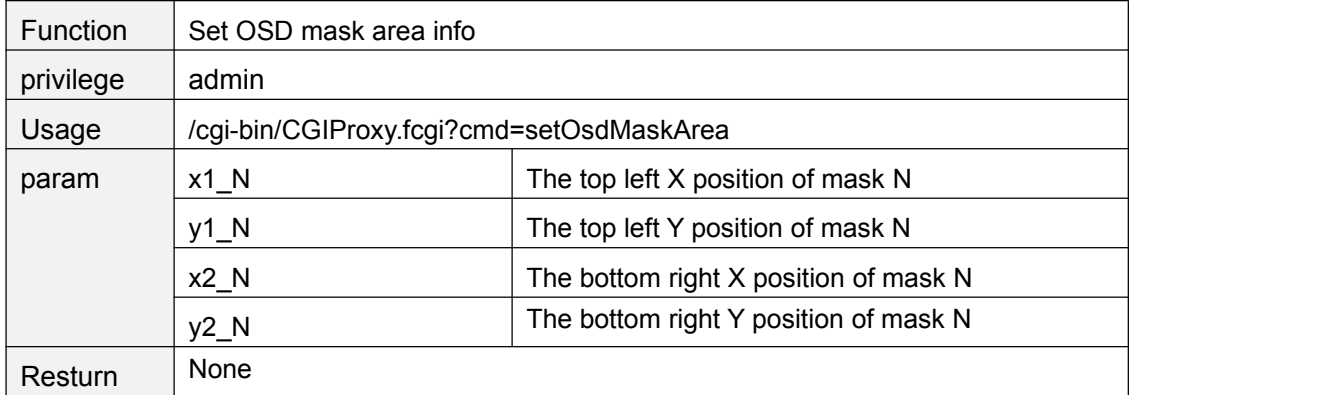

<span id="page-15-0"></span>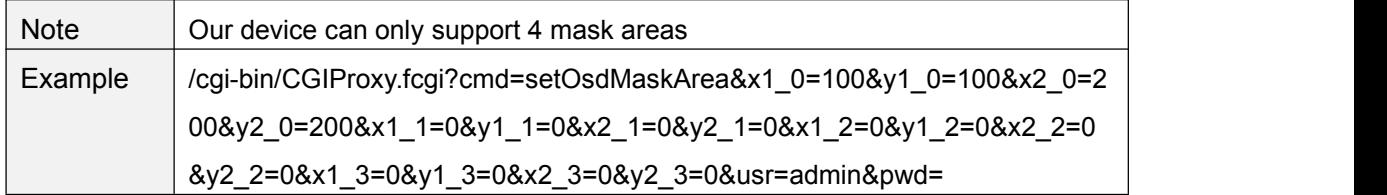

# **getOSDMask**

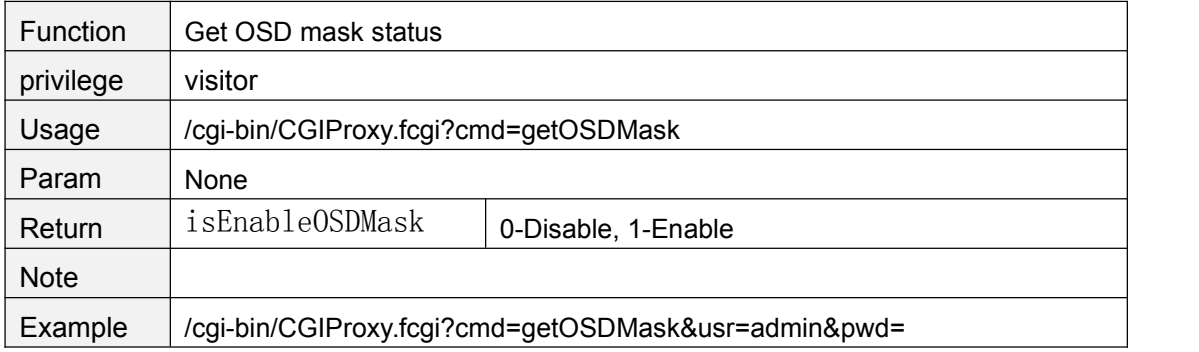

#### **setOSDMask**

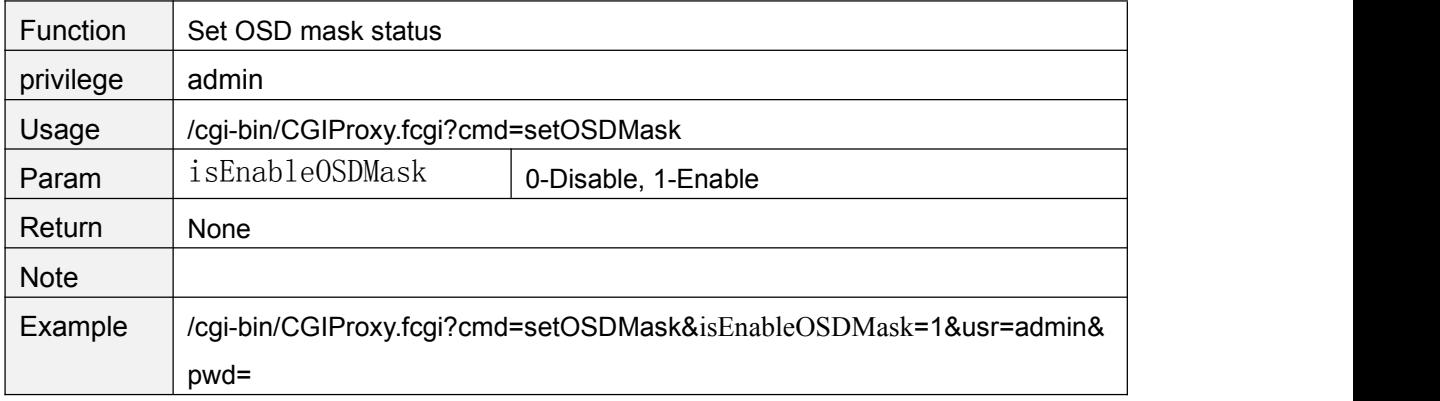

# **getMotionDetectConfig**

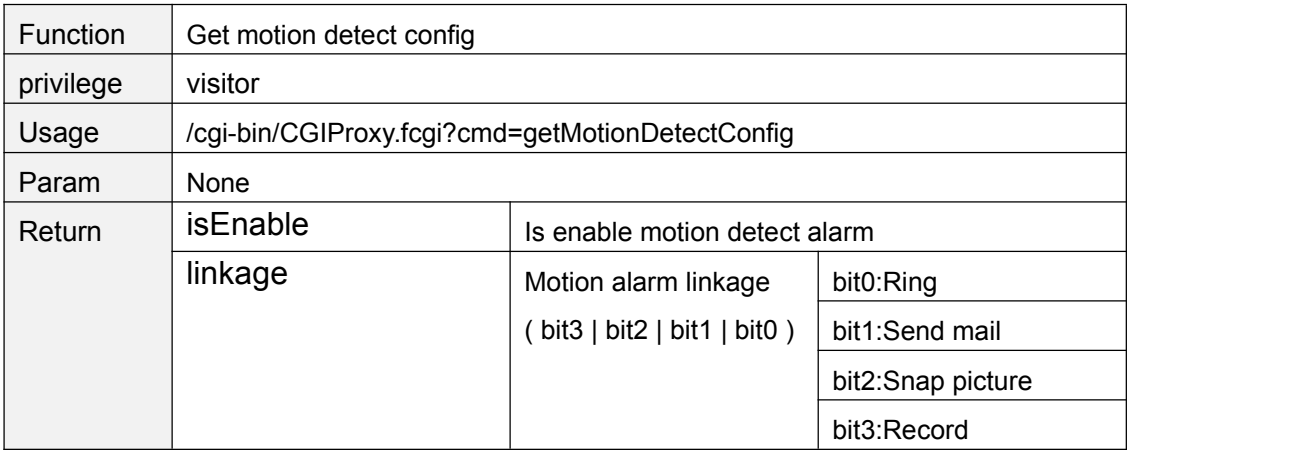

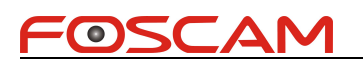

<span id="page-16-0"></span>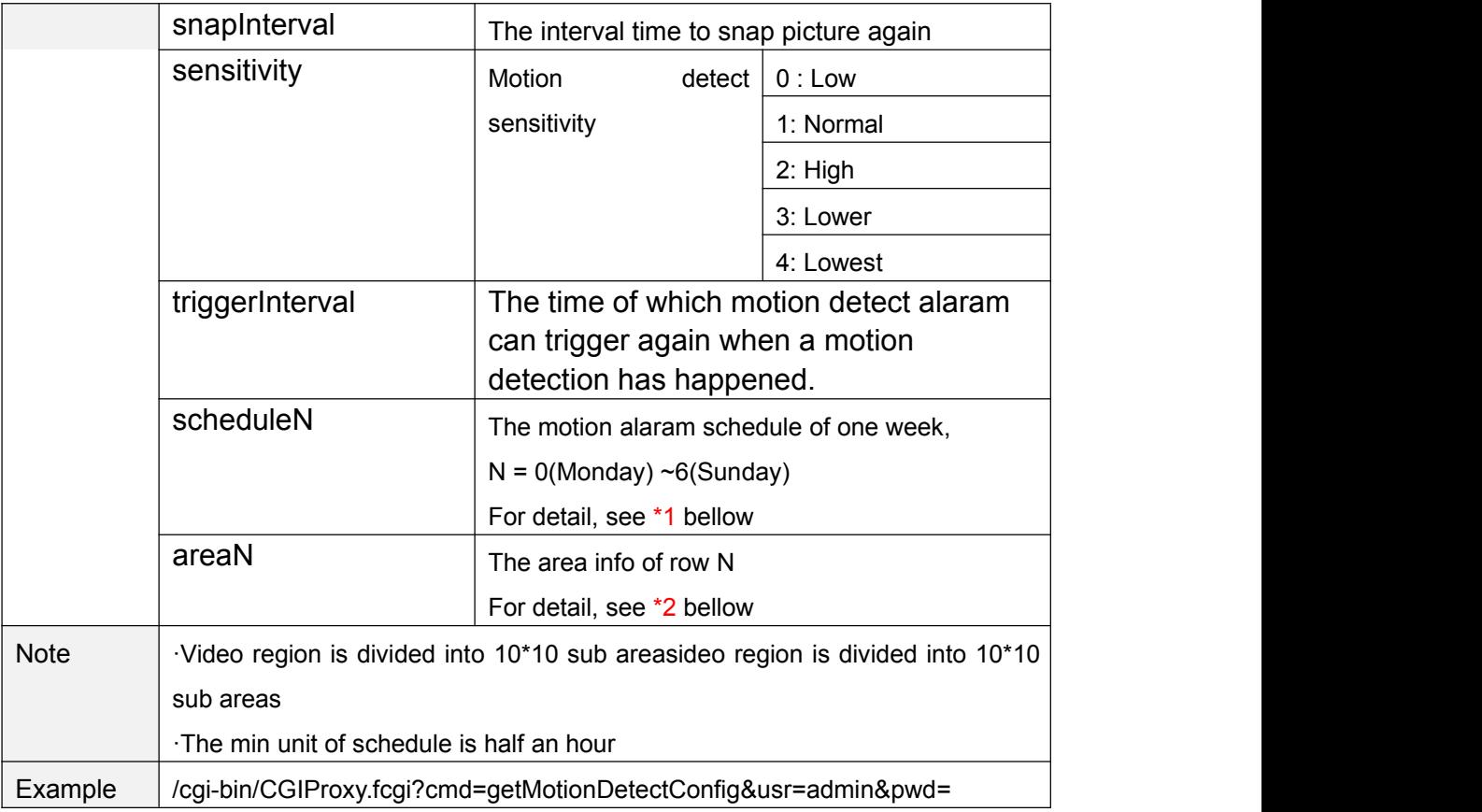

# **setMotionDetectConfig**

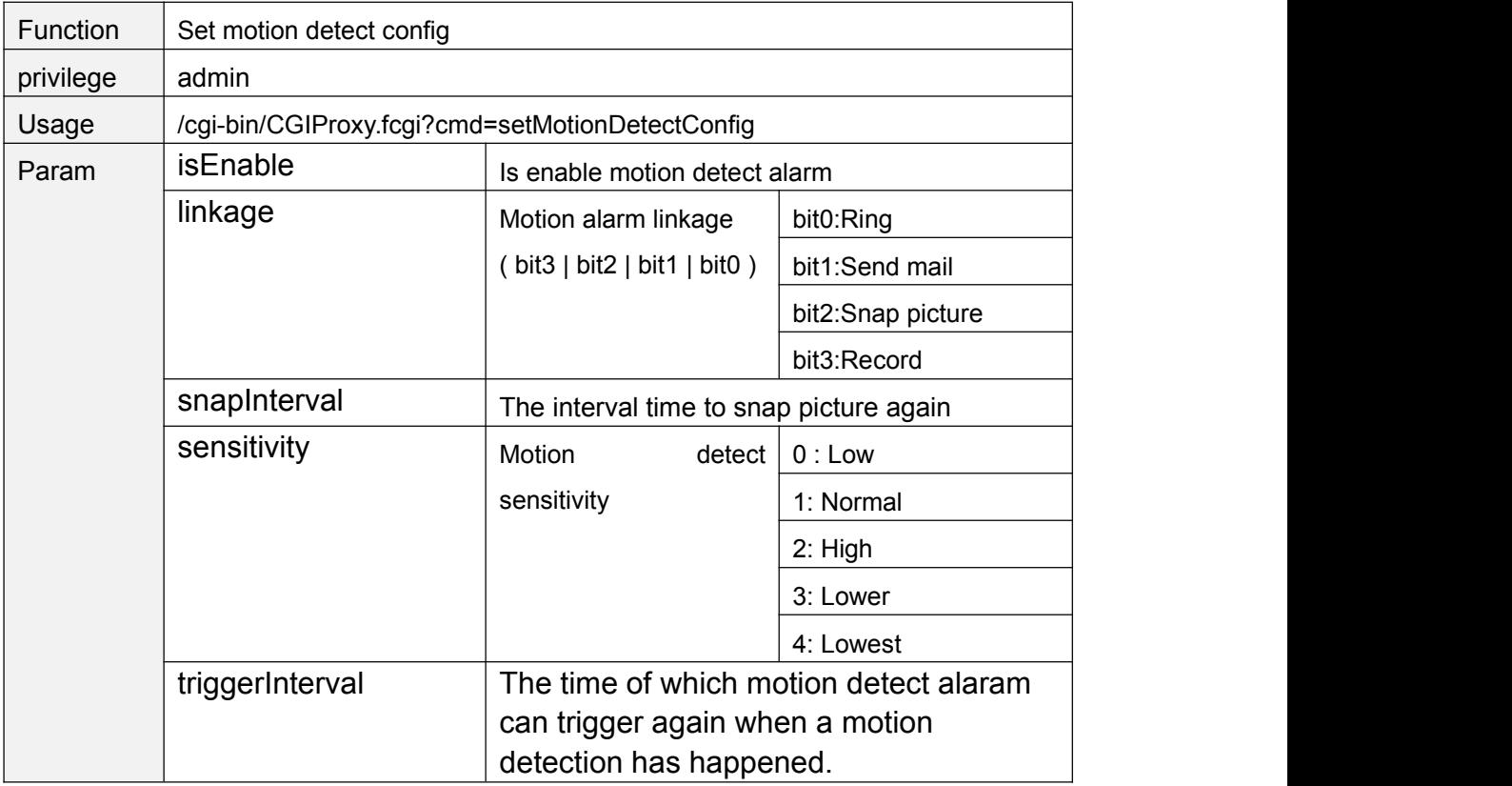

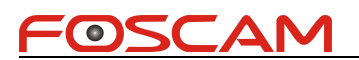

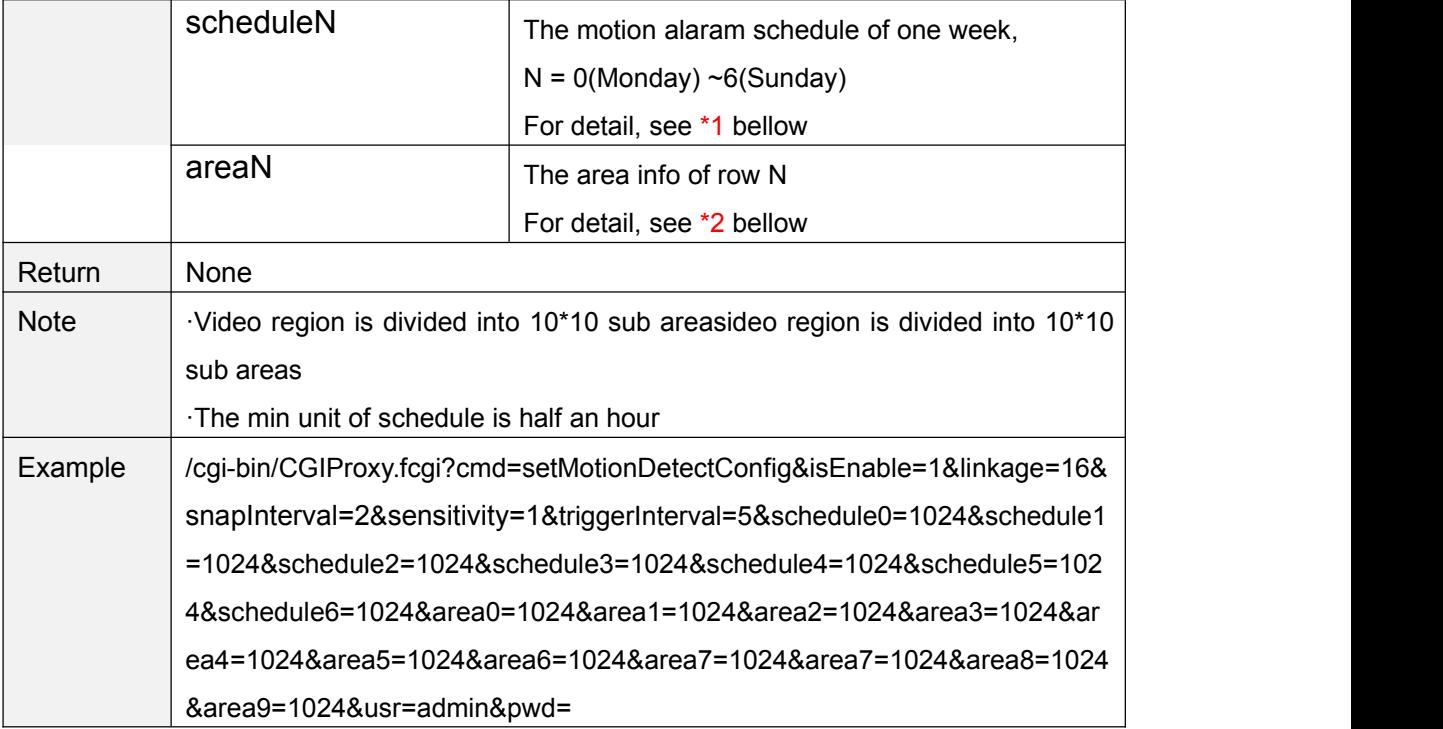

#### \*1 schedule bitmap

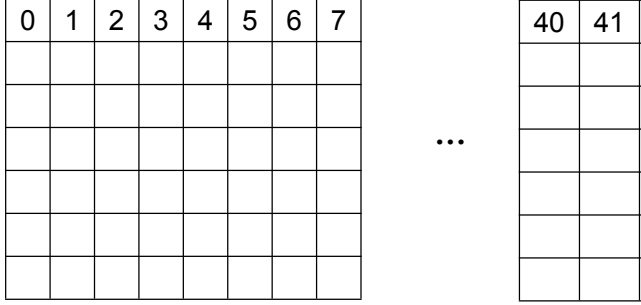

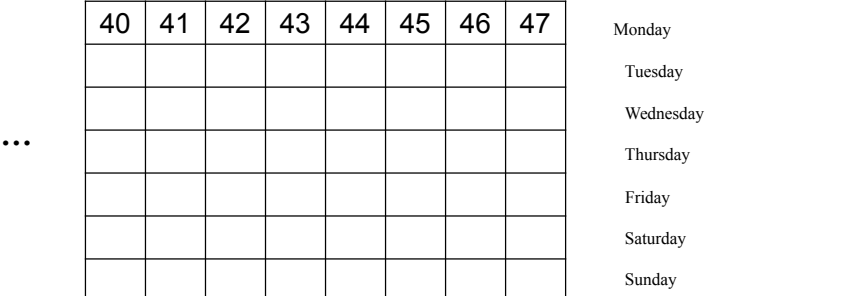

Each grid of a row presents half of an hour of one day. For example, 40 presents 20:00 ~20:30.

The bit 40 set to "1" means the motion detection is effective between 20:00 to 20:30

#### \*2 area bitmap

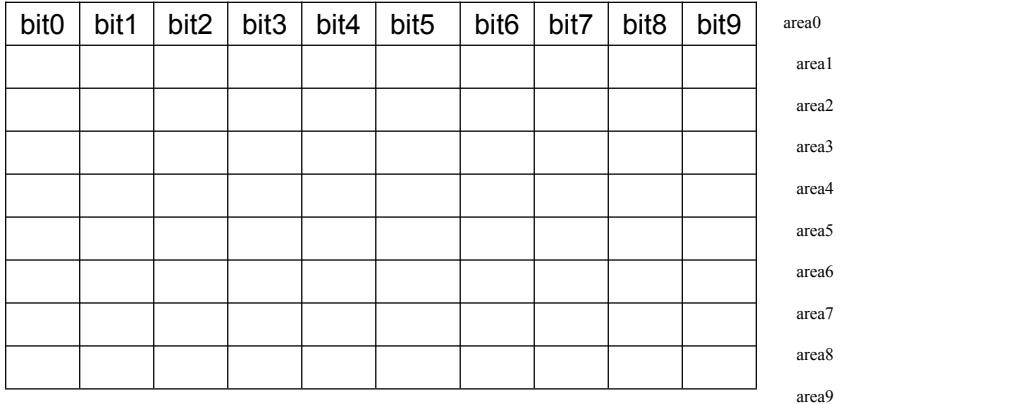

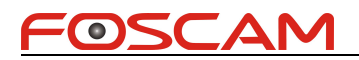

<span id="page-18-0"></span>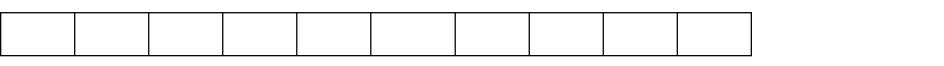

The video region is divided into 10\*10 sub areas, bit0 above present the first area, when this bit is set to "1", it means motion detection is effective on this area.

# **setLocalAlarmRecordConfig**

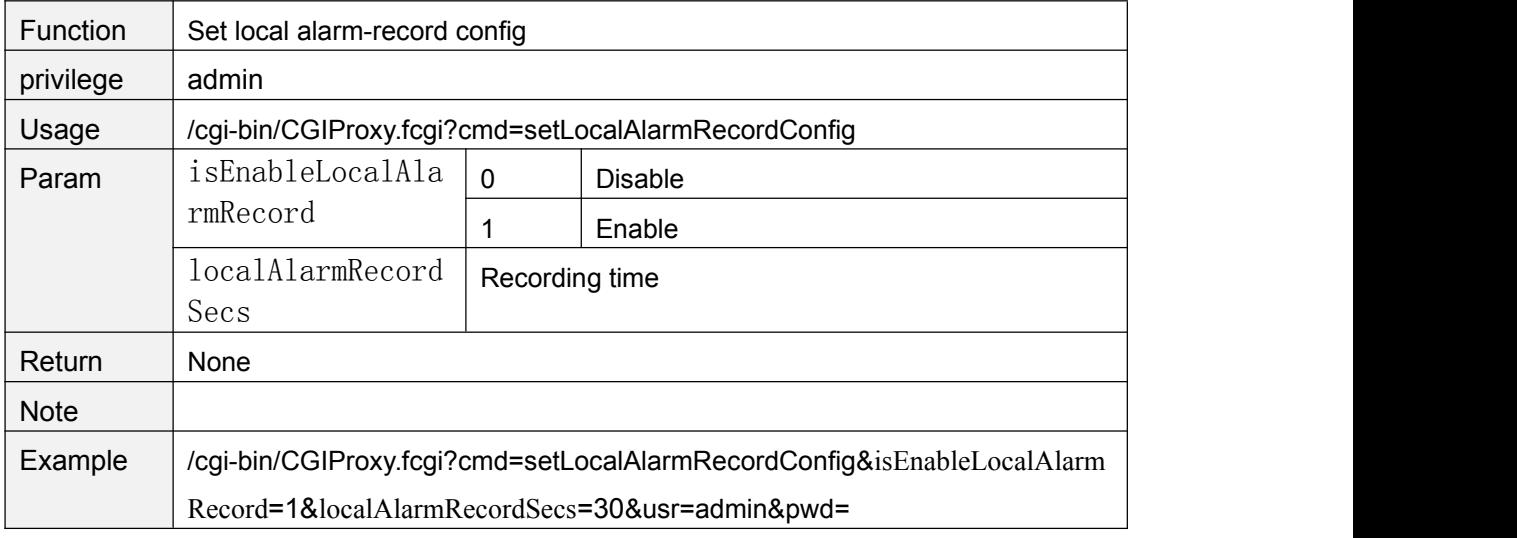

#### **getLocalAlarmRecordConfig**

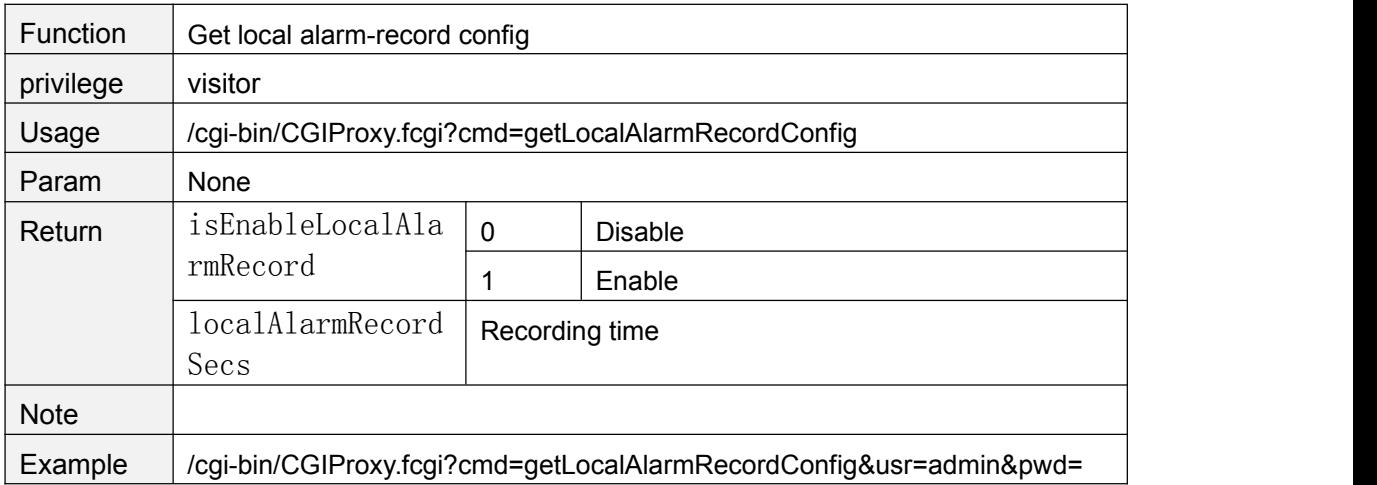

# **getSnapConfig**

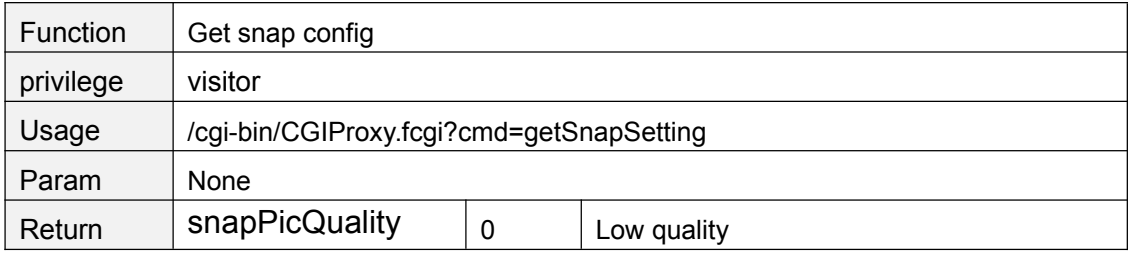

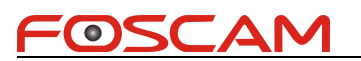

<span id="page-19-0"></span>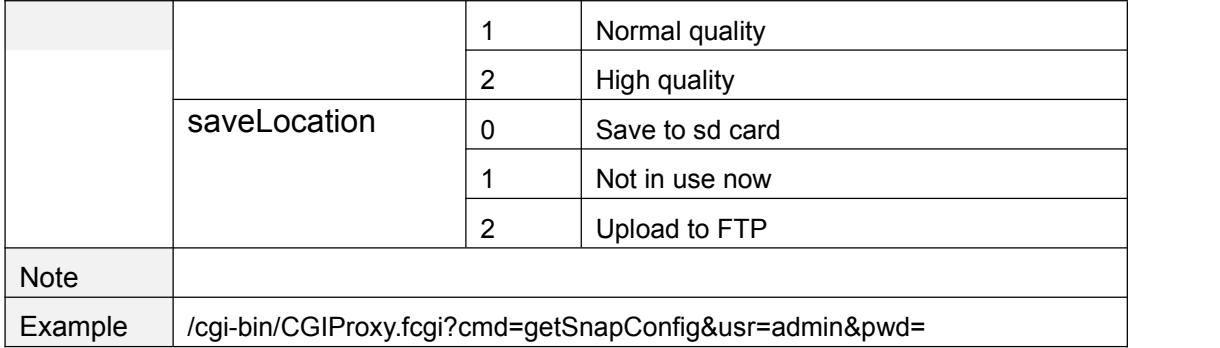

# **setSnapConfig**

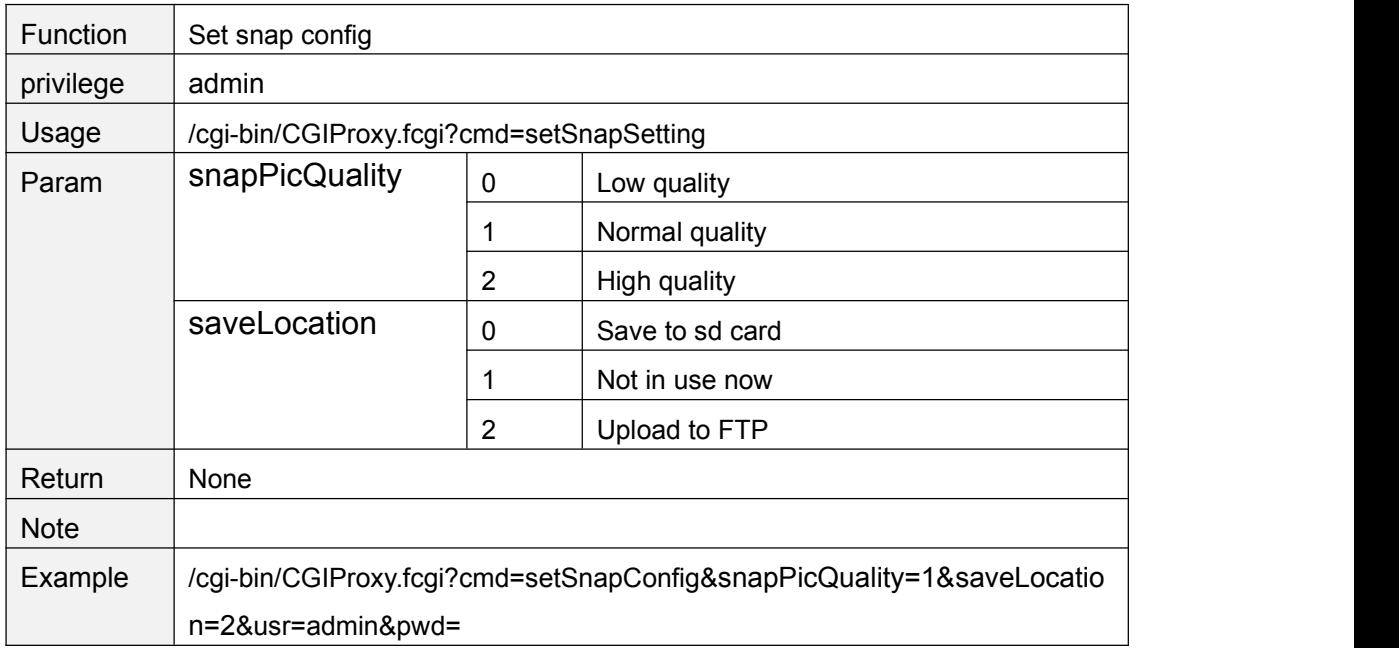

# **getScheduleSnapConfig**

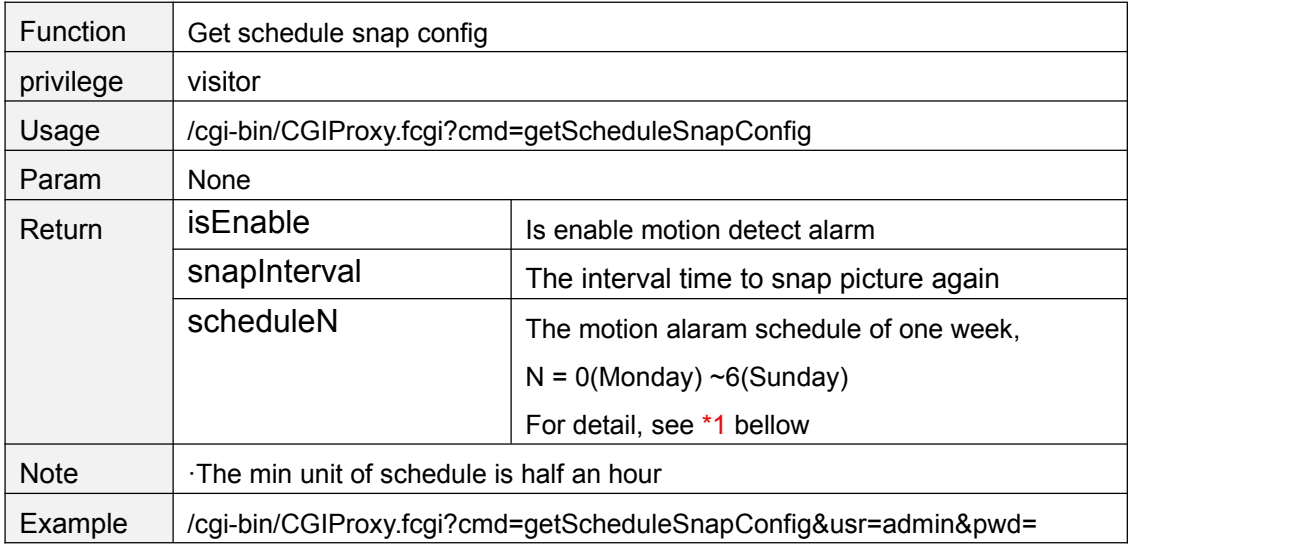

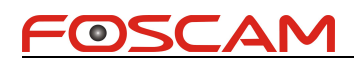

# <span id="page-20-0"></span>**setScheduleSnapConfig**

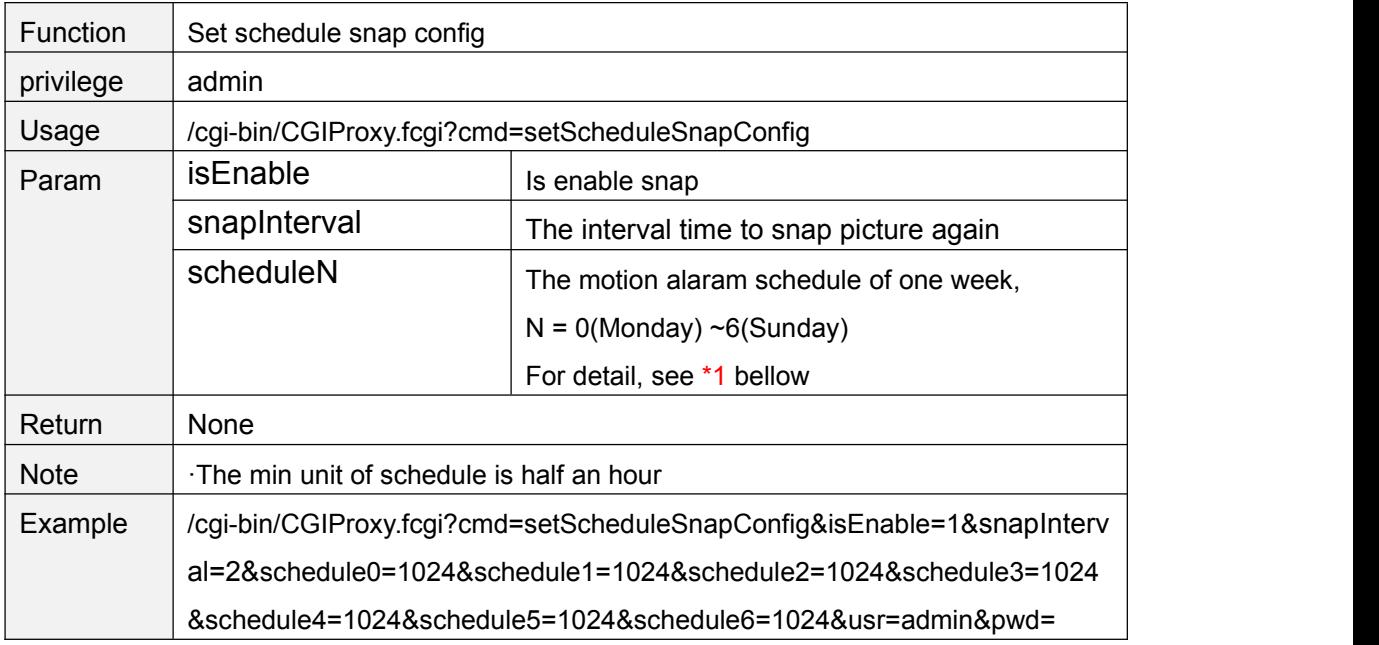

#### \*1 schedule bitmap

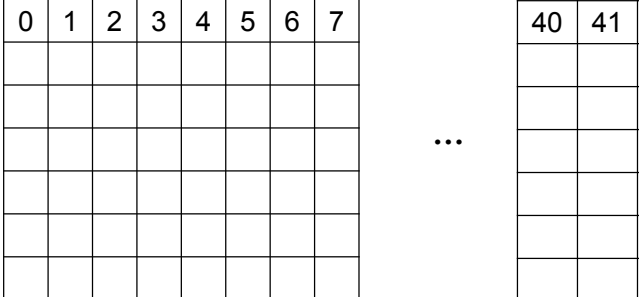

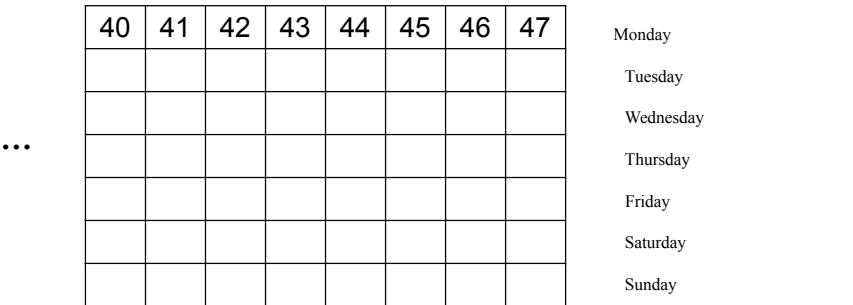

Each grid of a row presents half of an hour of one day. For example, 40 presents 20:00  $~20:30.$ 

The bit 40 set to "1" means the snap is effective between 20:00 to 20:30

#### **snapPicture**

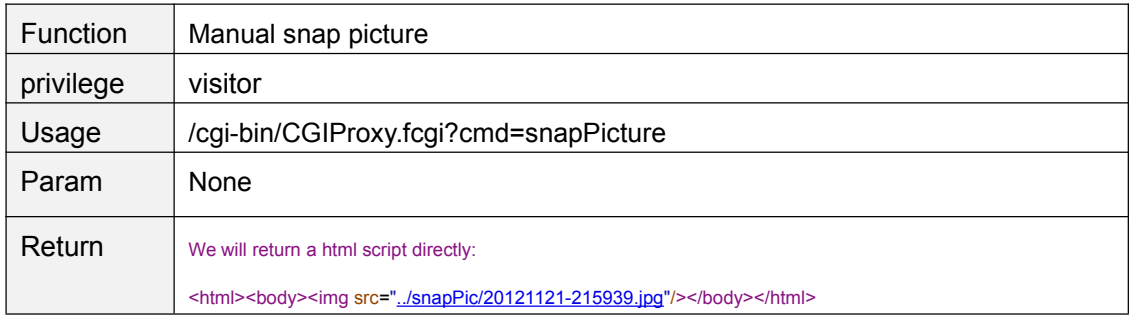

<span id="page-21-0"></span>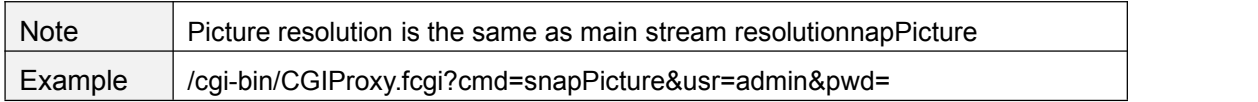

#### **snapPicture2**

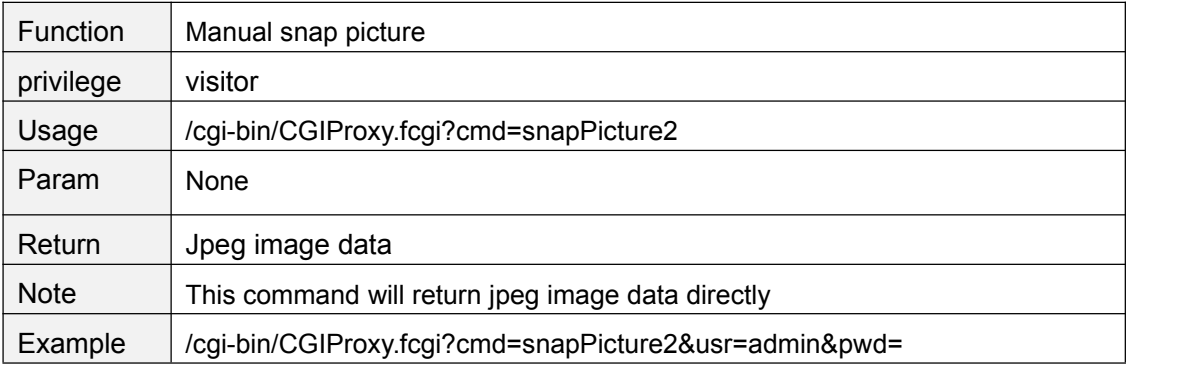

# **getRecordList**

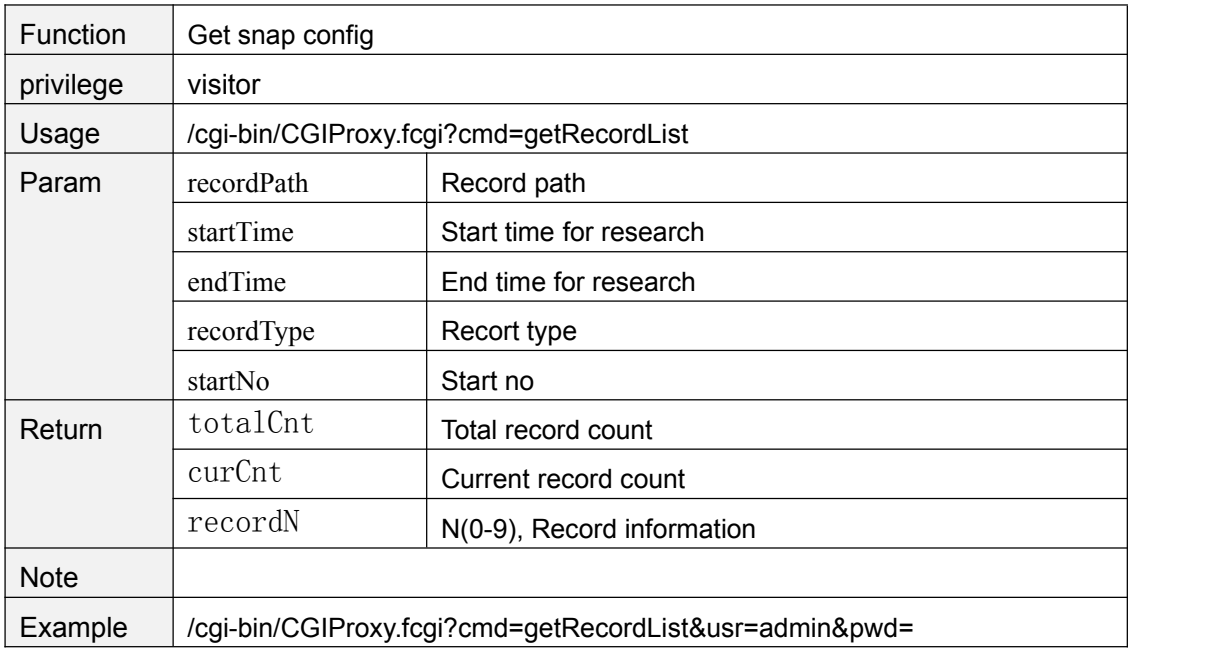

# **getAlarmRecordConfig**

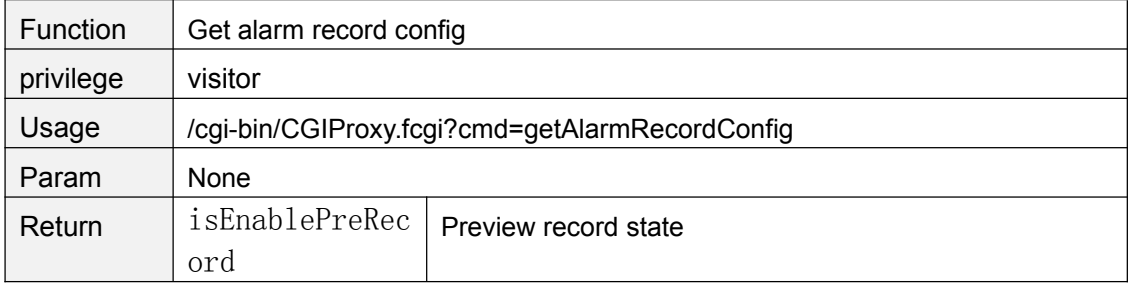

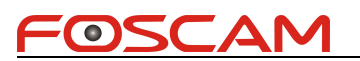

<span id="page-22-0"></span>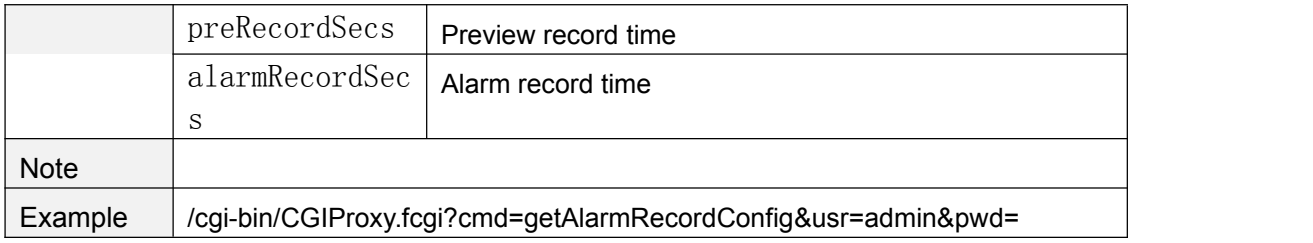

# **setAlarmRecordConfig**

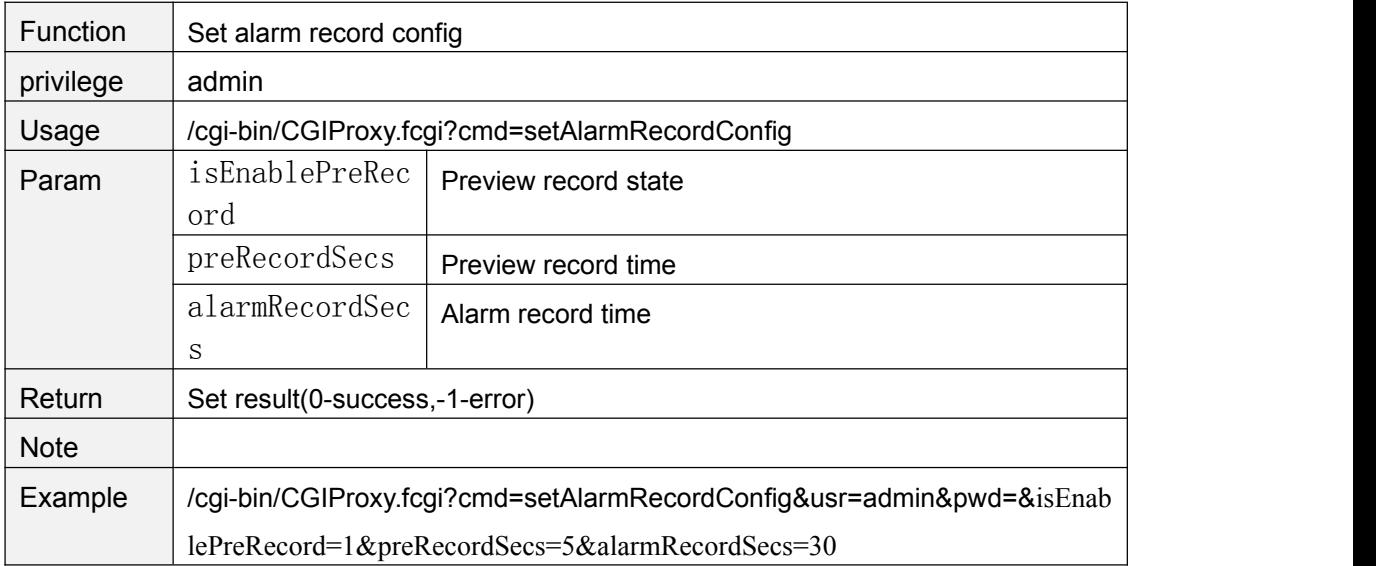

# **setIOAlarmConfig**

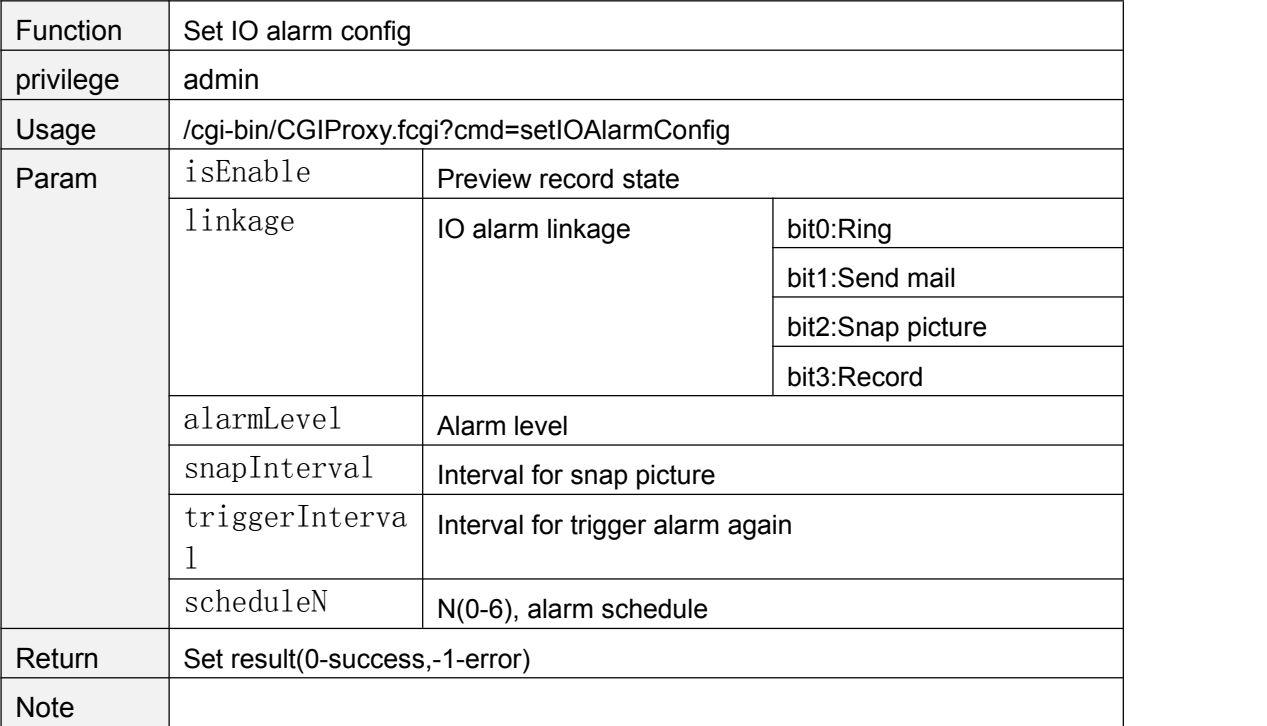

<span id="page-23-0"></span>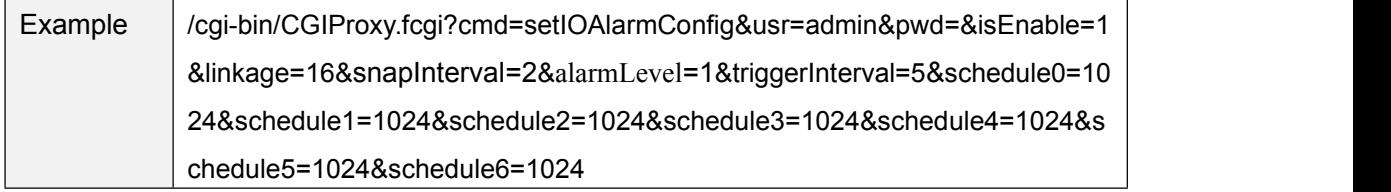

# **getIOAlarmConfig**

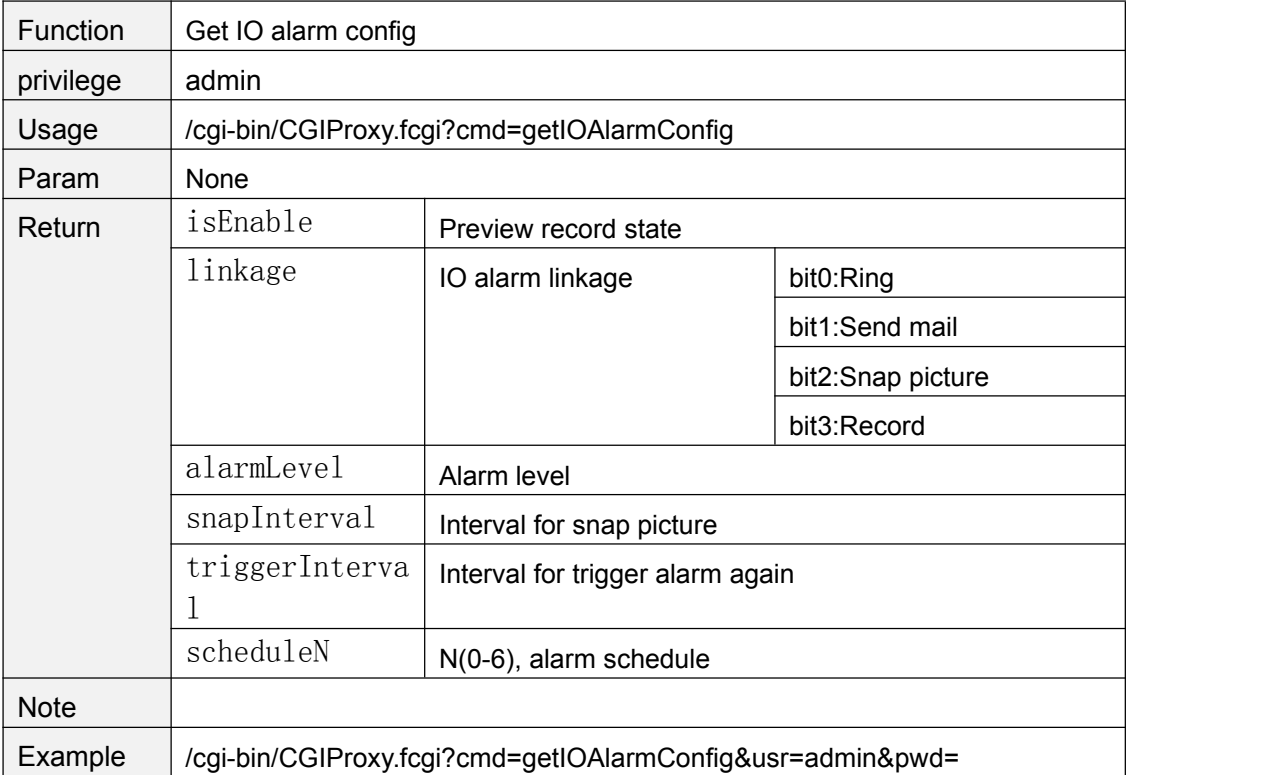

# **clearIOAlarmOutput**

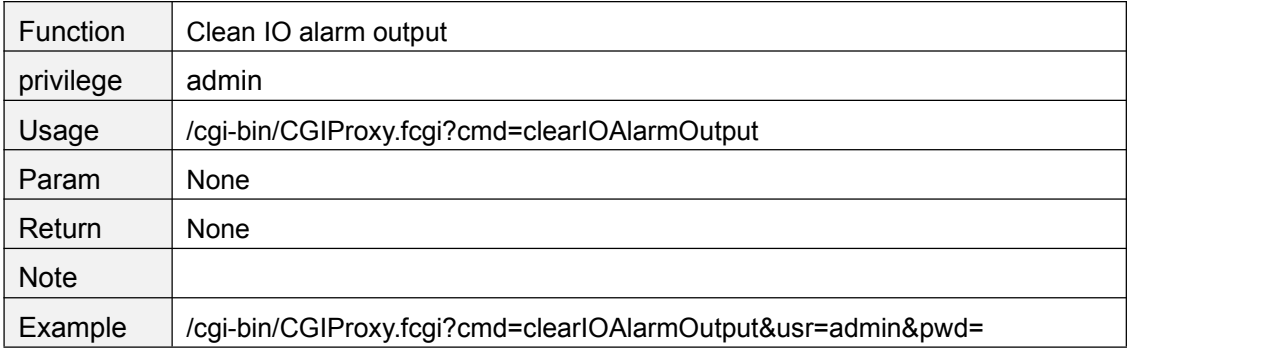

#### **getMultiDevList**

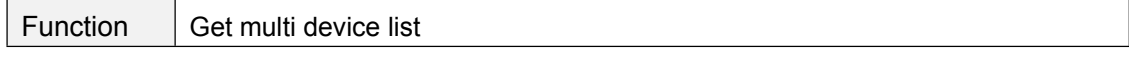

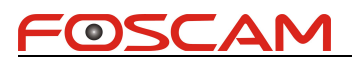

<span id="page-24-0"></span>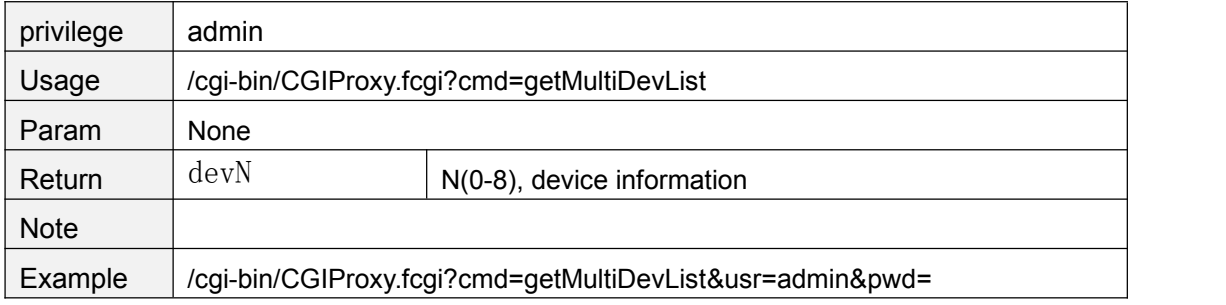

# **getMultiDevDetailInfo**

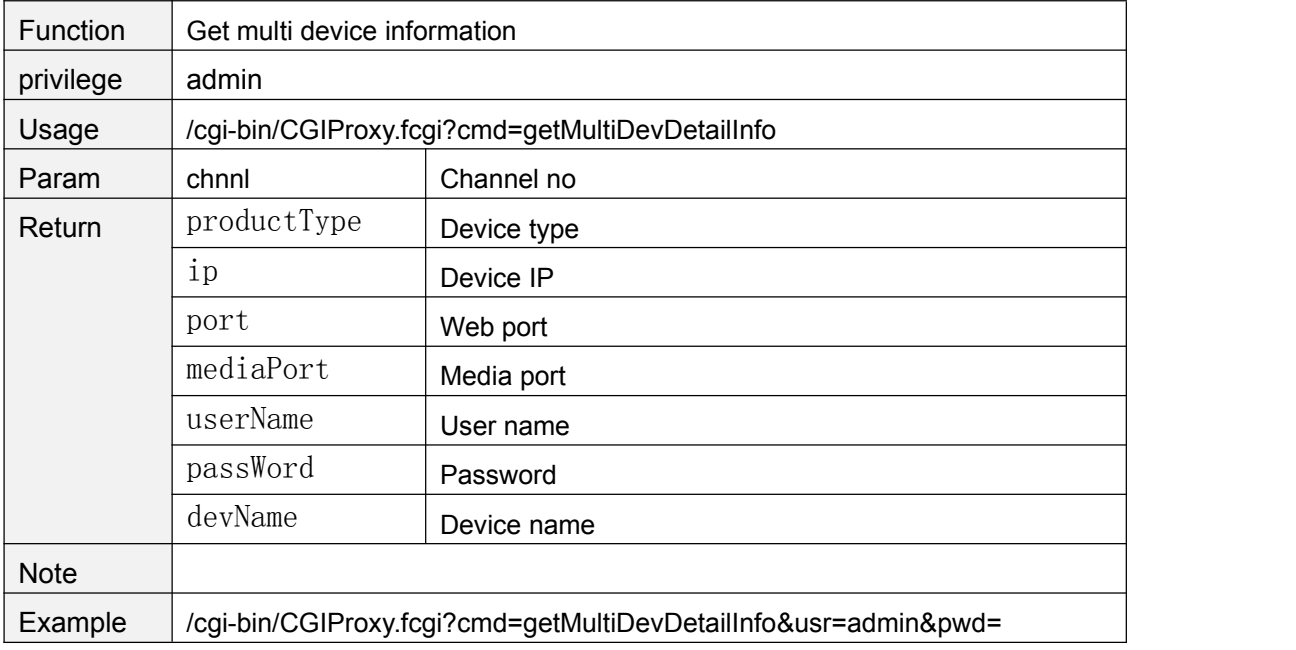

#### **addMultiDev**

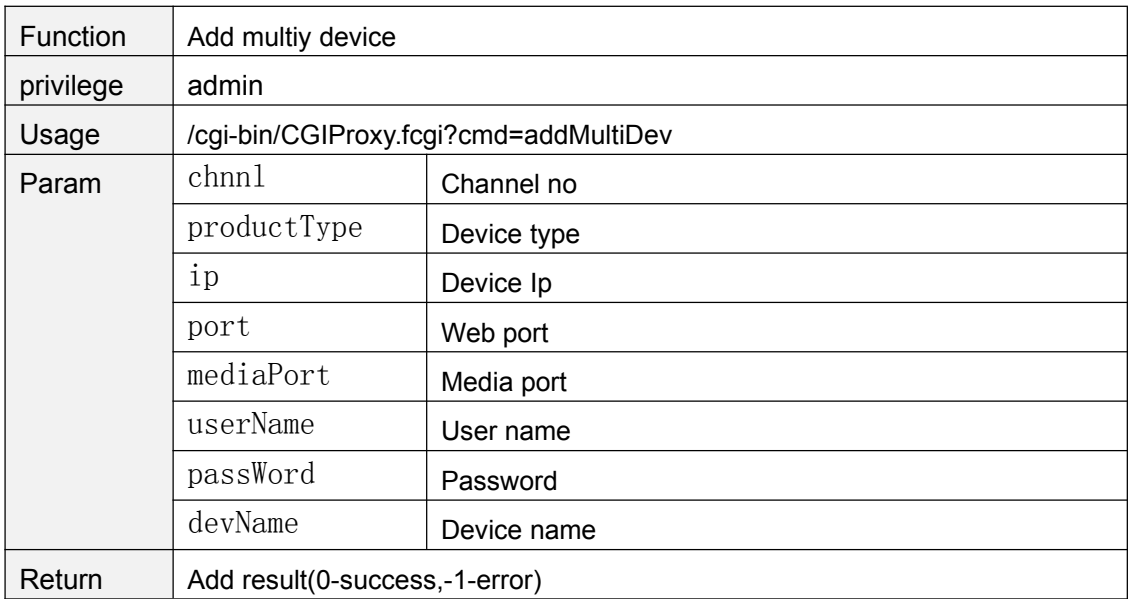

<span id="page-25-0"></span>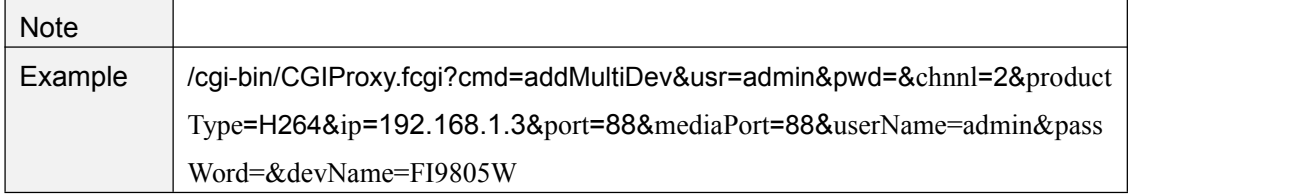

#### **delMultiDev**

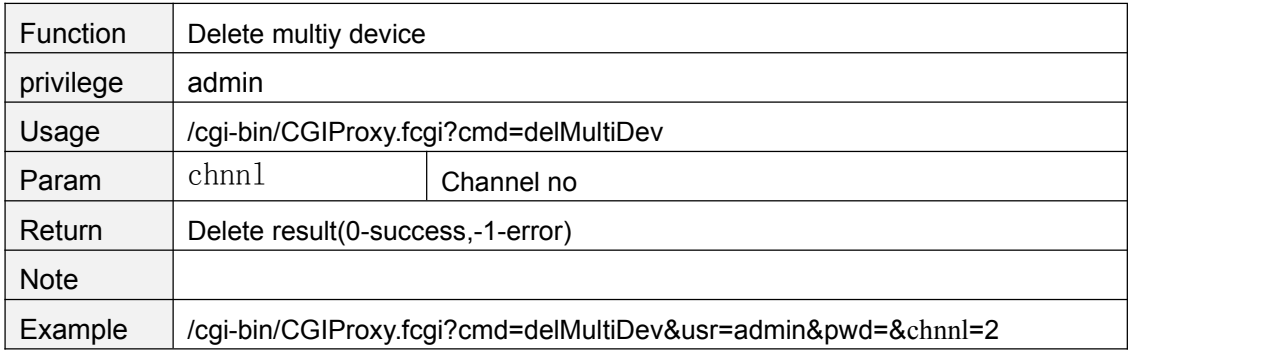

#### **User account**

#### **addAccount**

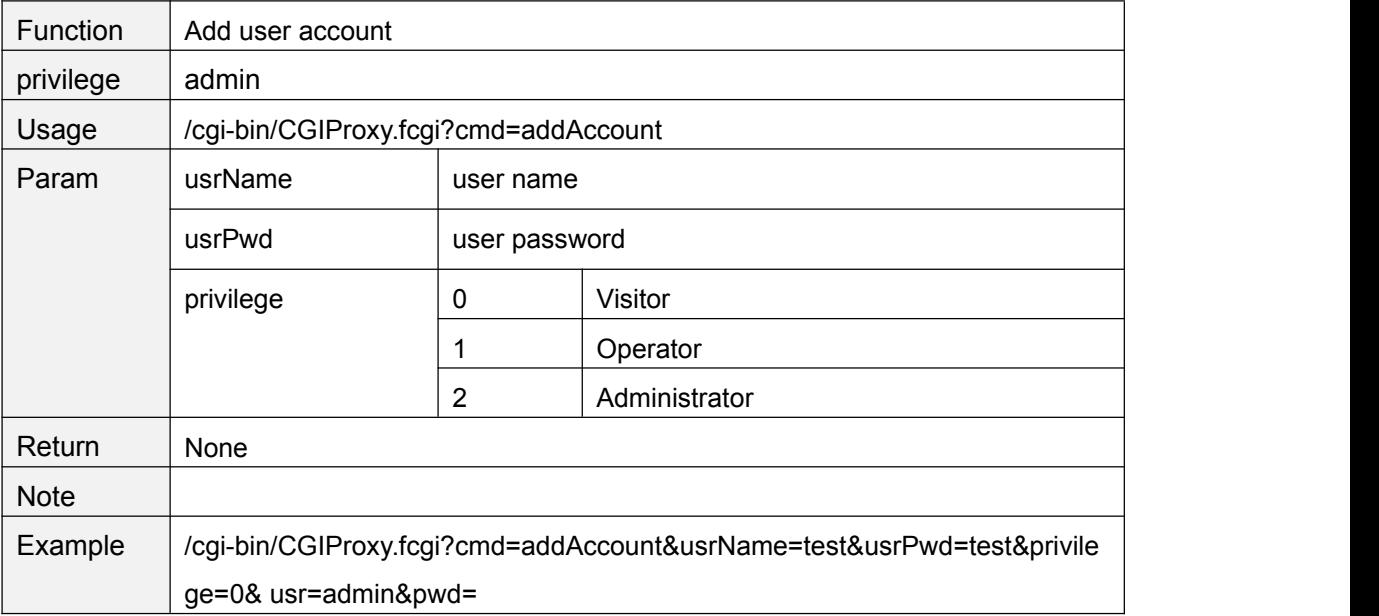

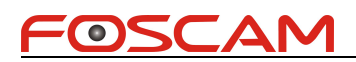

# <span id="page-26-0"></span>**delAccount**

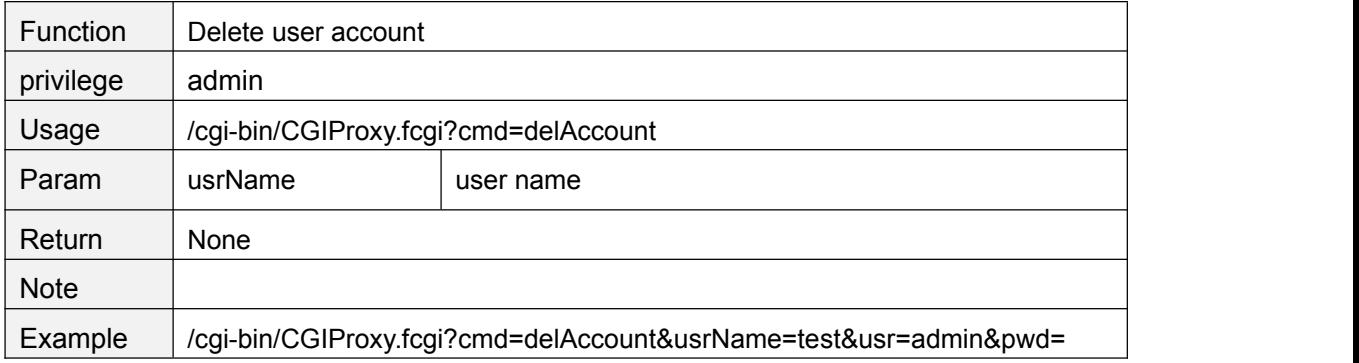

#### **changePassword**

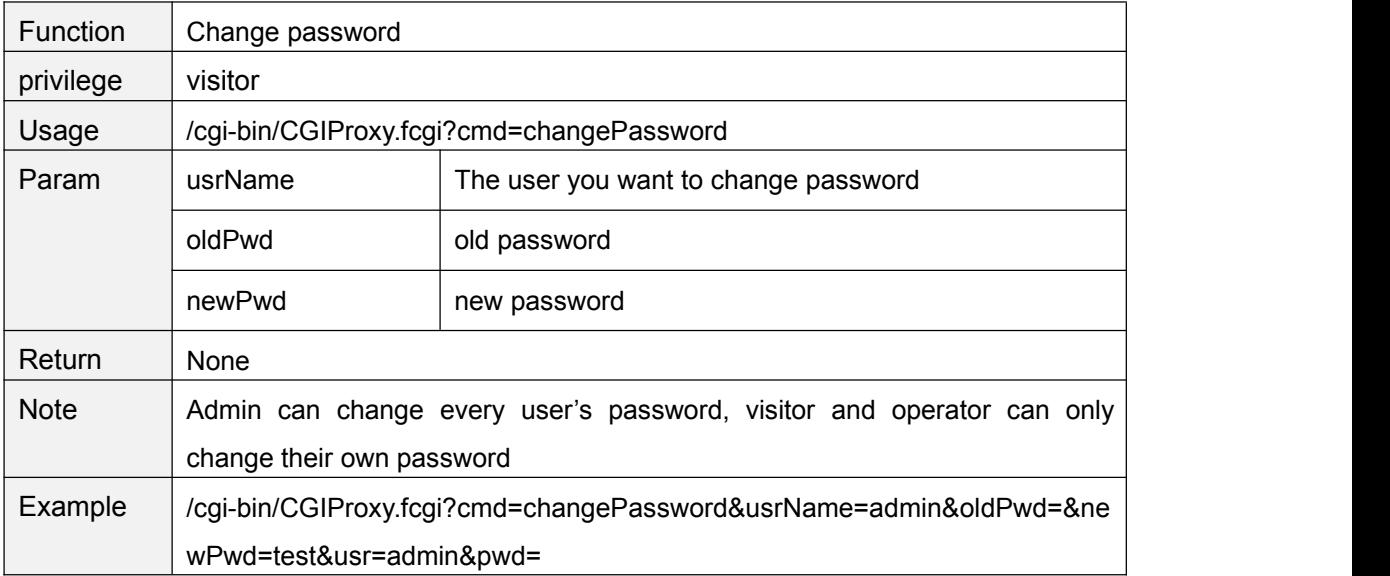

#### **changeUserName**

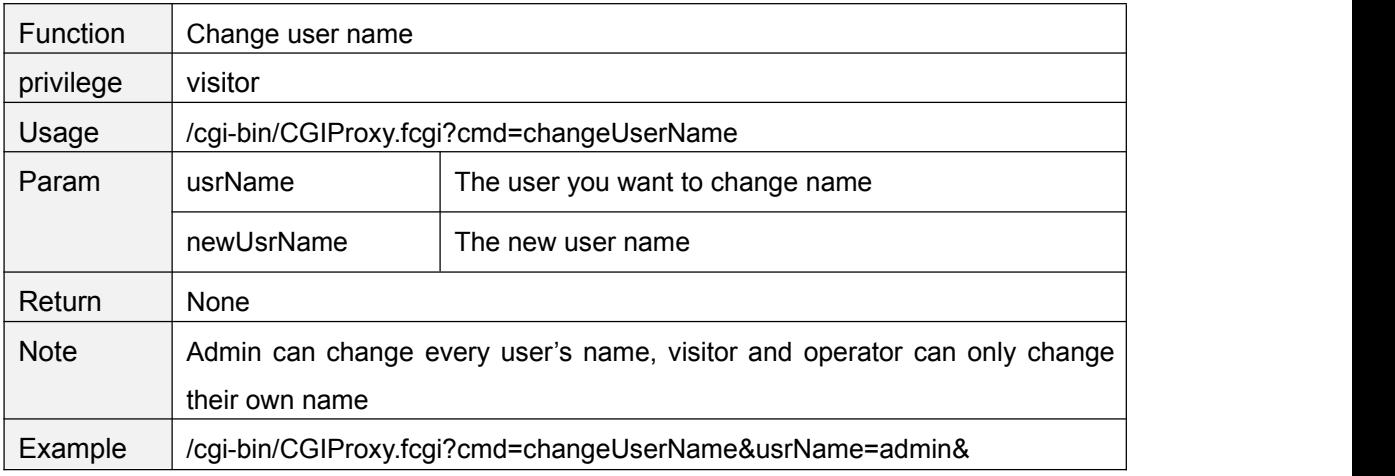

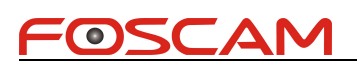

newUsrName=newname&usr=admin&pwd=

# <span id="page-27-0"></span>**logIn**

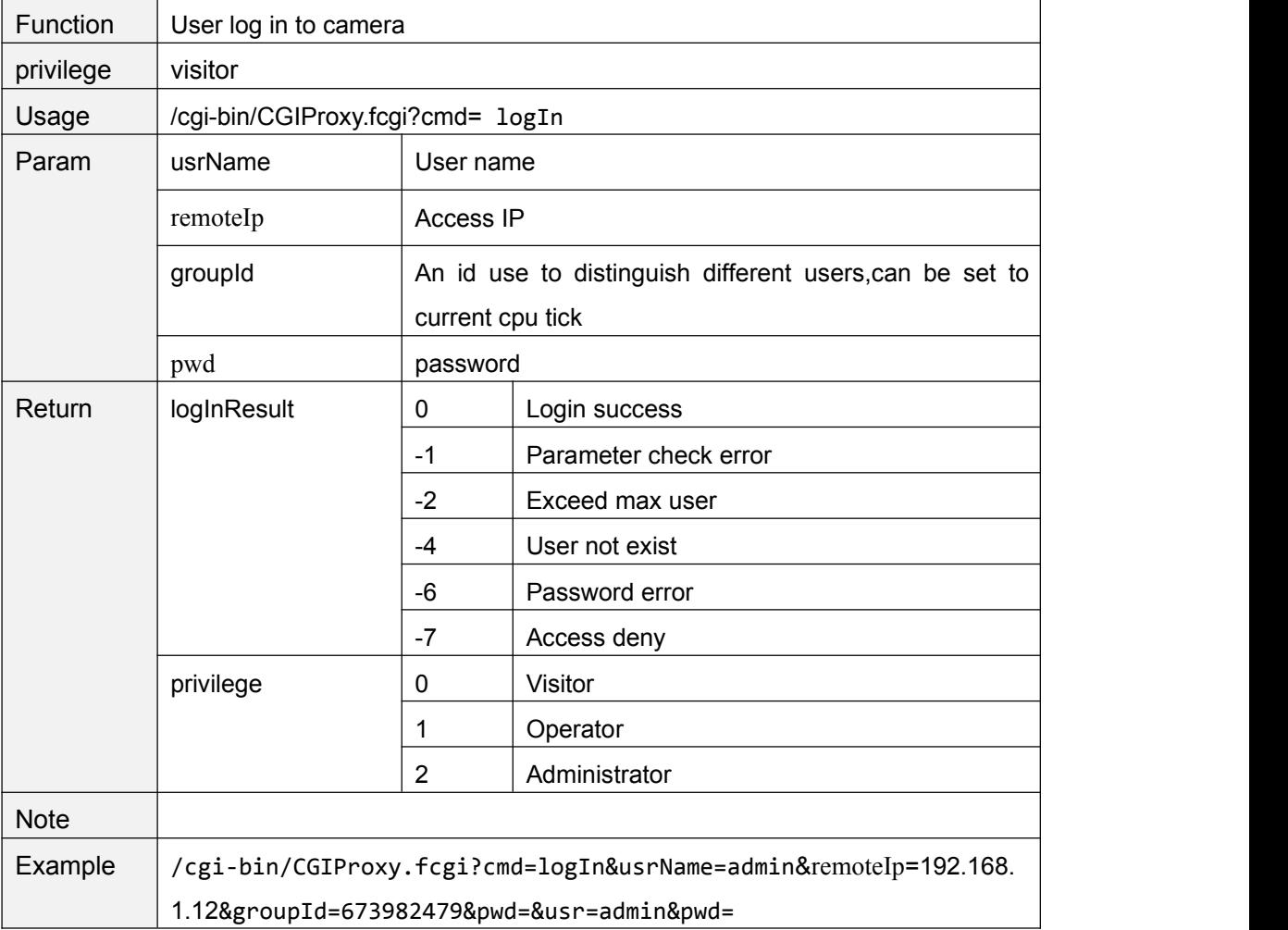

# **logOut**

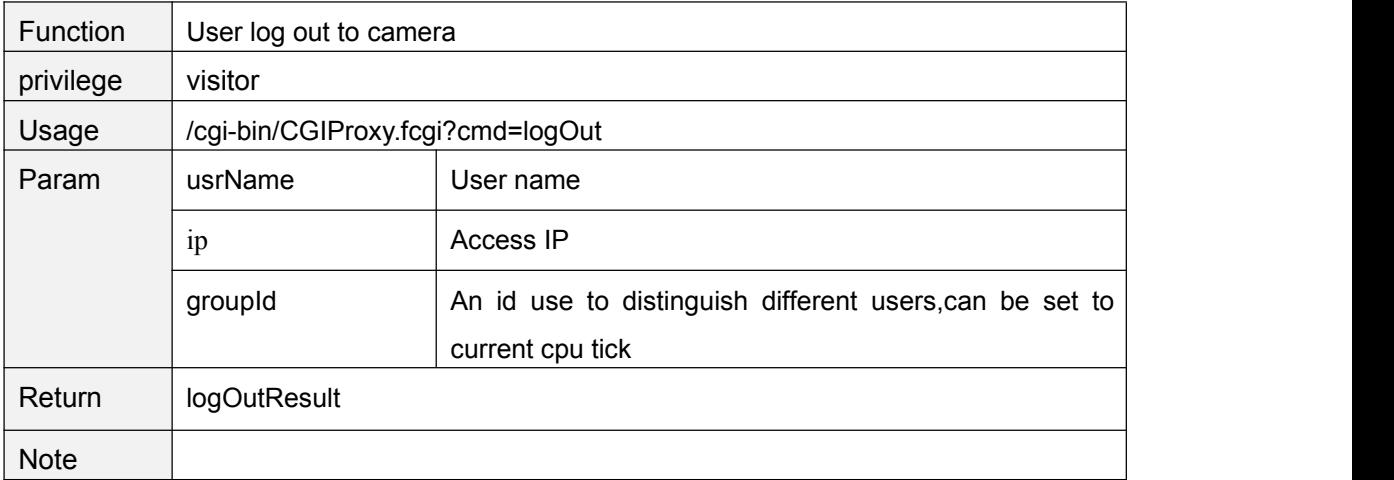

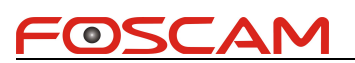

<span id="page-28-0"></span>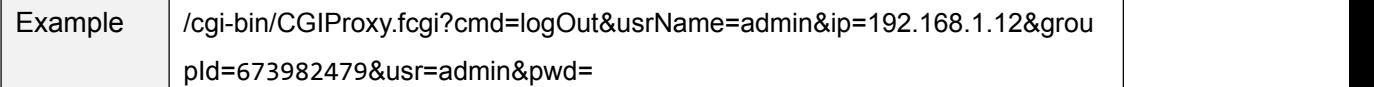

# **getSessionList**

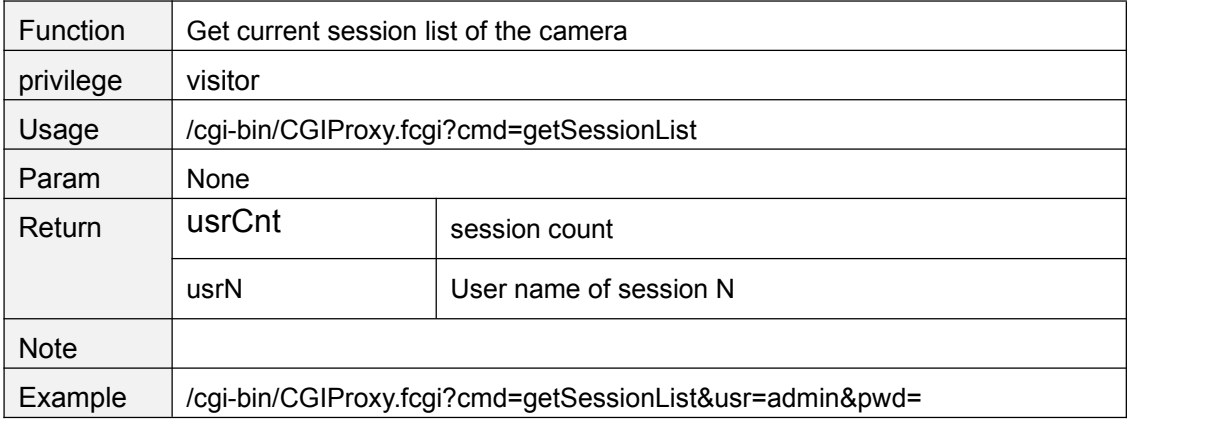

# **getUserList**

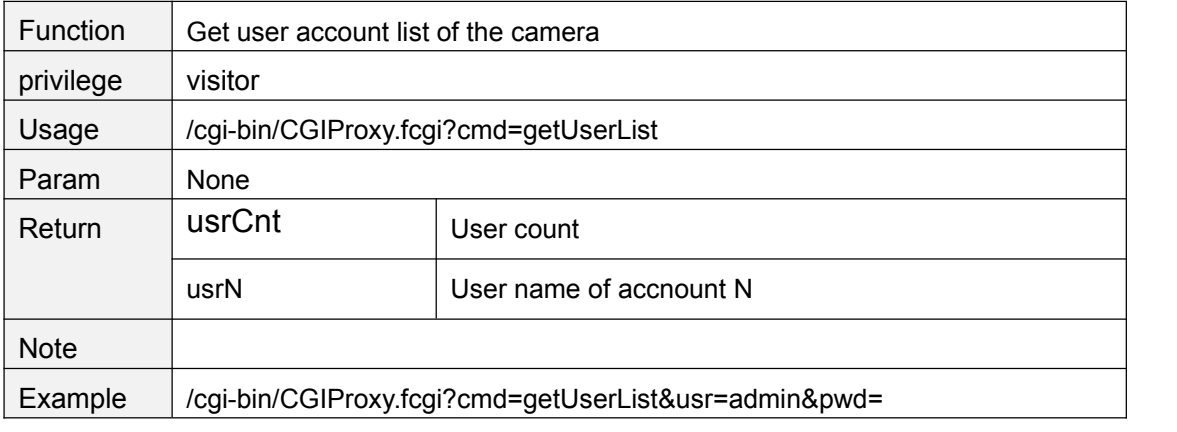

#### **usrBeatHeart**

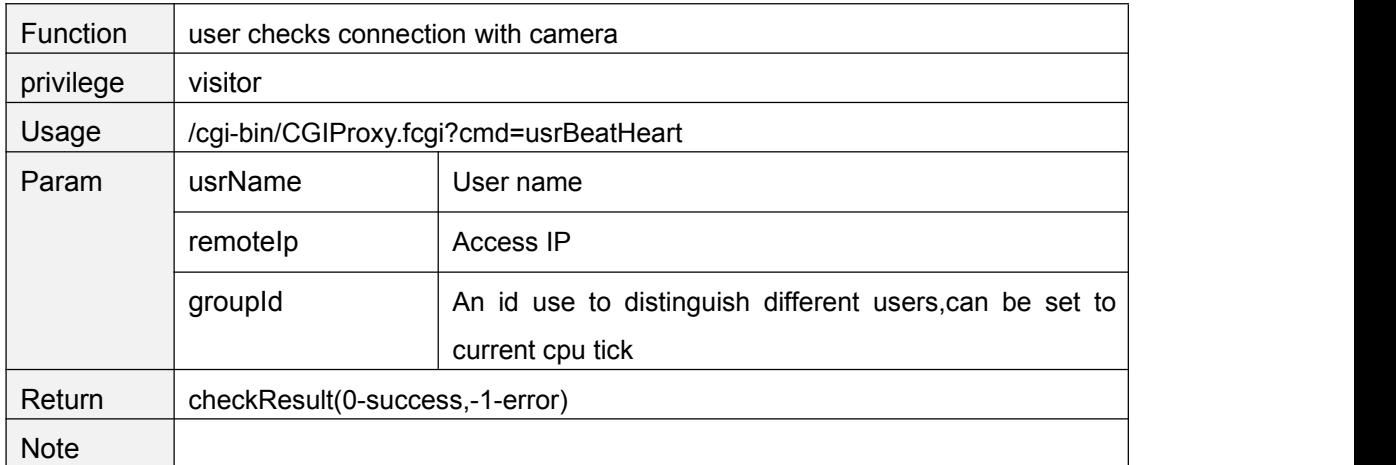

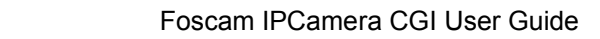

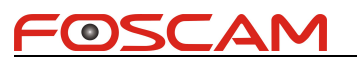

<span id="page-29-1"></span><span id="page-29-0"></span>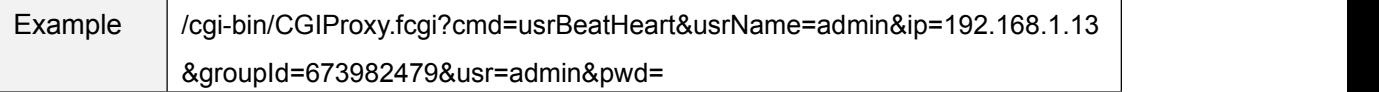

# **PTZ Control**

# **ptzMoveUp**

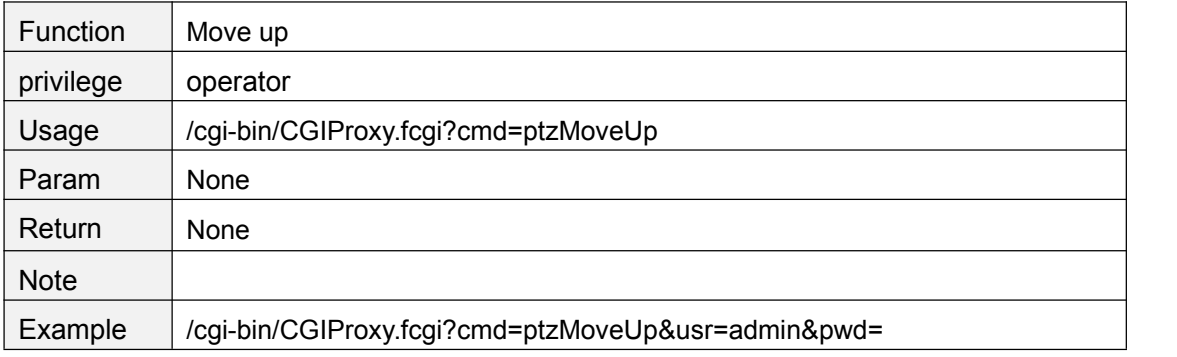

#### **ptzMoveDown**

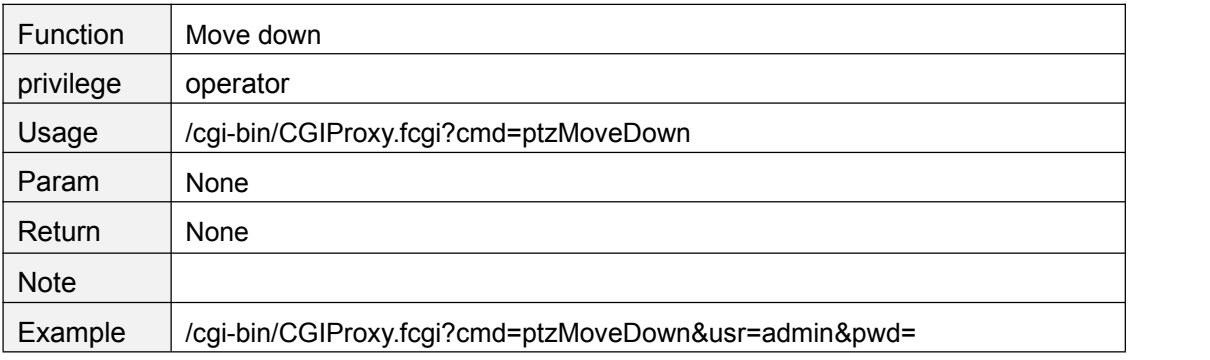

# **ptzMoveLeft**

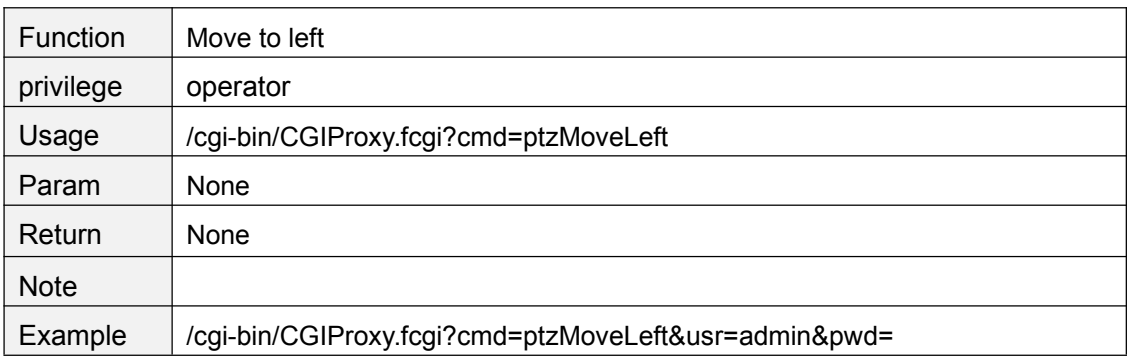

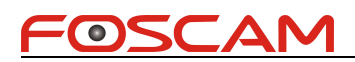

# <span id="page-30-0"></span>**ptzMoveRight**

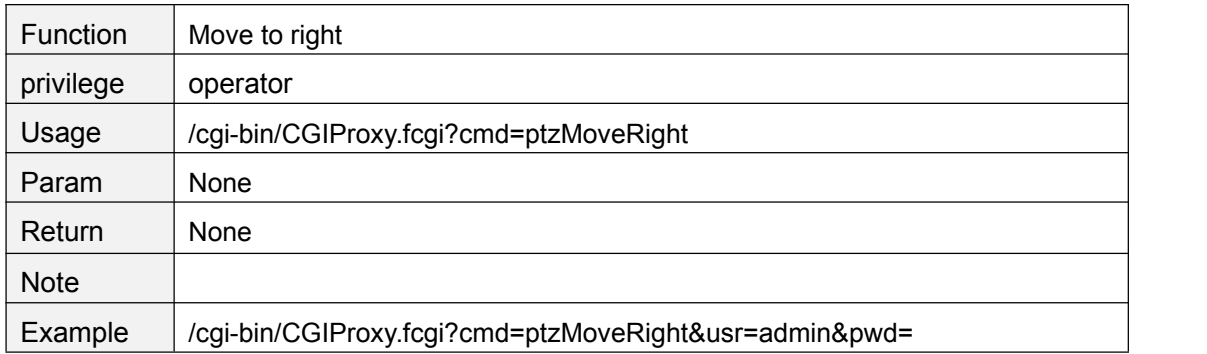

#### **ptzMoveTopLeft**

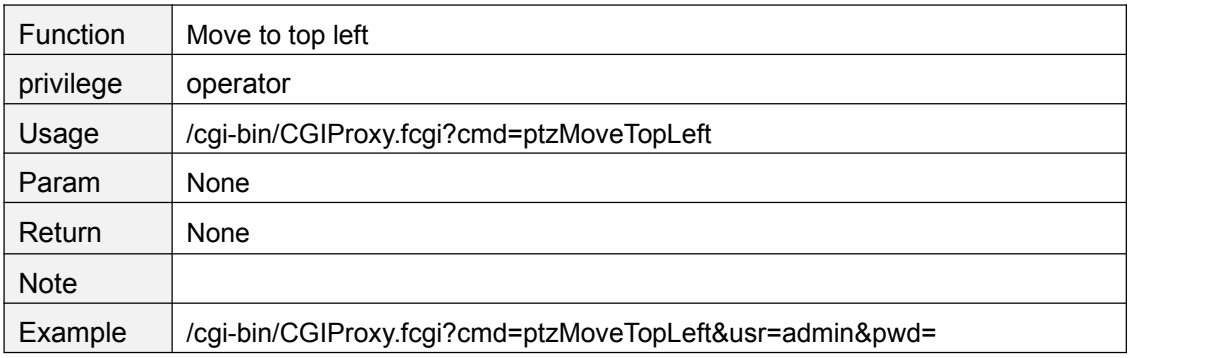

# **ptzMoveTopRight**

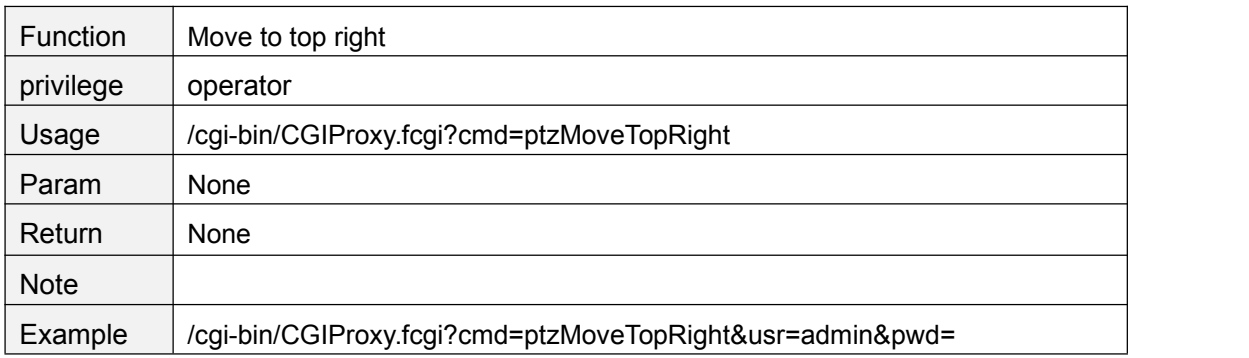

#### **ptzMoveBottomLeft**

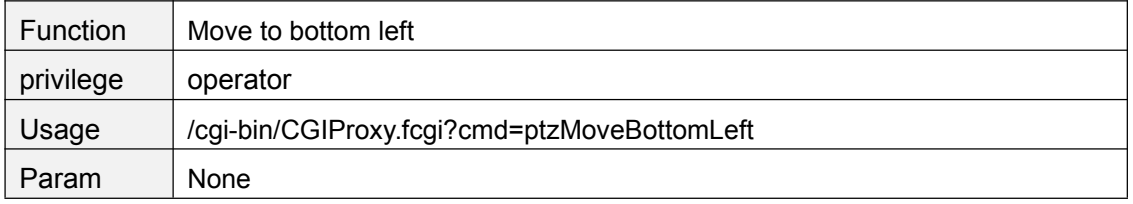

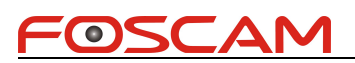

<span id="page-31-0"></span>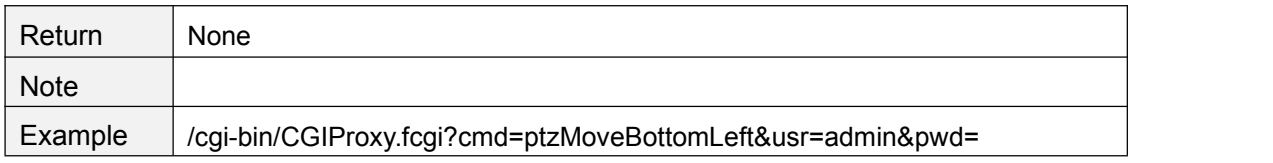

# **ptzMoveBottomRight**

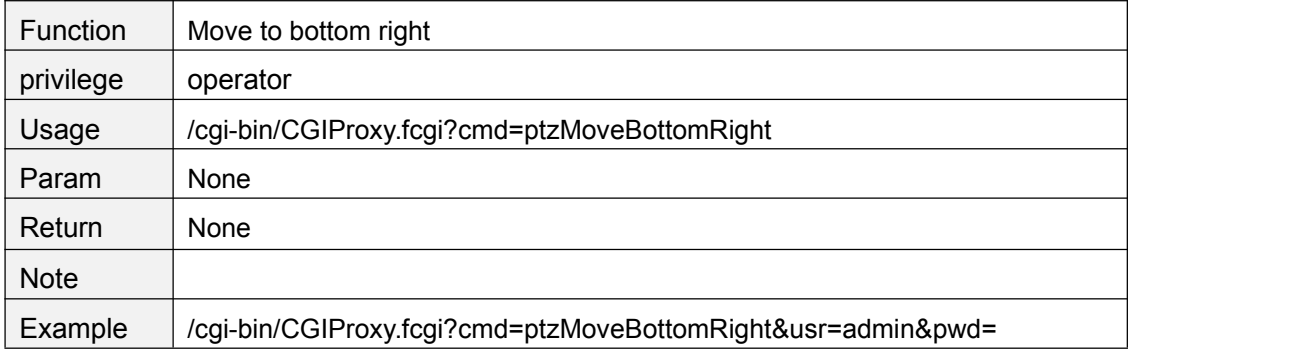

# **ptzStopRun**

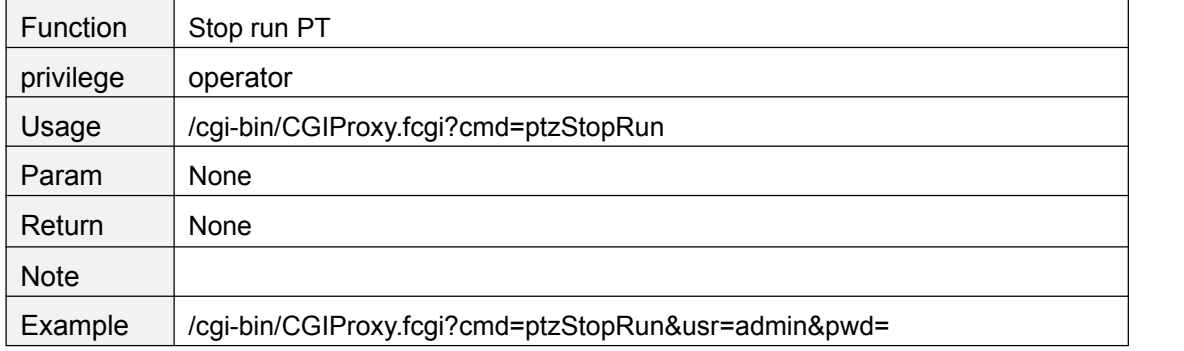

# **ptzReset**

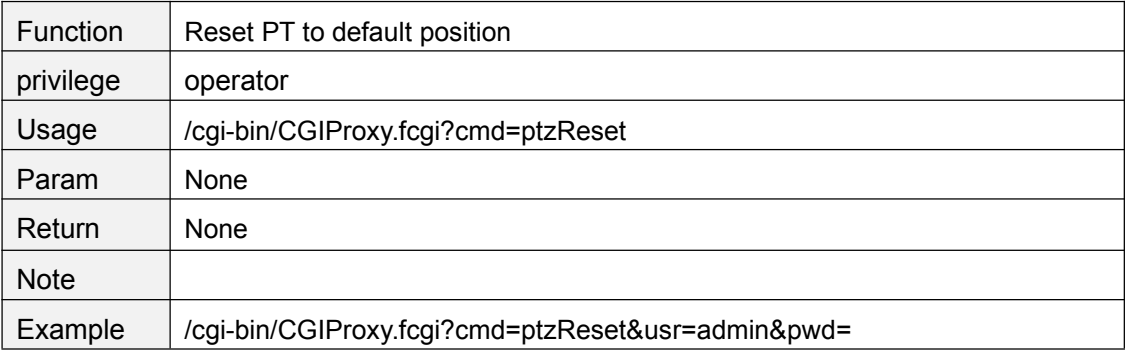

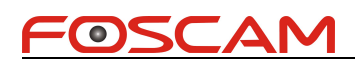

# <span id="page-32-0"></span>**getPTZSpeed**

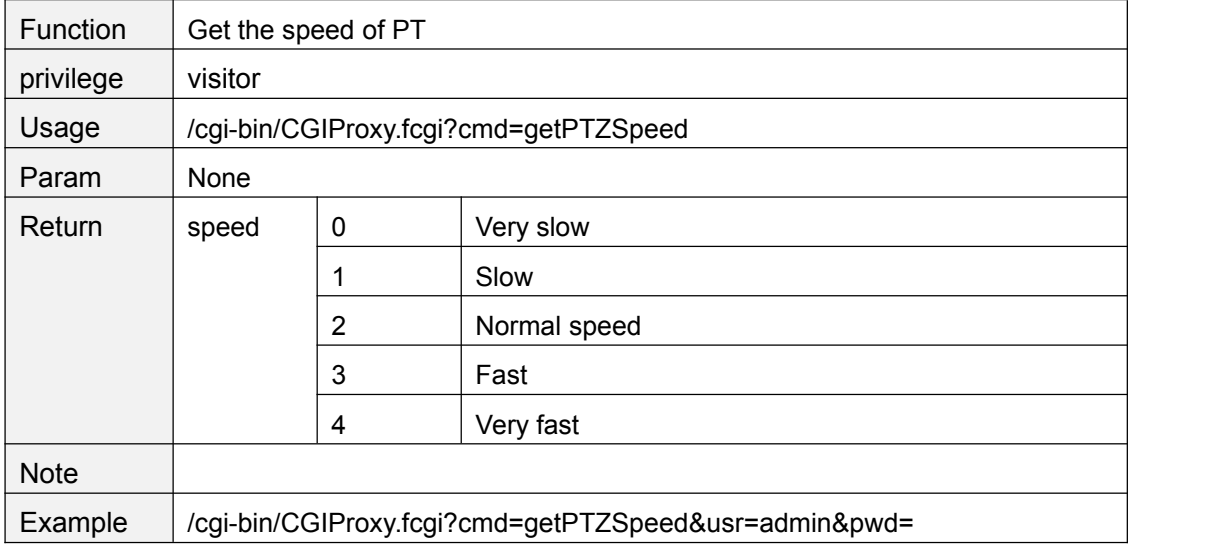

# **setPTZSpeed**

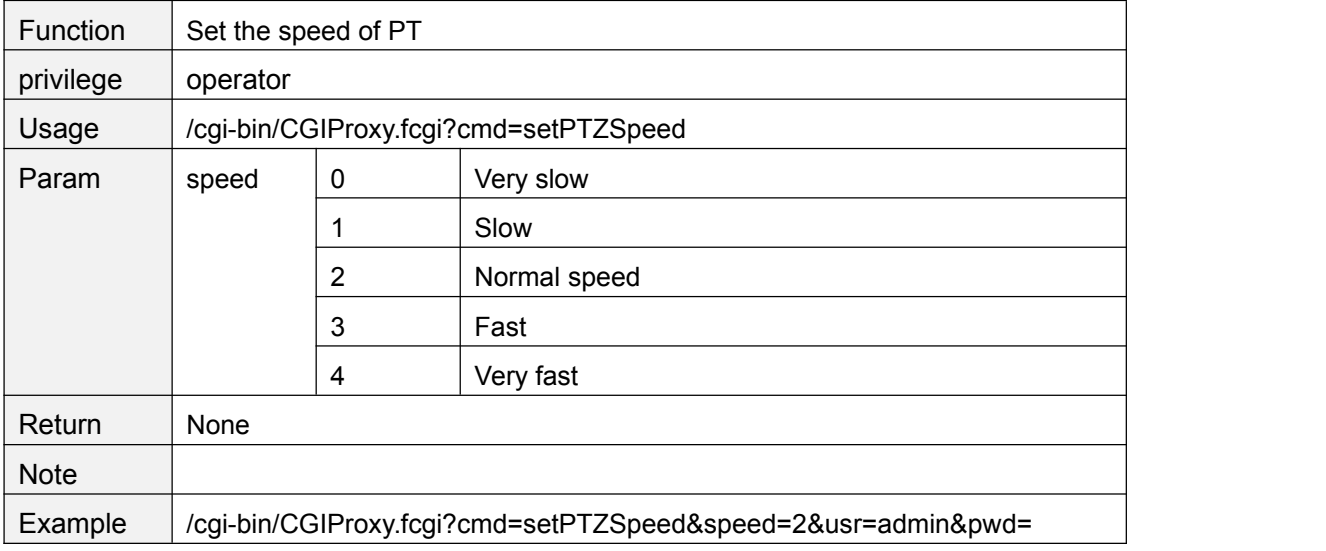

#### **getPTZPresetPointList**

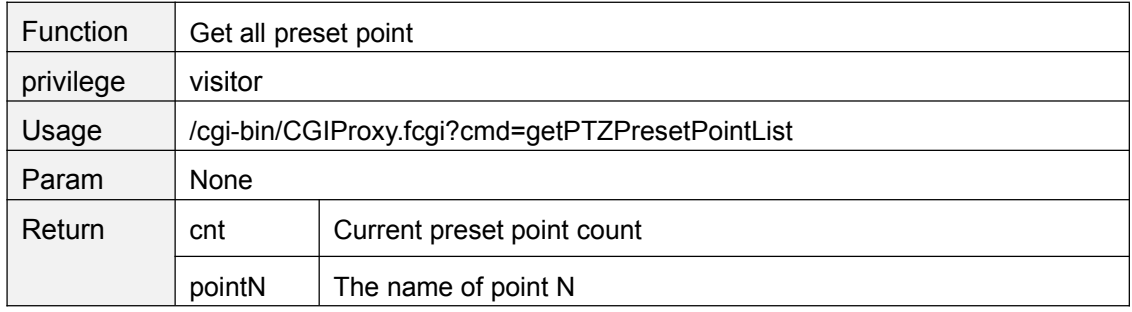

<span id="page-33-0"></span>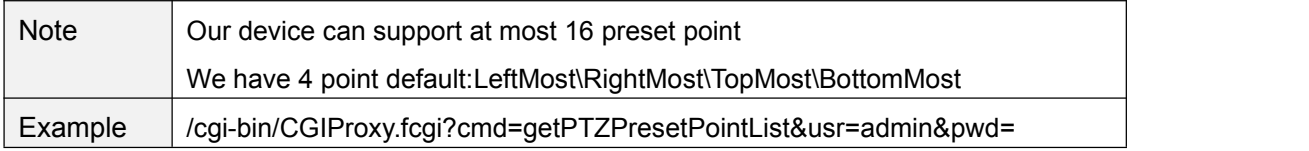

# **ptzAddPresetPoint**

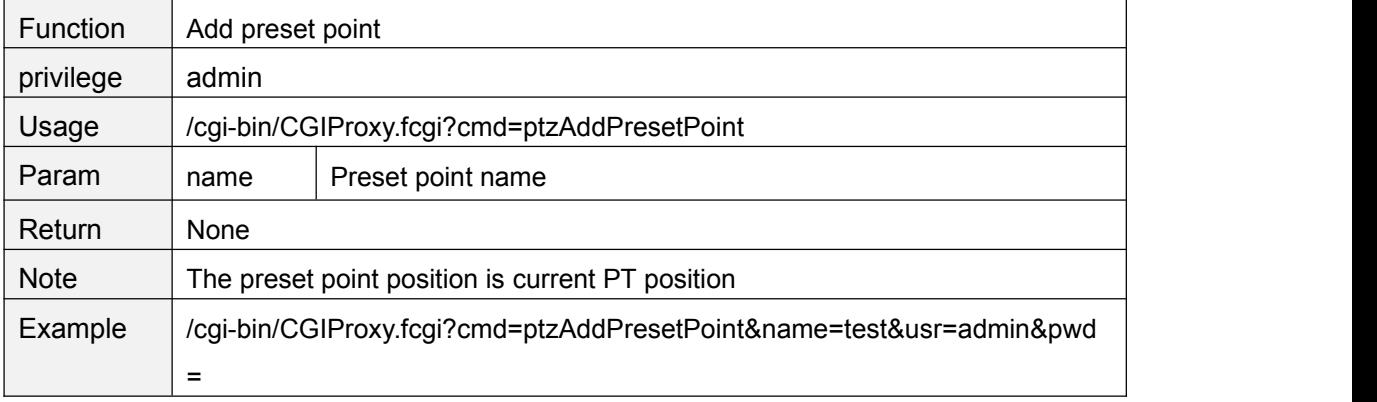

#### **ptzDeletePresetPoint**

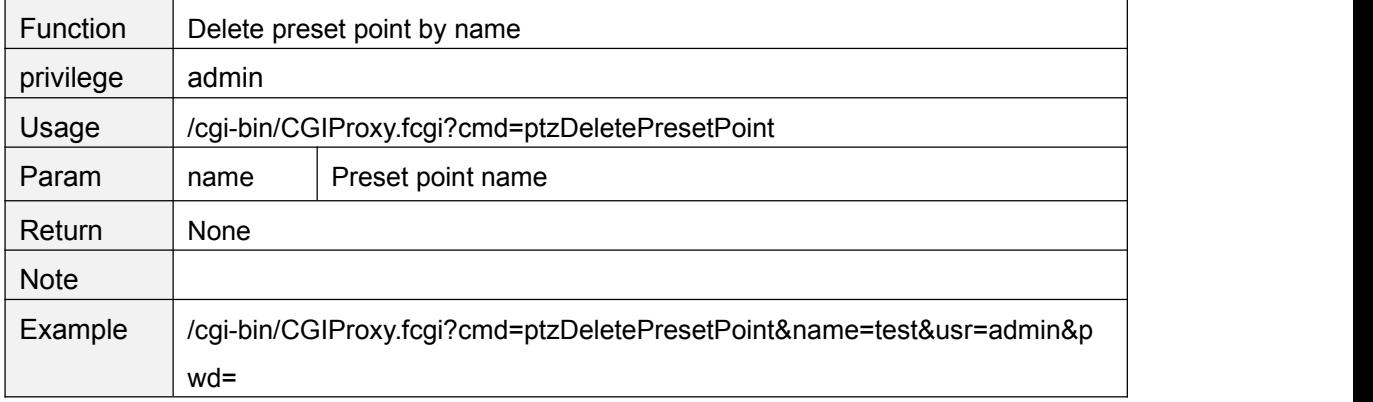

# **ptzGotoPresetPoint**

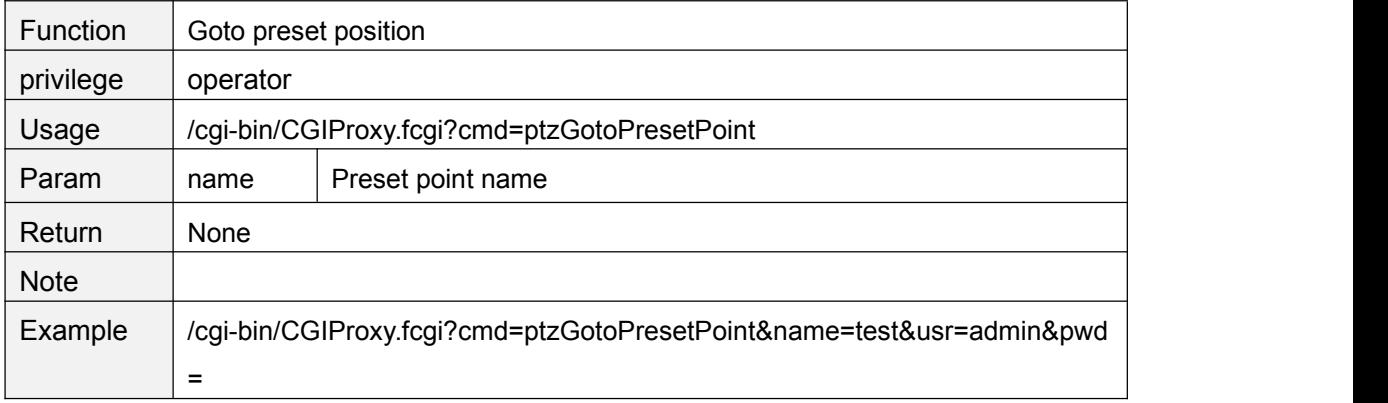

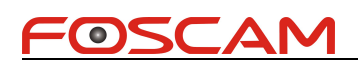

# <span id="page-34-0"></span>**ptzGetCruiseMapList**

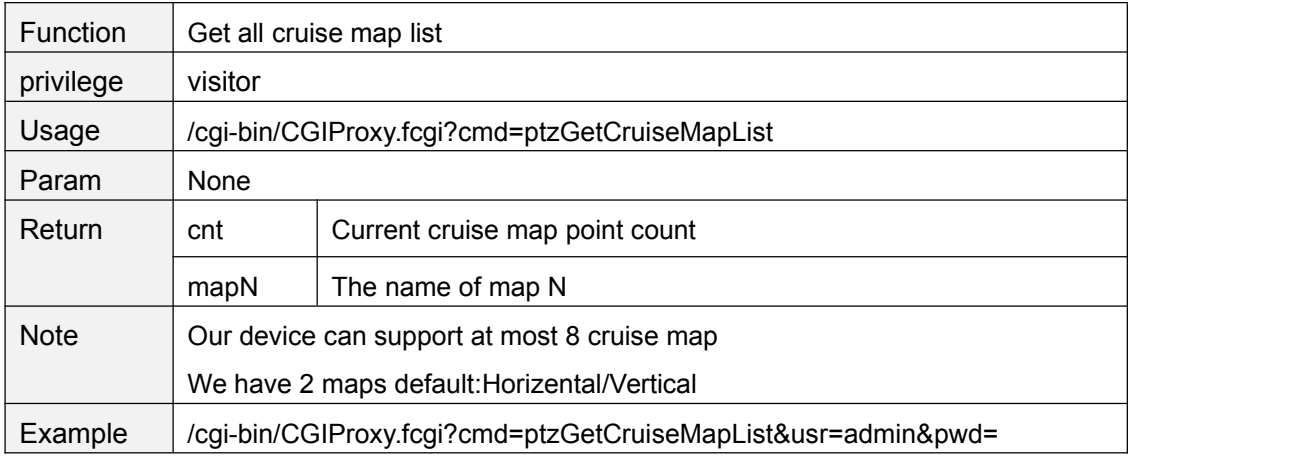

#### **ptzGetCruiseMapInfo**

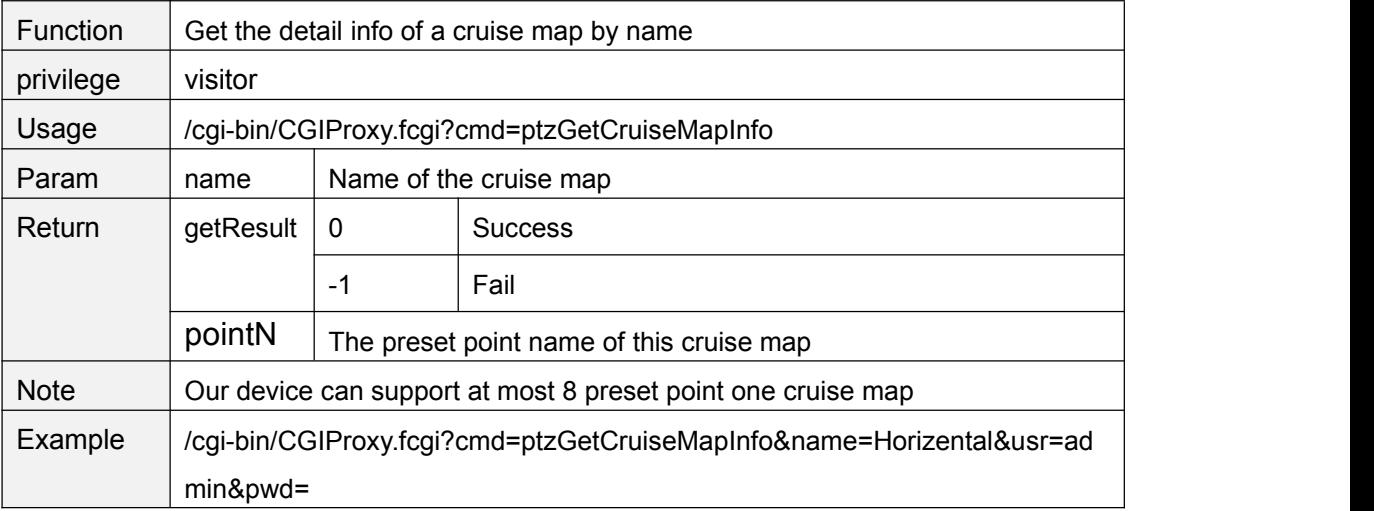

# **ptzSetCruiseMap**

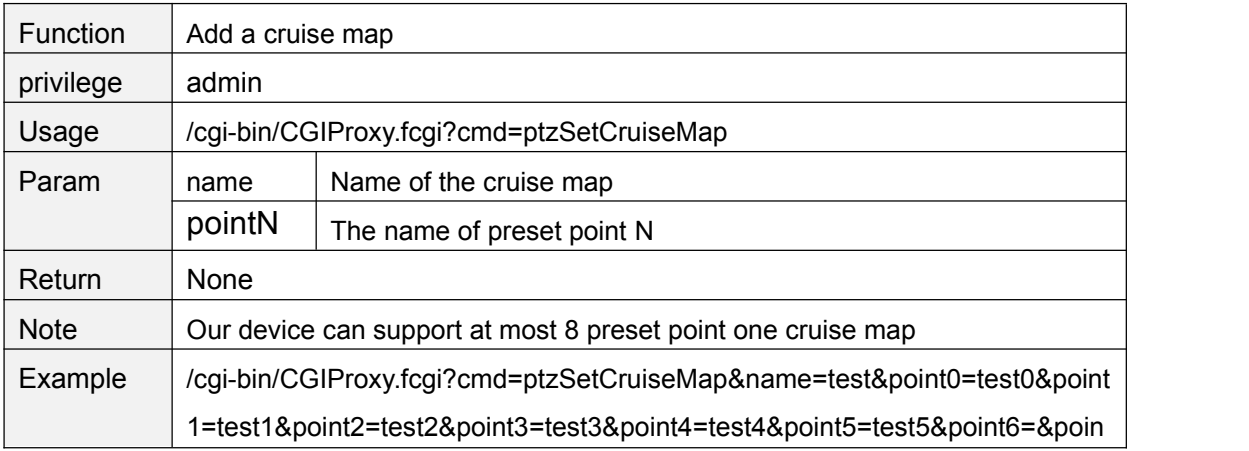

<span id="page-35-0"></span>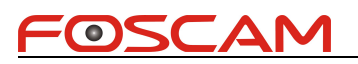

t7=&usr=admin&pwd=

# **ptzDelCruiseMap**

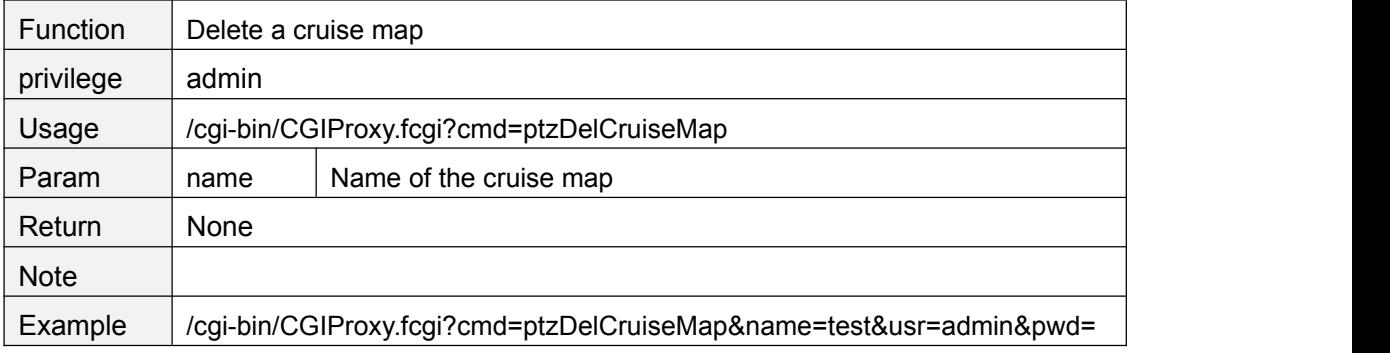

# **ptzStartCruise**

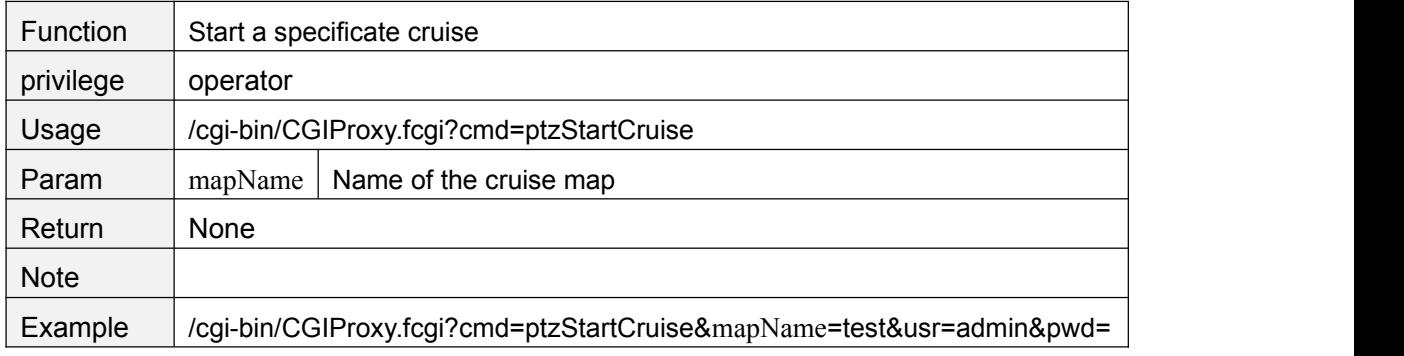

# **ptzStopCruise**

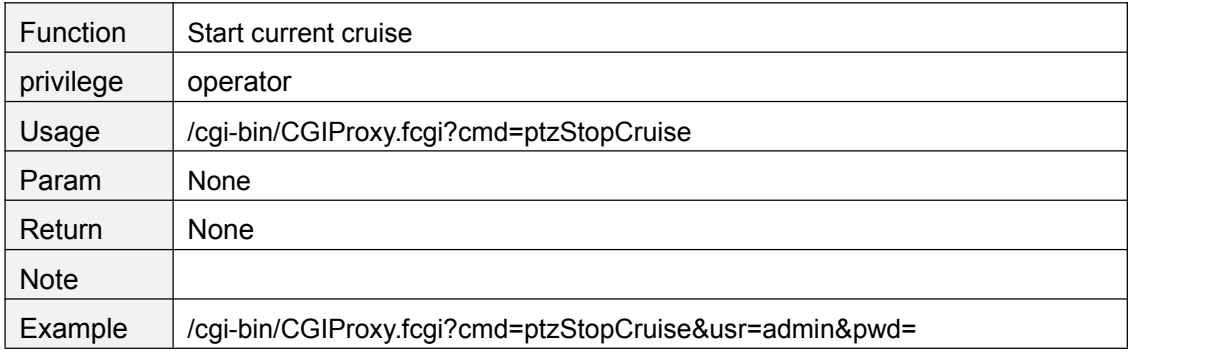

#### **zoomIn**

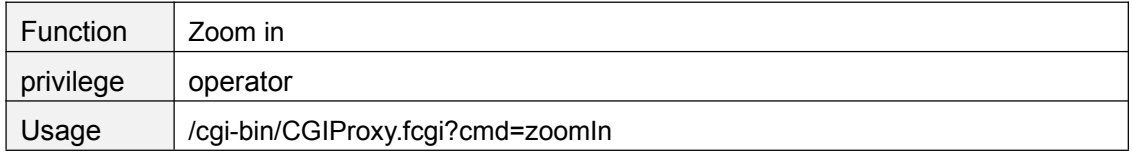

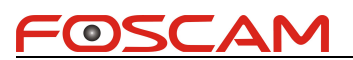

<span id="page-36-0"></span>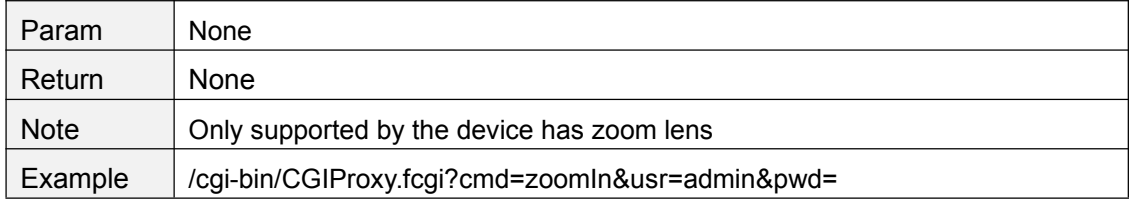

#### **zoomOut**

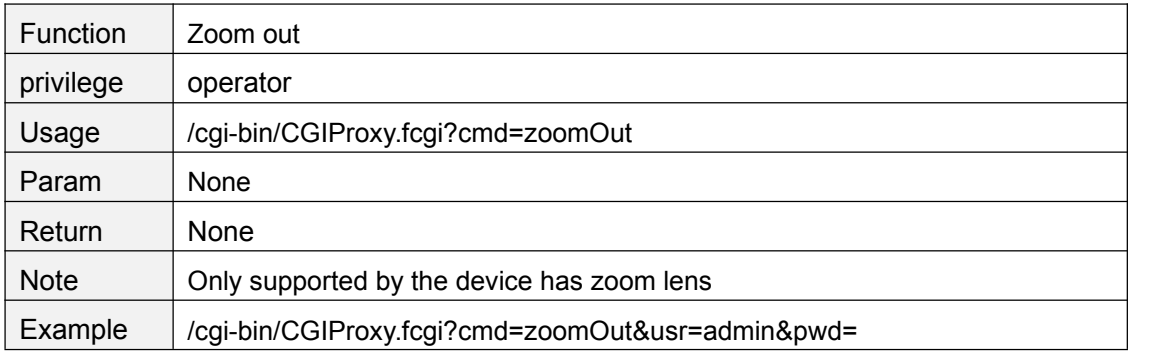

#### **zoomStop**

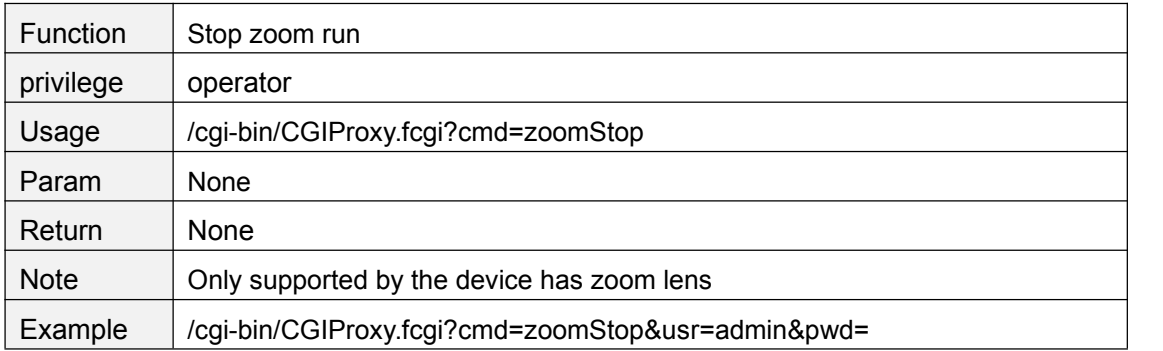

# **getZoomSpeed**

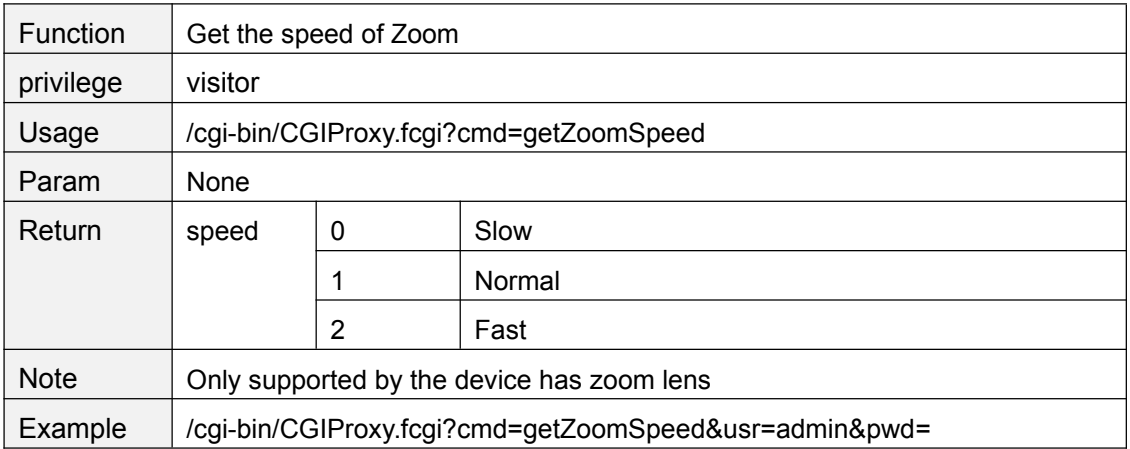

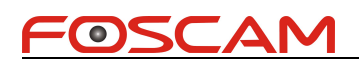

# <span id="page-37-0"></span>**setZoomSpeed**

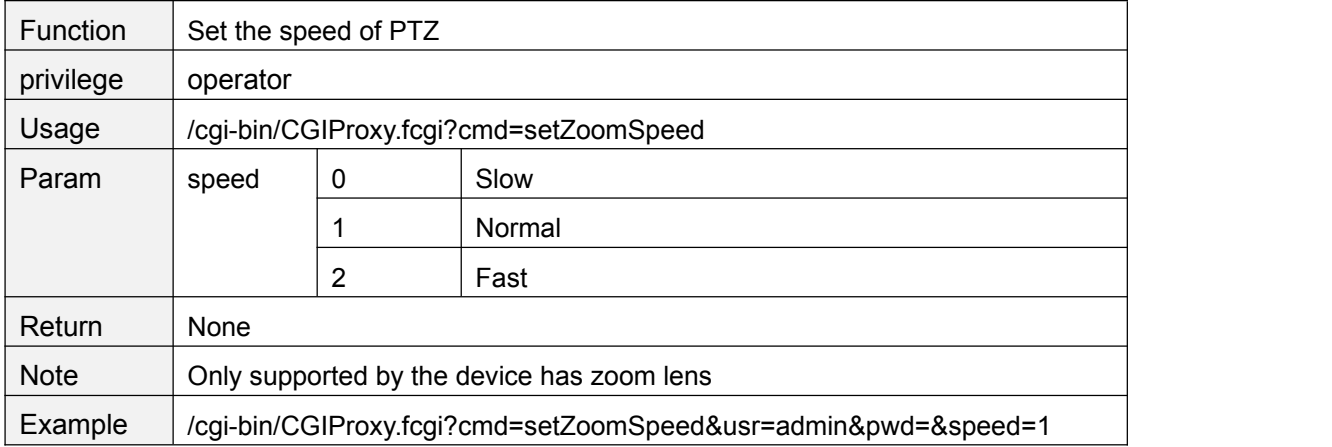

#### **setPTZSelfTestMode**

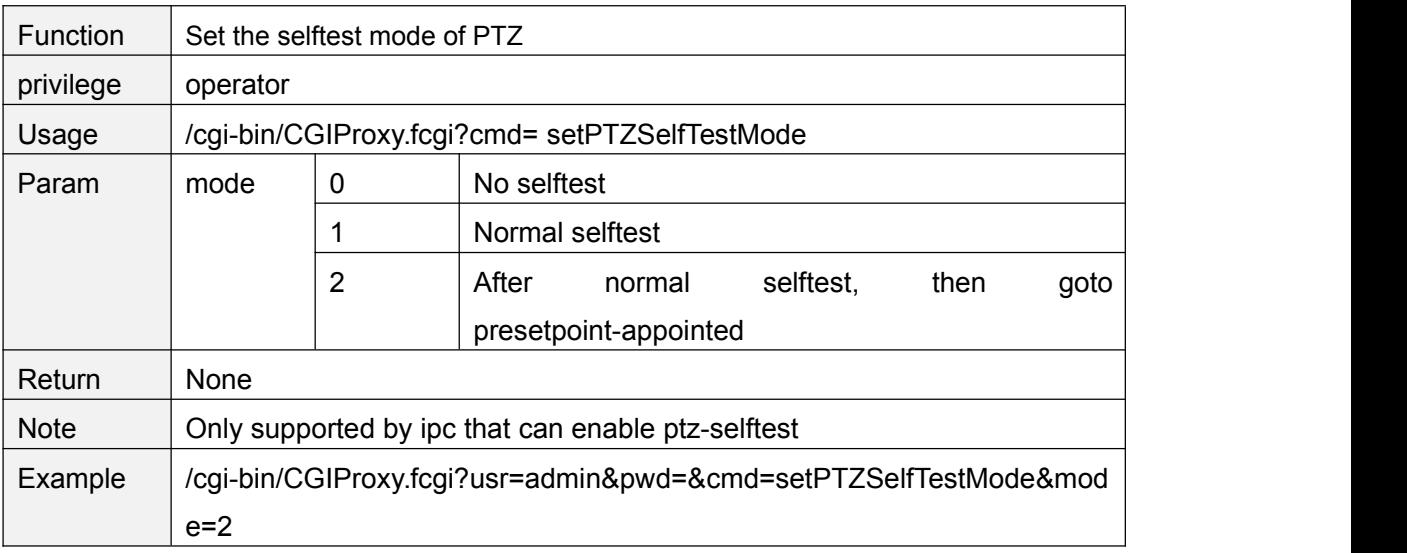

#### **getPTZSelfTestMode**

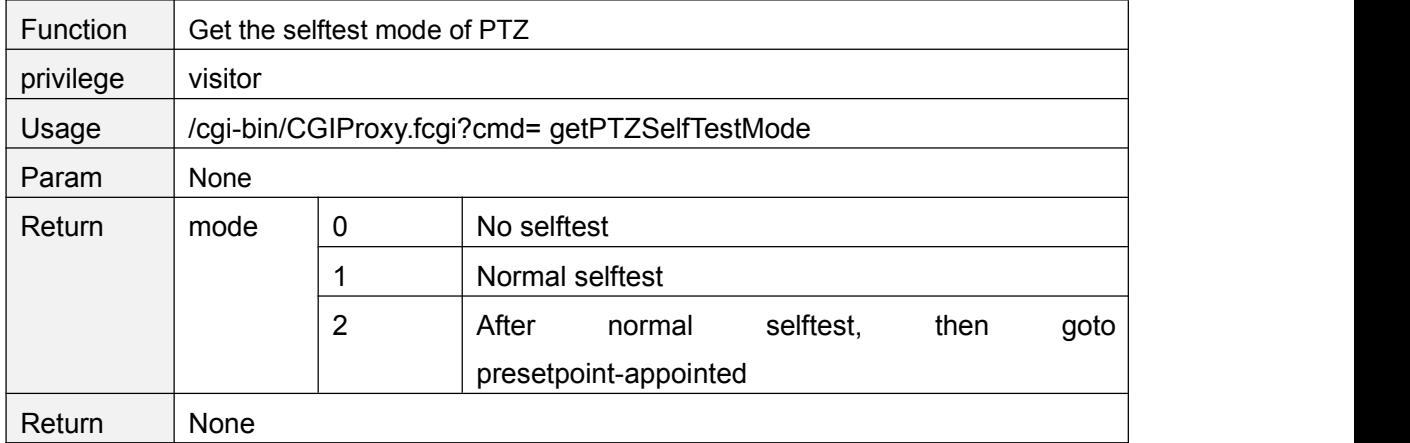

<span id="page-38-0"></span>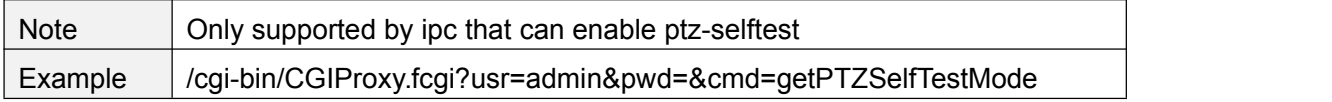

#### **setPTZPrePointForSelfTest**

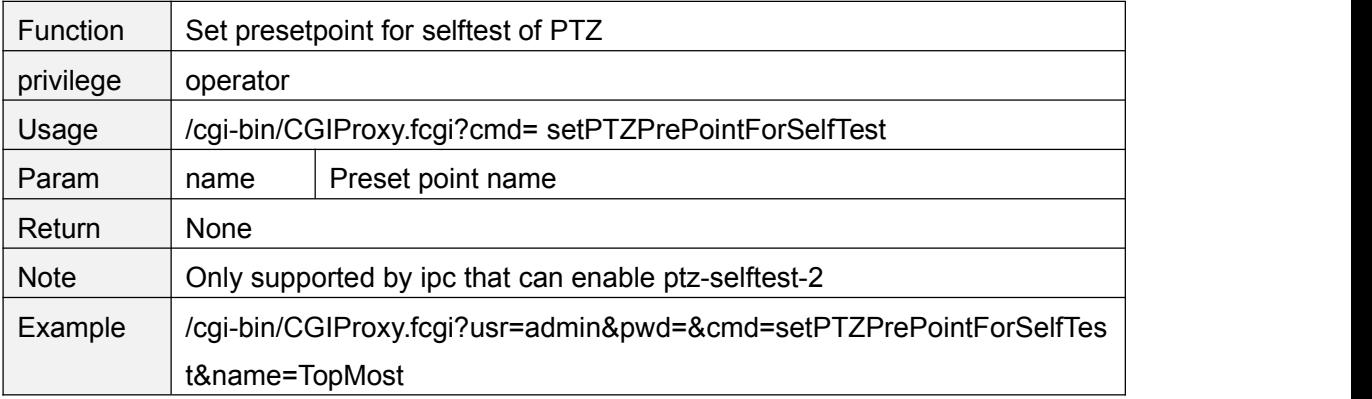

#### **getPTZPrePointForSelfTest**

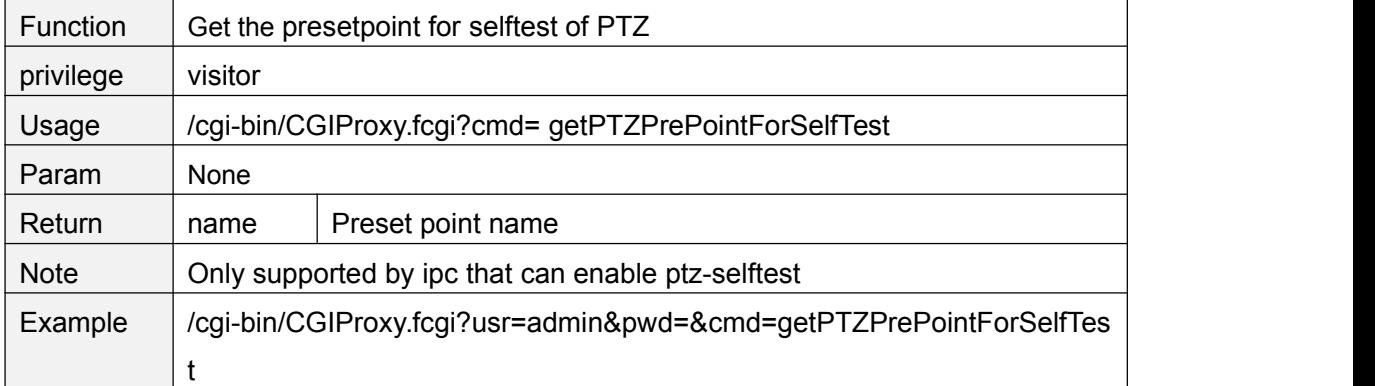

# **set485Info**

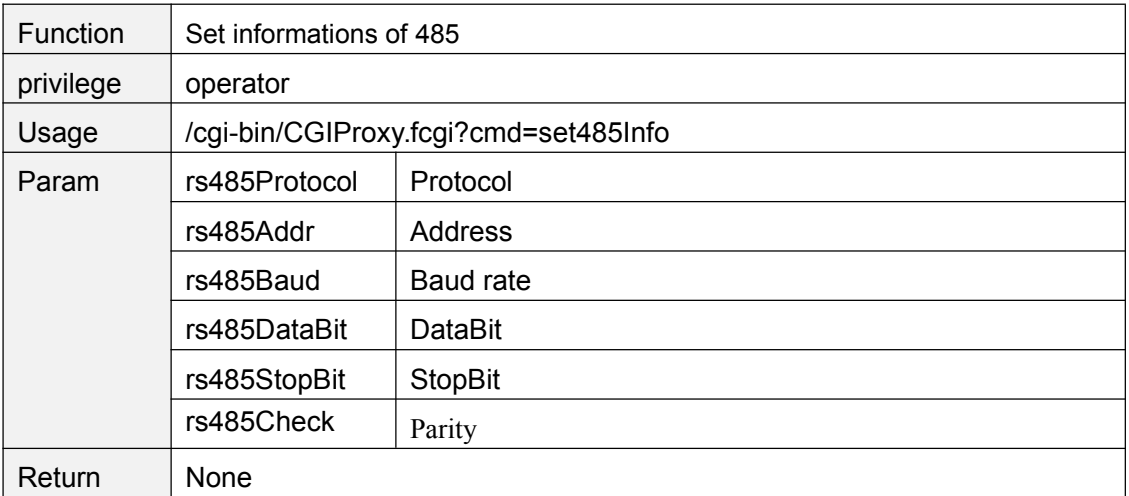

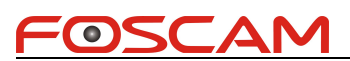

<span id="page-39-0"></span>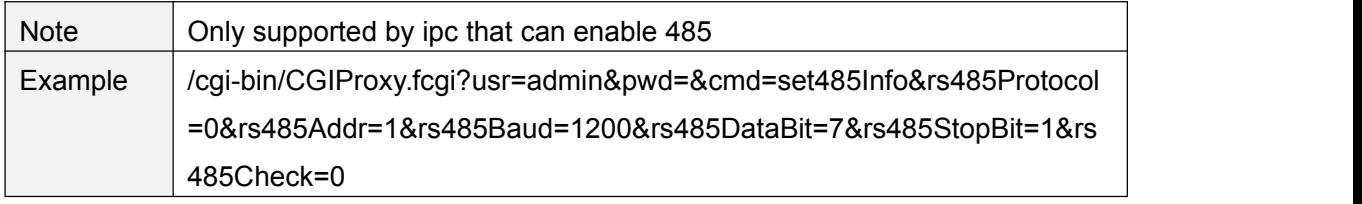

# **get485Info**

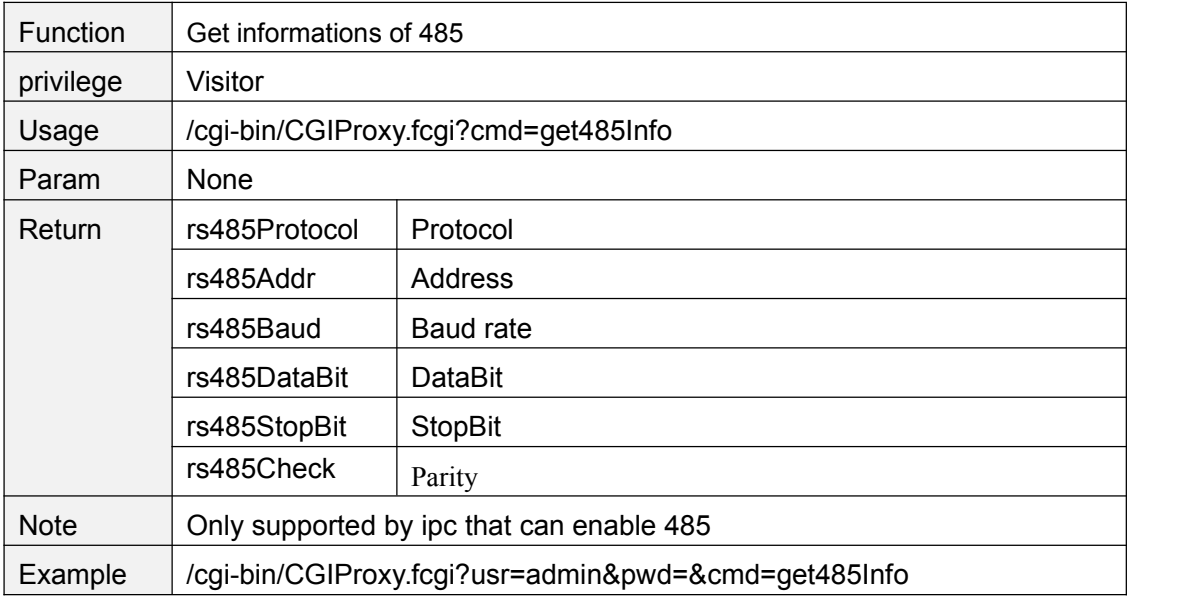

# **Network**

# **getIPInfo**

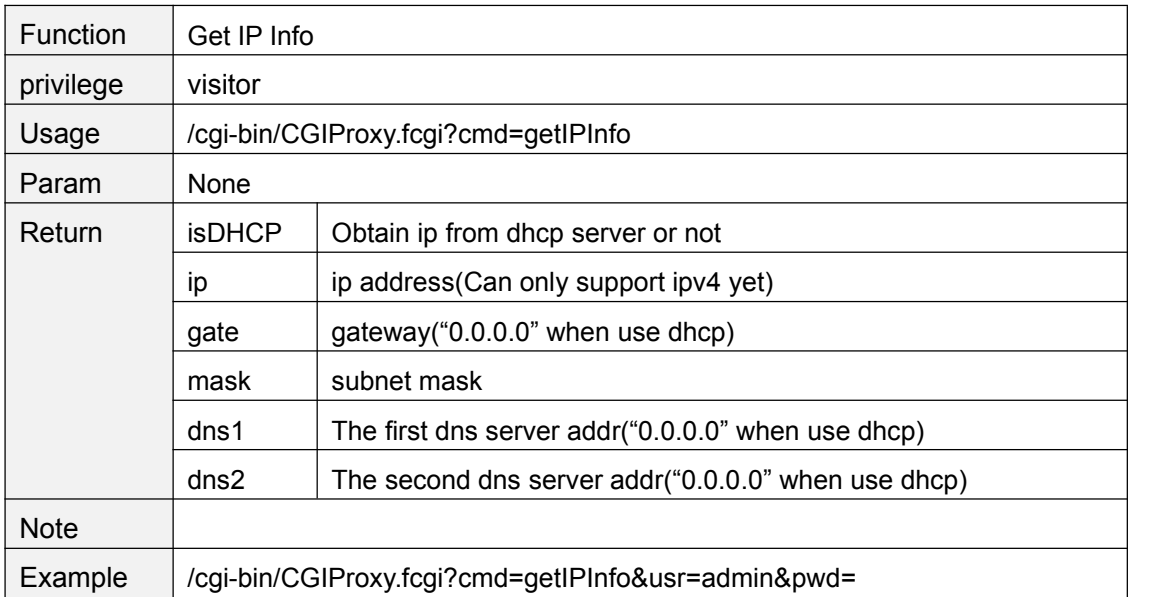

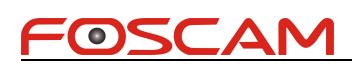

# <span id="page-40-0"></span>**setIpInfo**

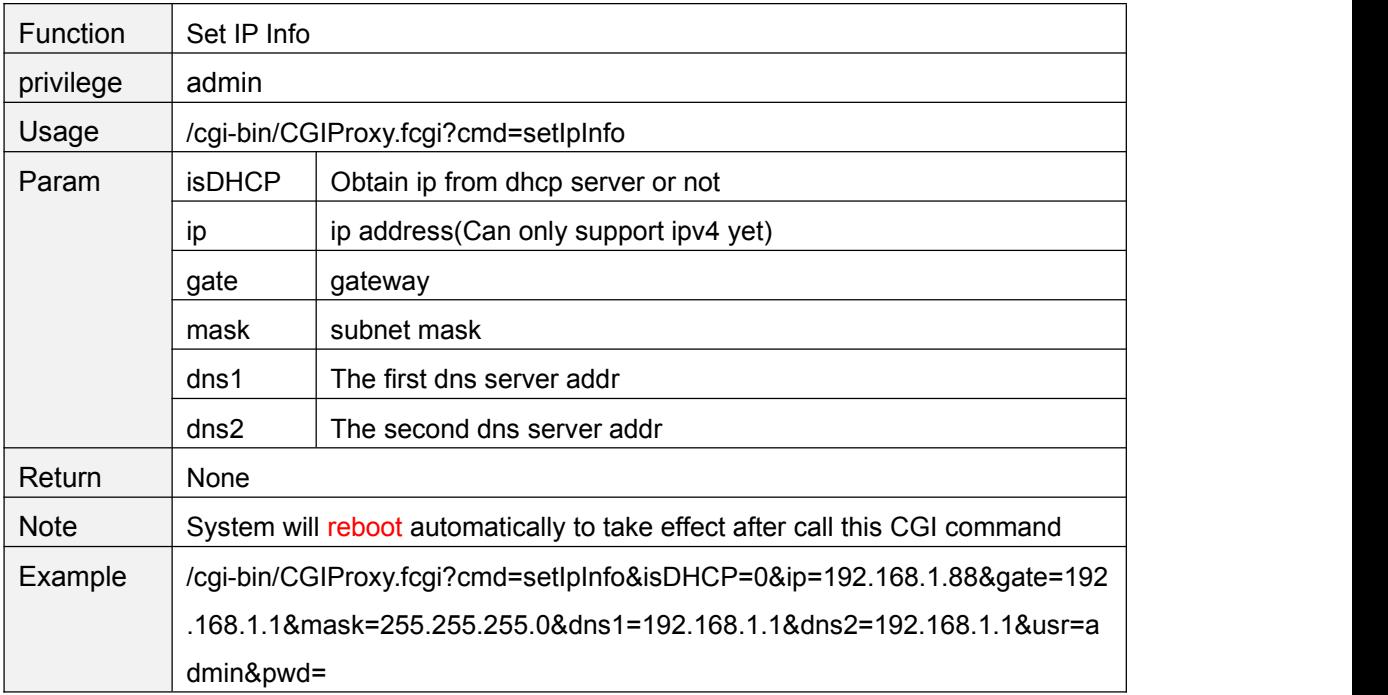

# **refreshWifiList**

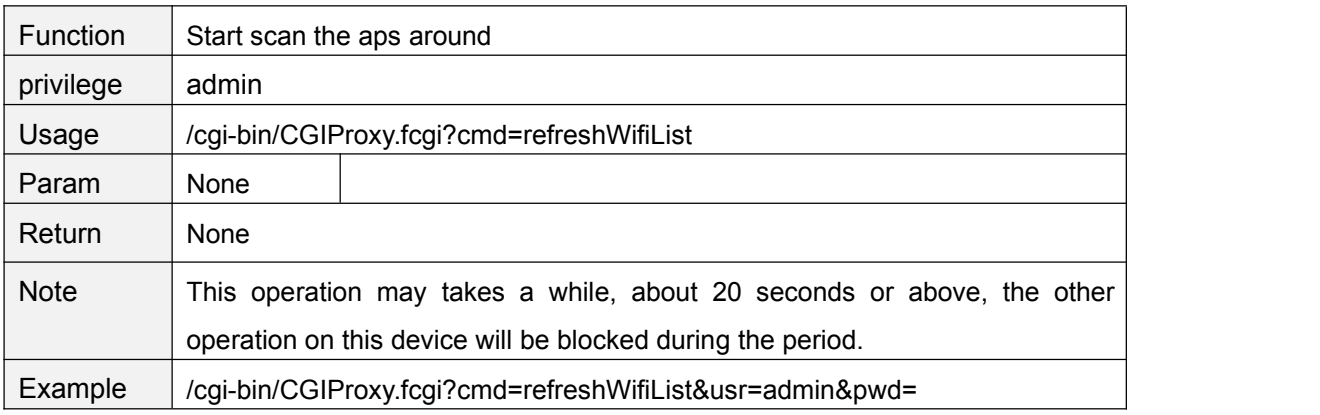

#### **getWifiList**

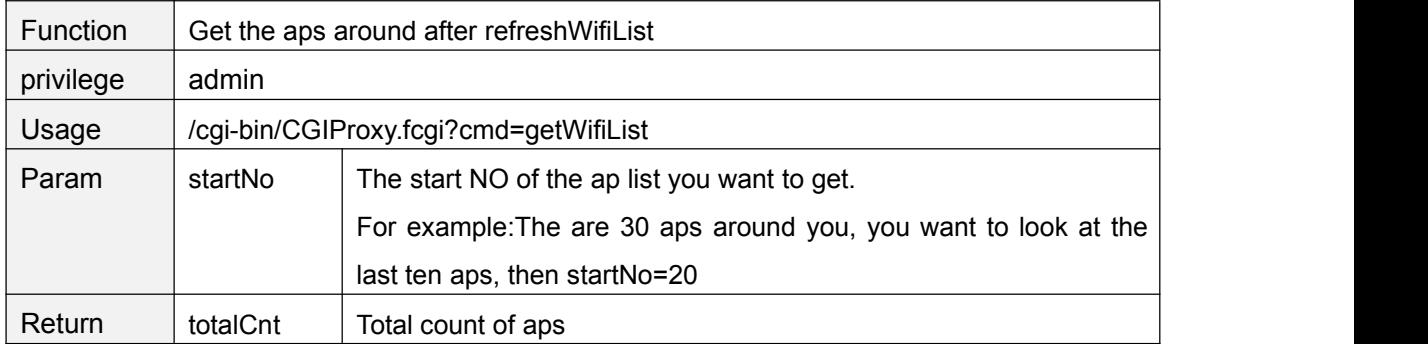

Copyright@ Shenzhen Foscam Intelligent Technology Limited 35

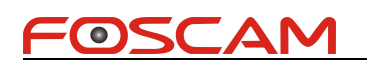

<span id="page-41-0"></span>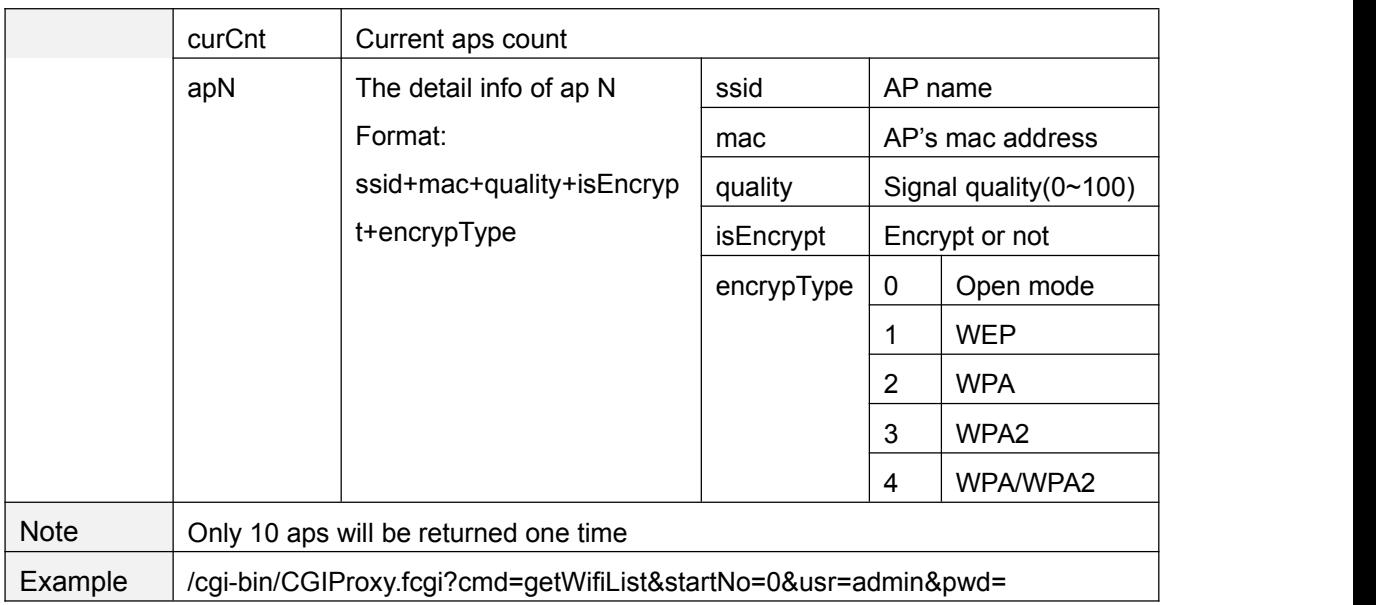

# **setWifiSetting**

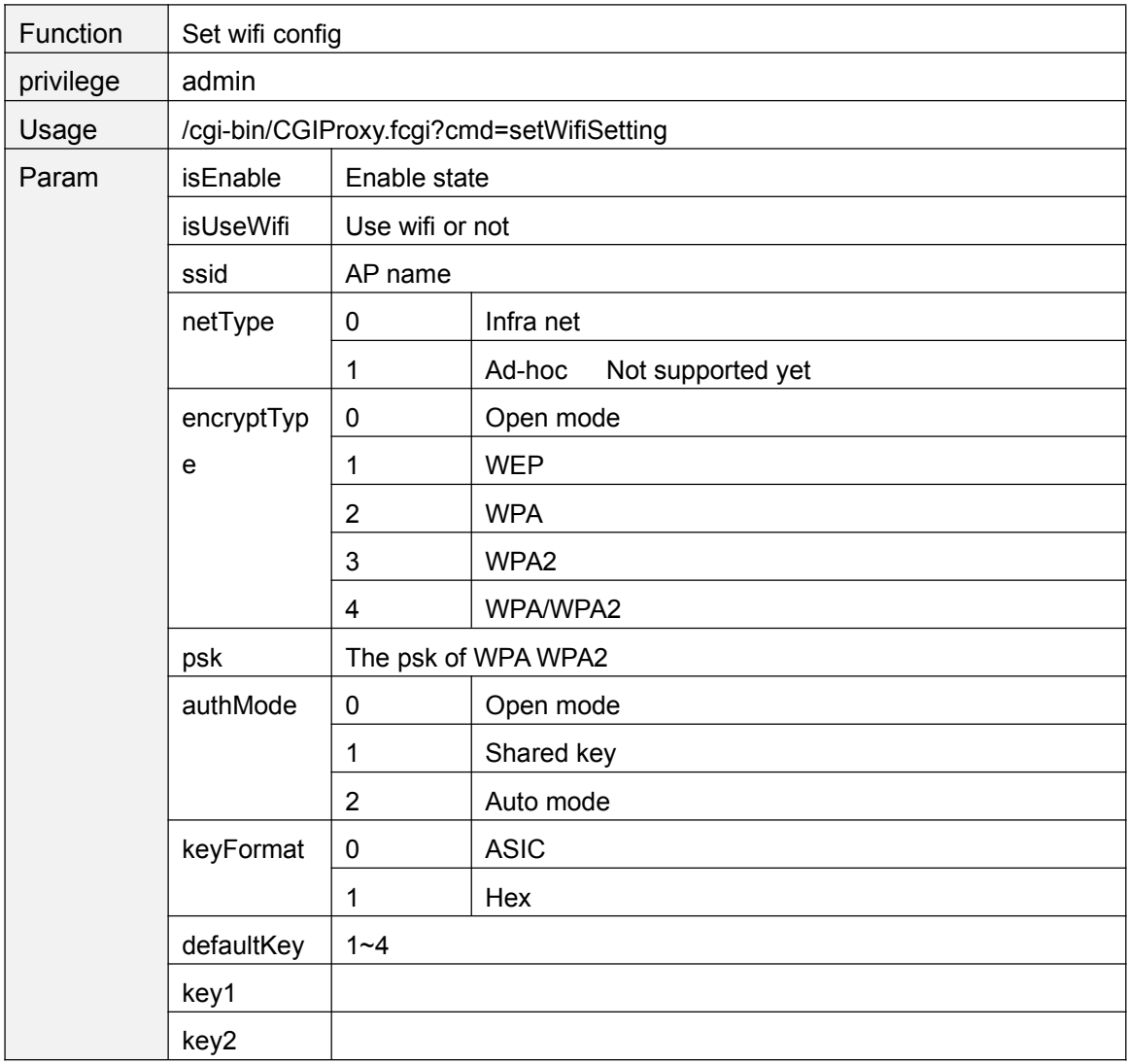

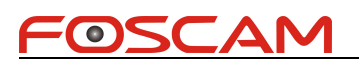

<span id="page-42-0"></span>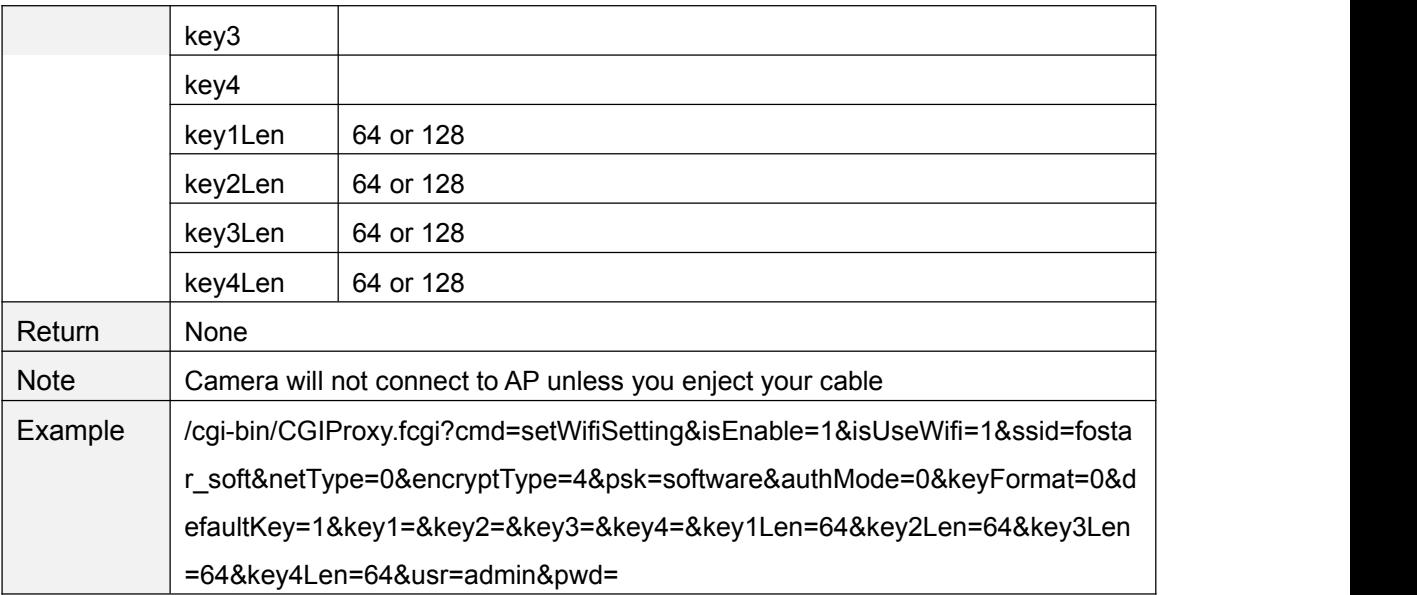

# **getWifiConfig**

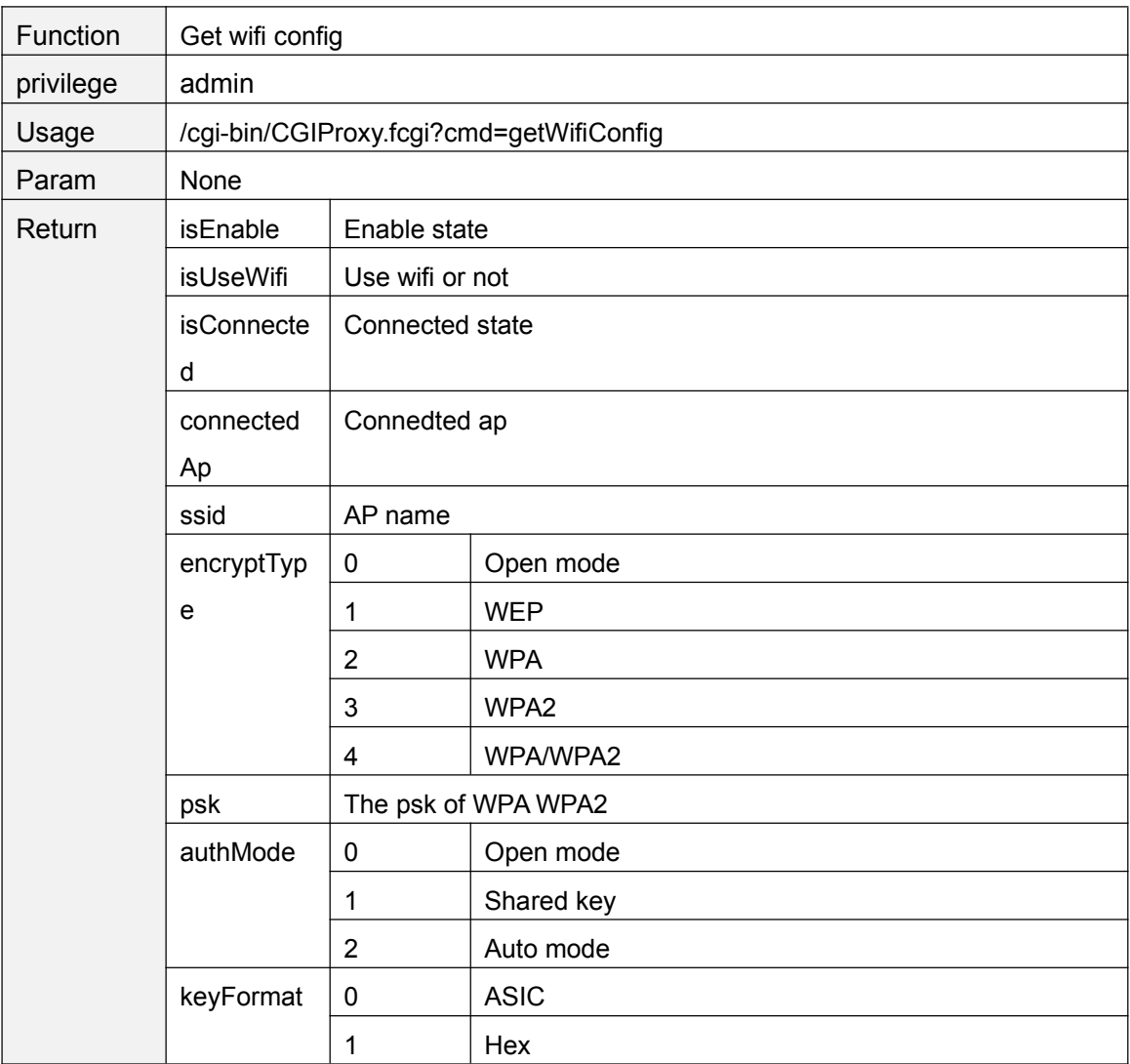

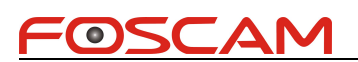

<span id="page-43-0"></span>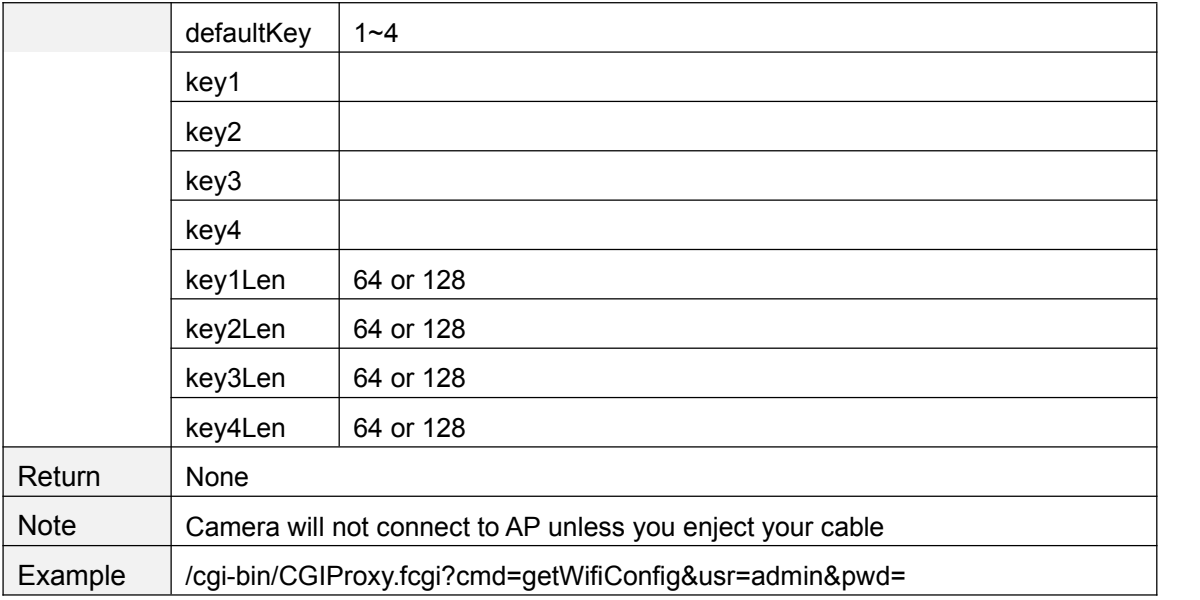

# **getPortInfo**

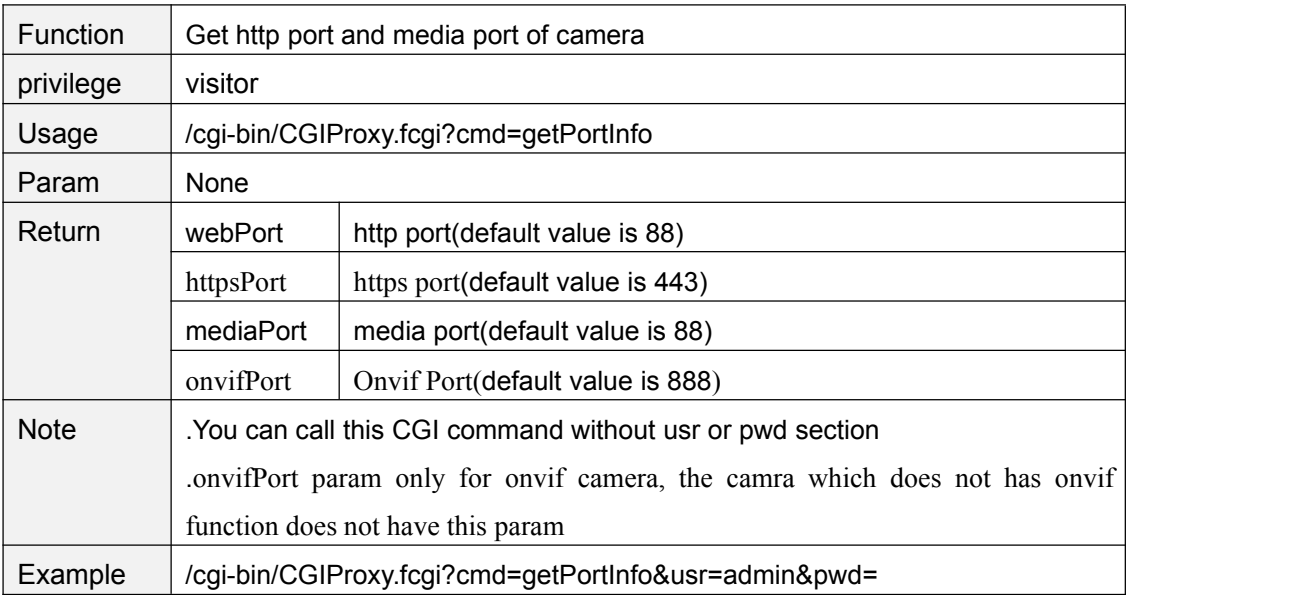

# **setPortInfo**

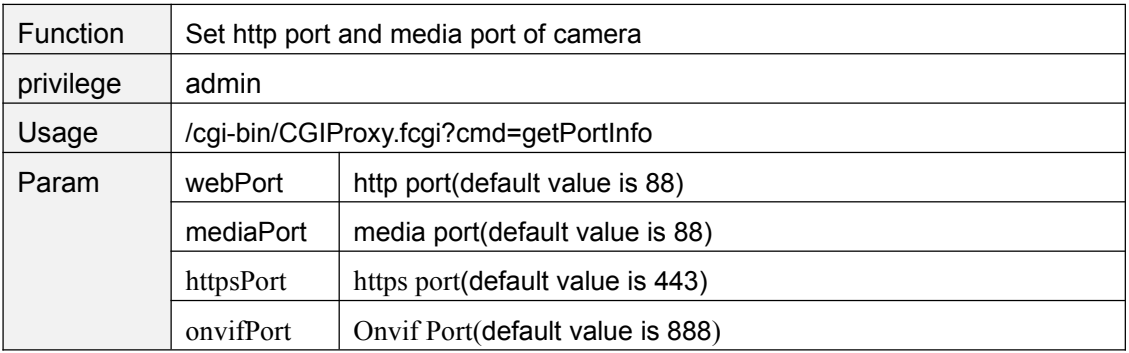

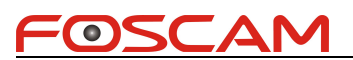

<span id="page-44-0"></span>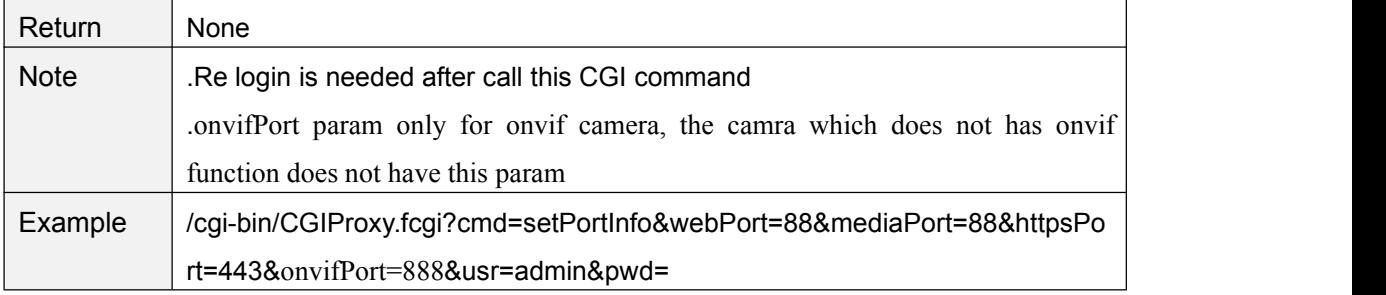

# **getUPnPConfig**

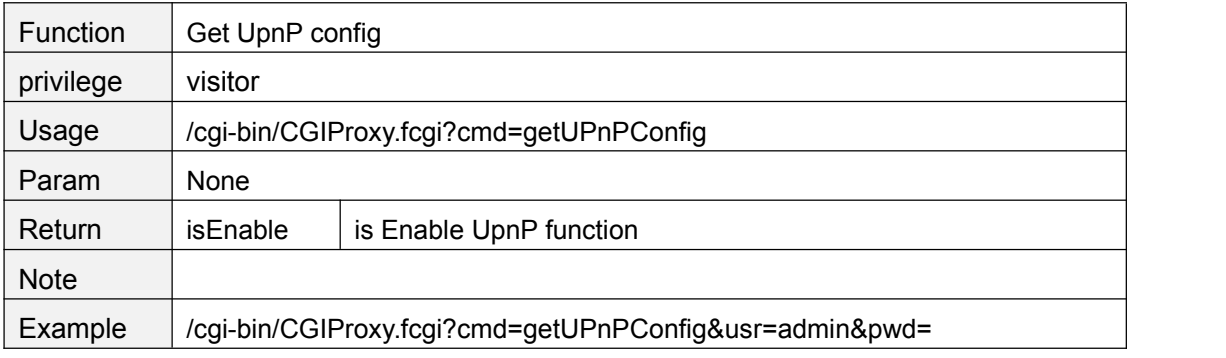

# **setUPnPConfig**

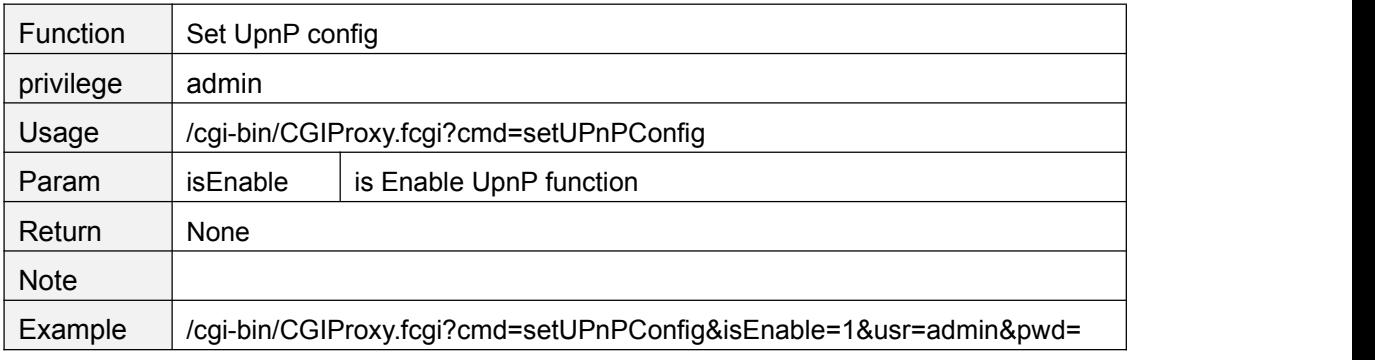

# **getDDNSConfig**

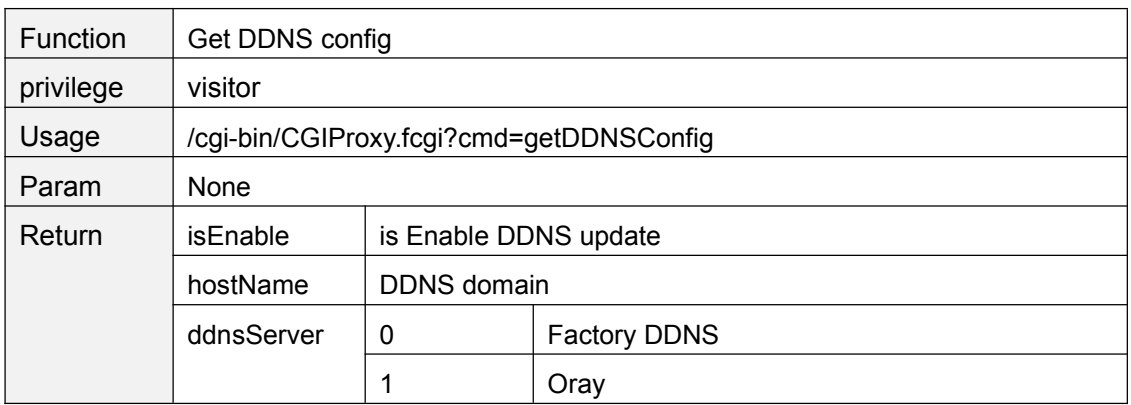

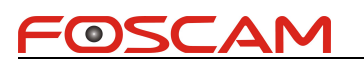

<span id="page-45-0"></span>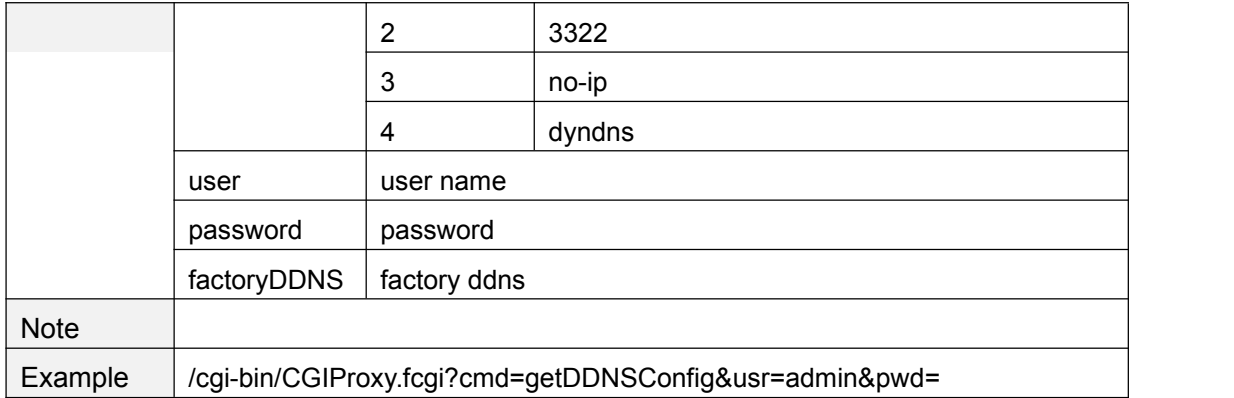

# **setDDNSConfig**

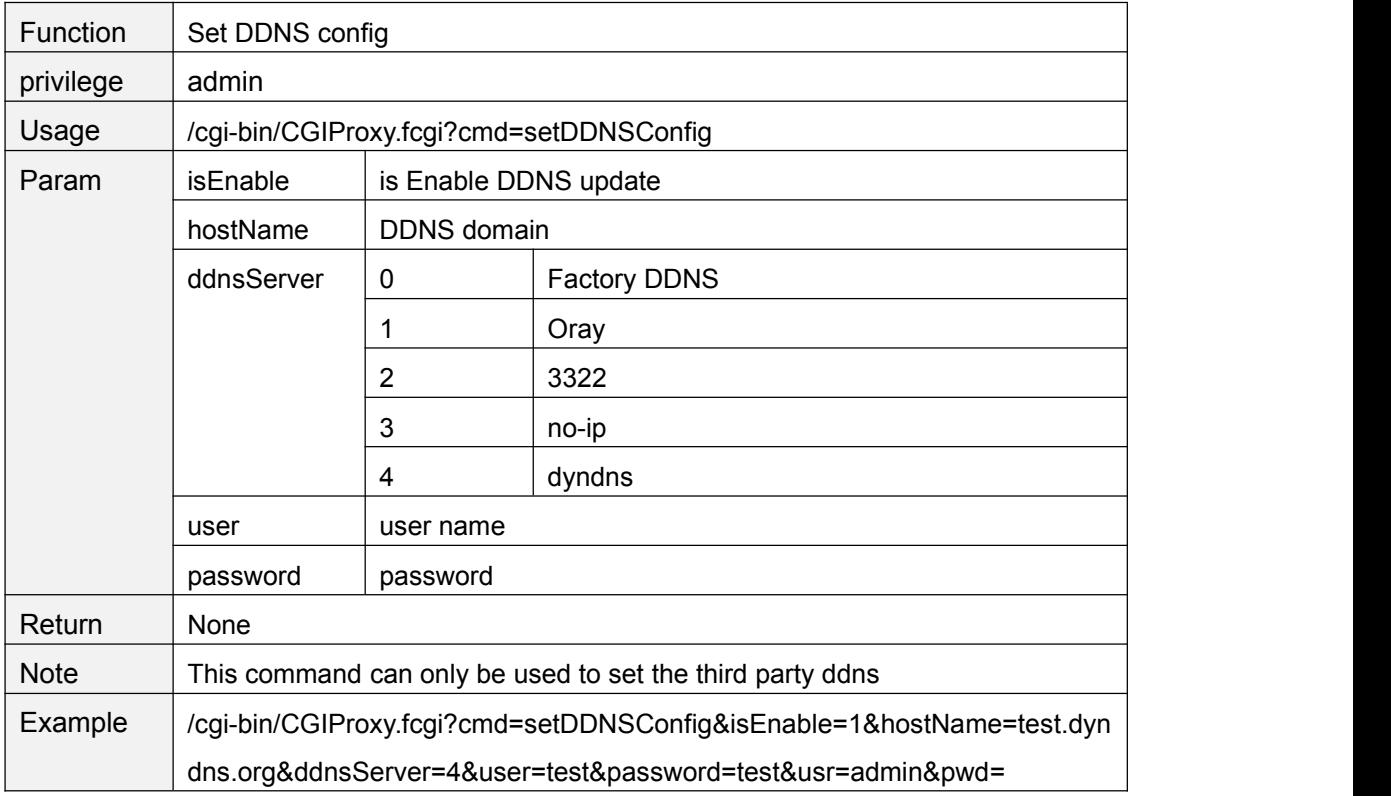

# **setFtpConfig**

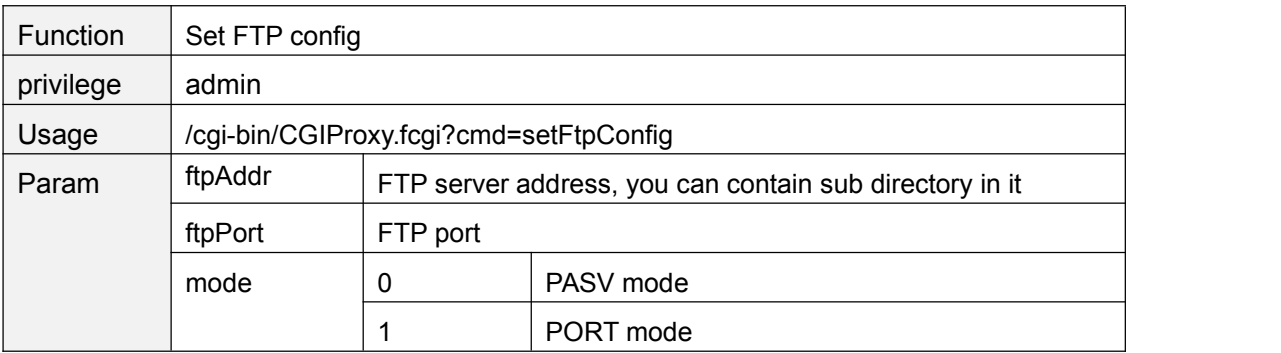

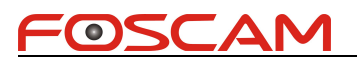

<span id="page-46-0"></span>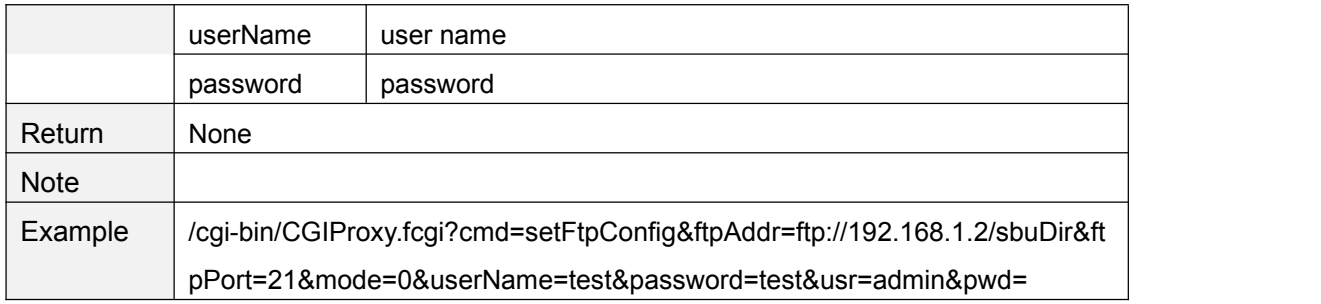

#### **getFtpConfig**

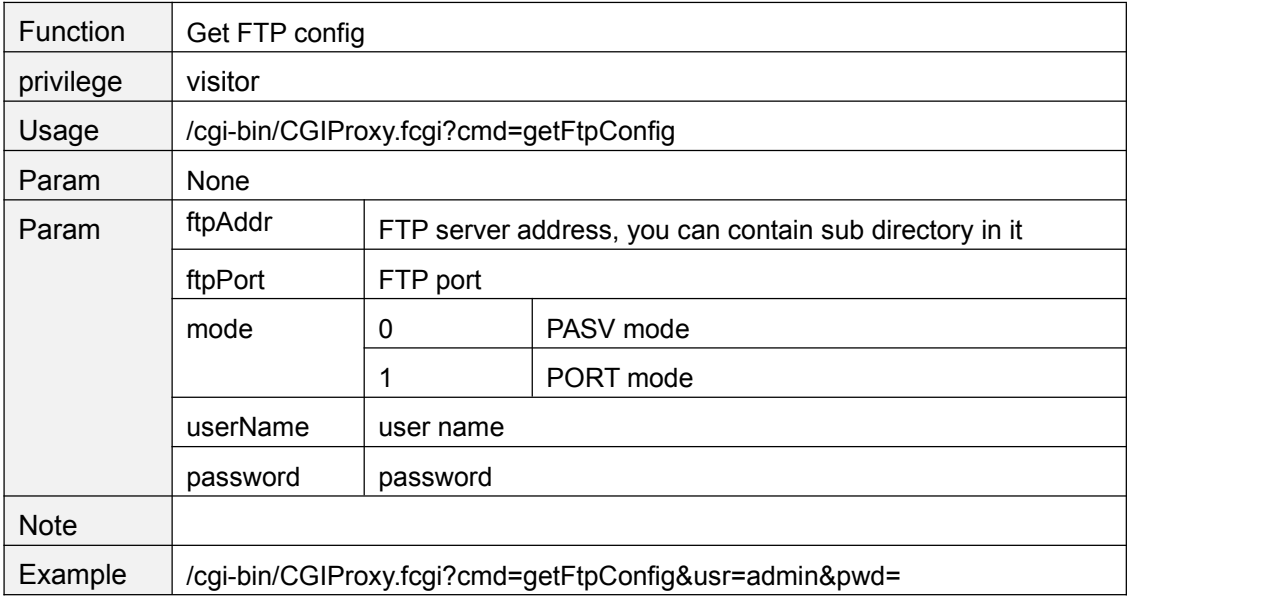

#### **testFtpServer**

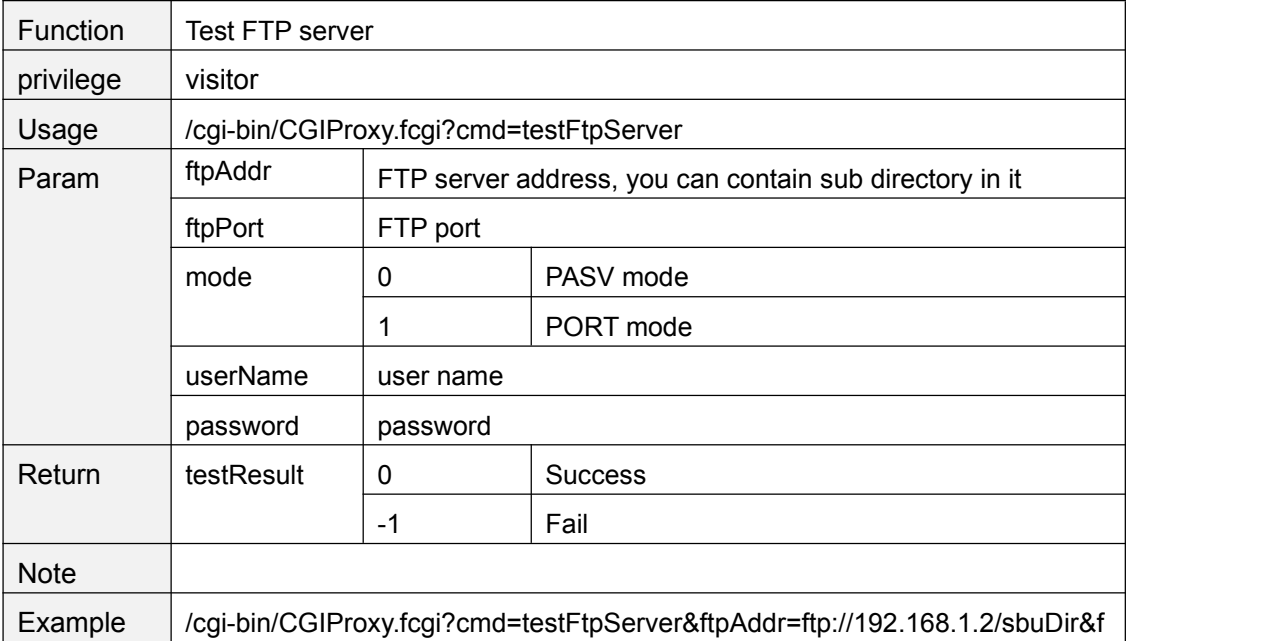

<span id="page-47-0"></span>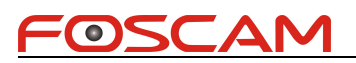

tpPort=21&mode=0&userName=test&password=test&usr=admin&pwd=

# **getSMTPConfig**

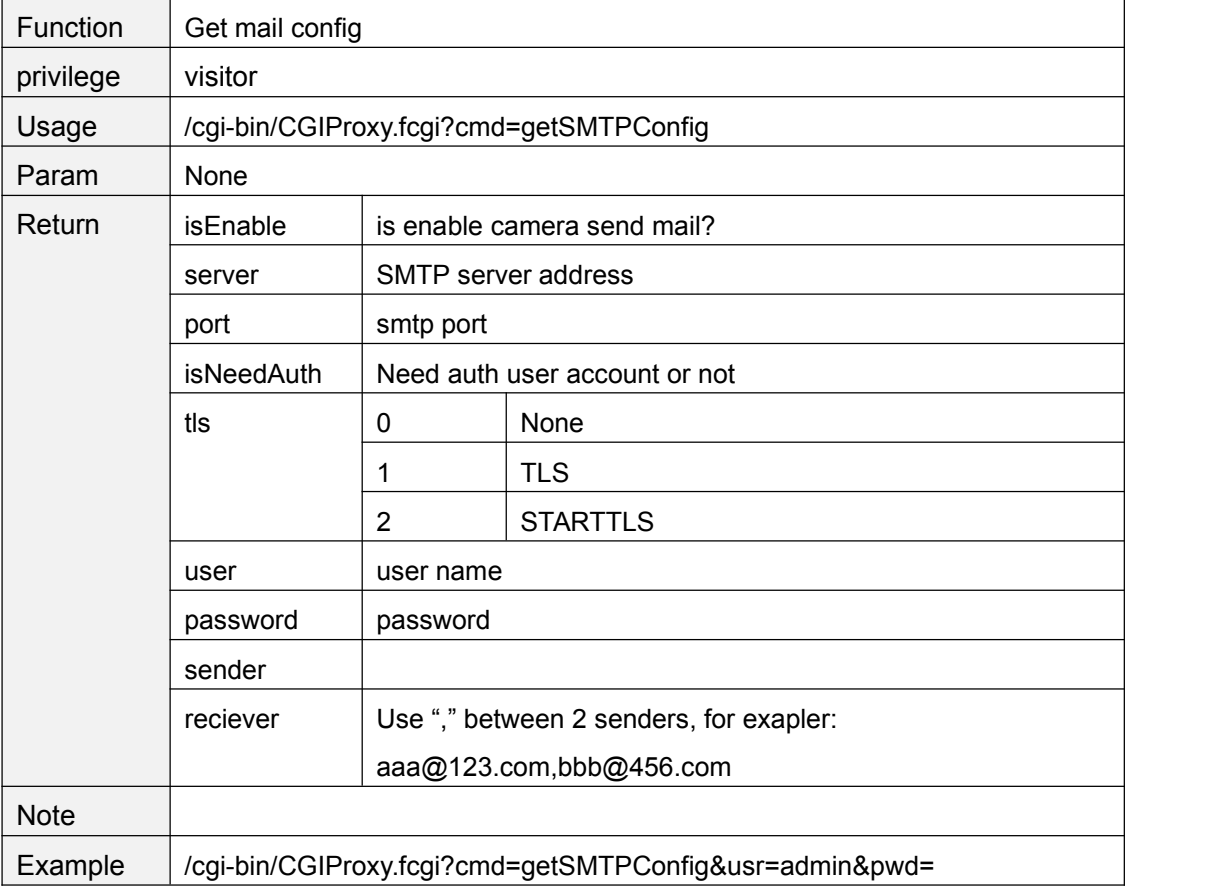

#### **setSMTPConfig**

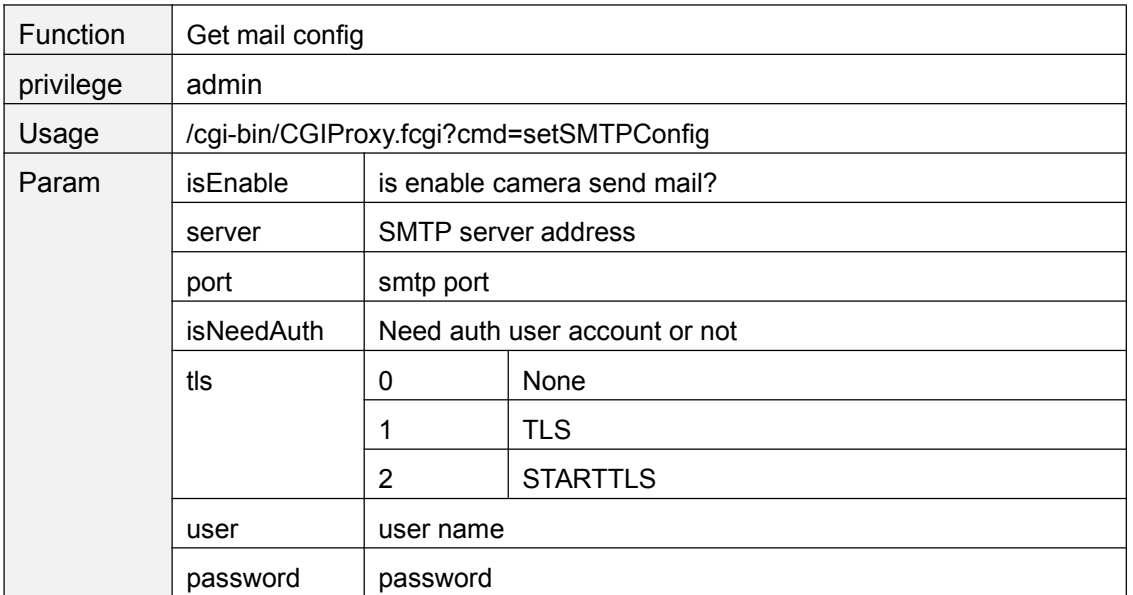

<span id="page-48-0"></span>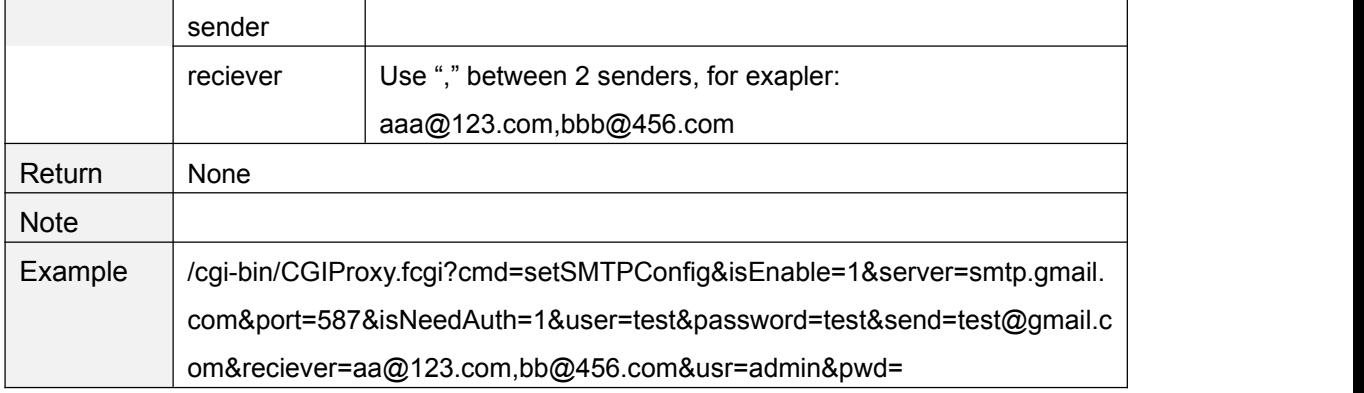

#### **smtpTest**

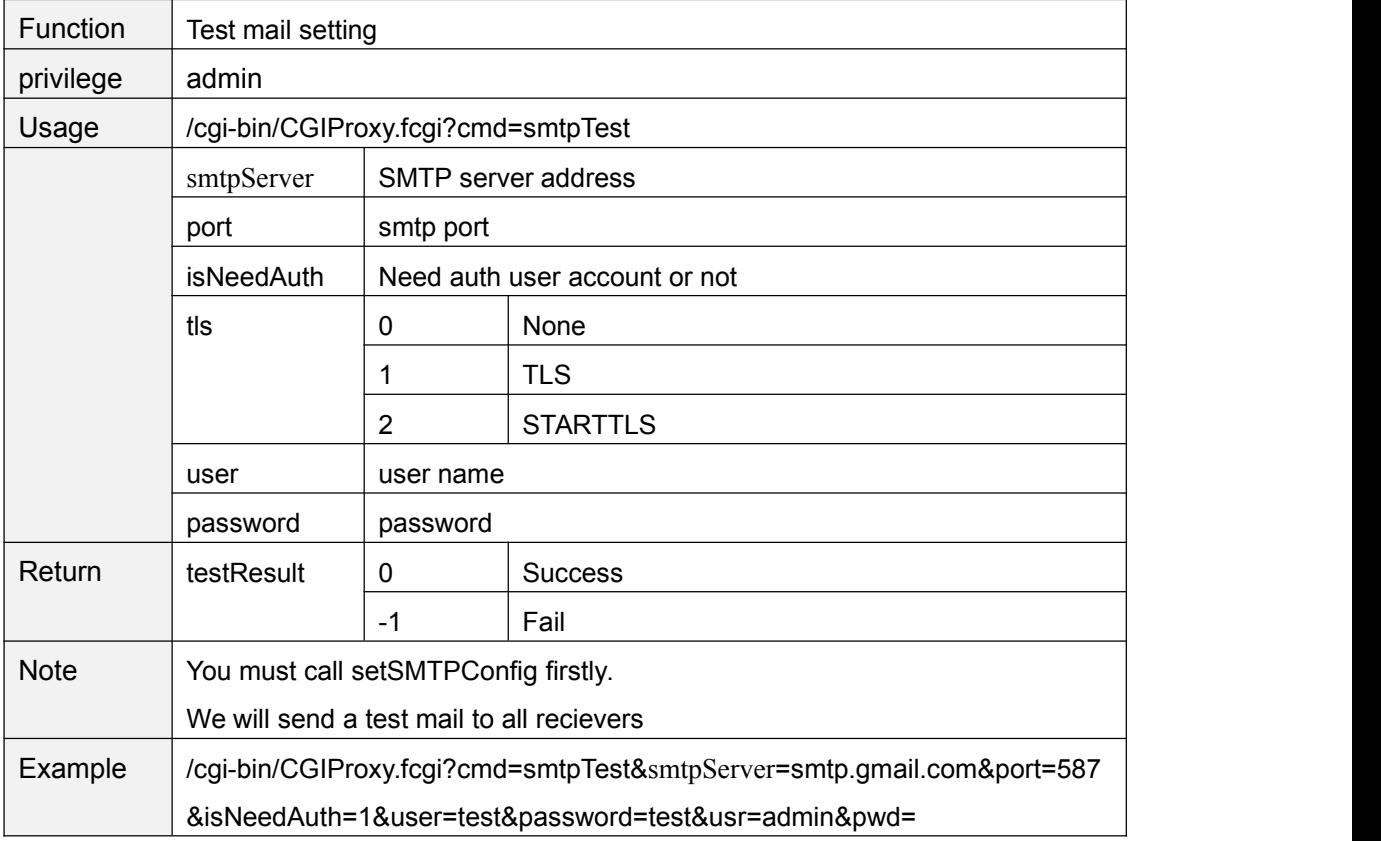

#### **setP2PEnable**

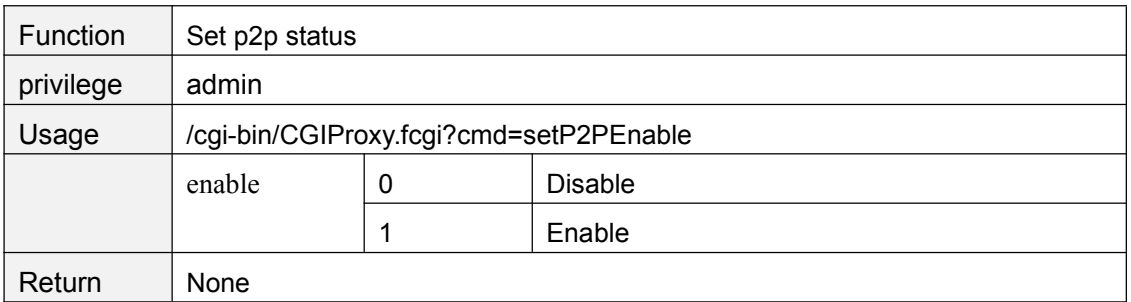

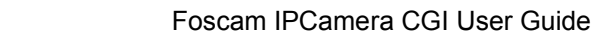

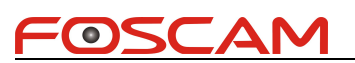

<span id="page-49-0"></span>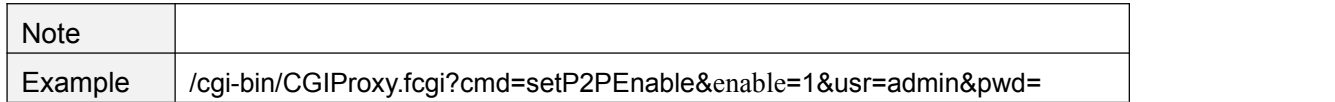

#### **getP2PEnable**

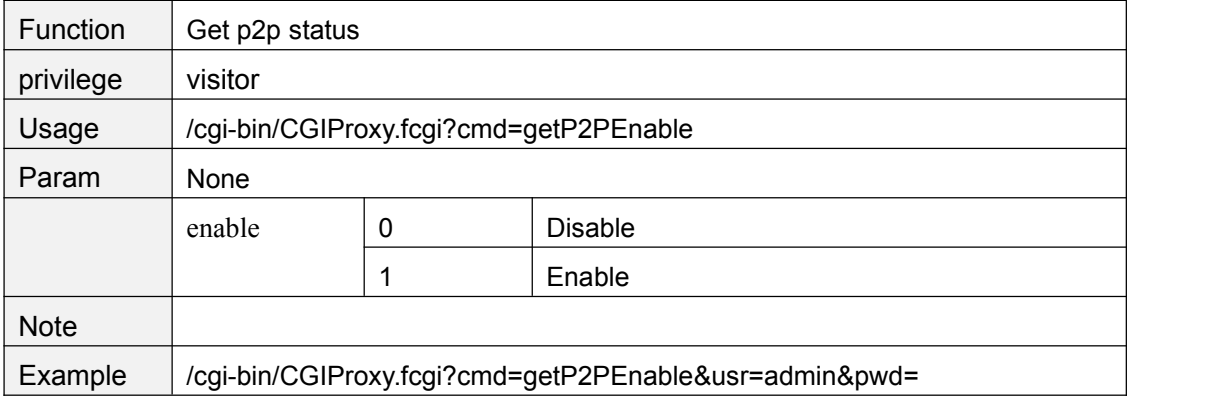

#### **setP2PPort**

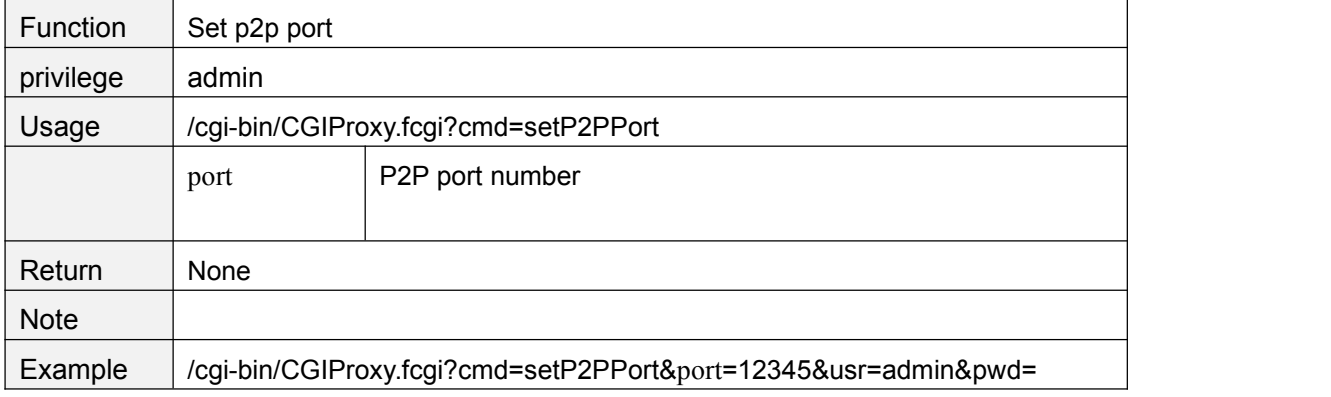

# **getP2PPort**

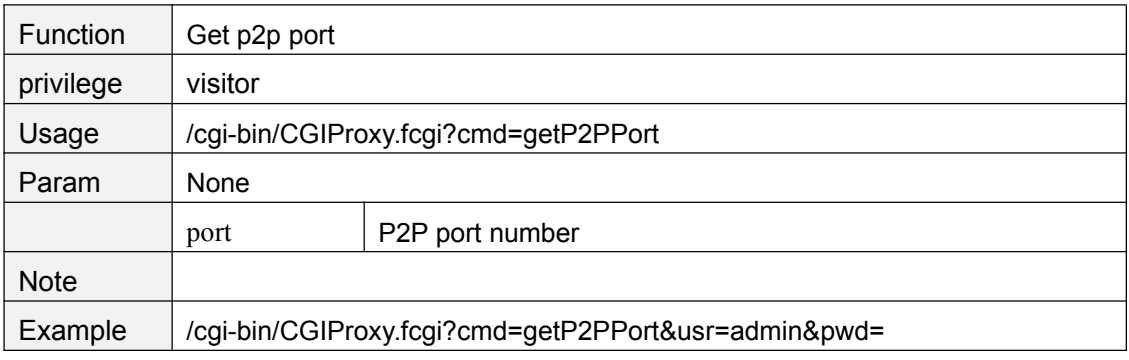

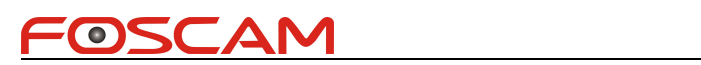

# <span id="page-50-0"></span>**Device manage**

# **setSystemTime**

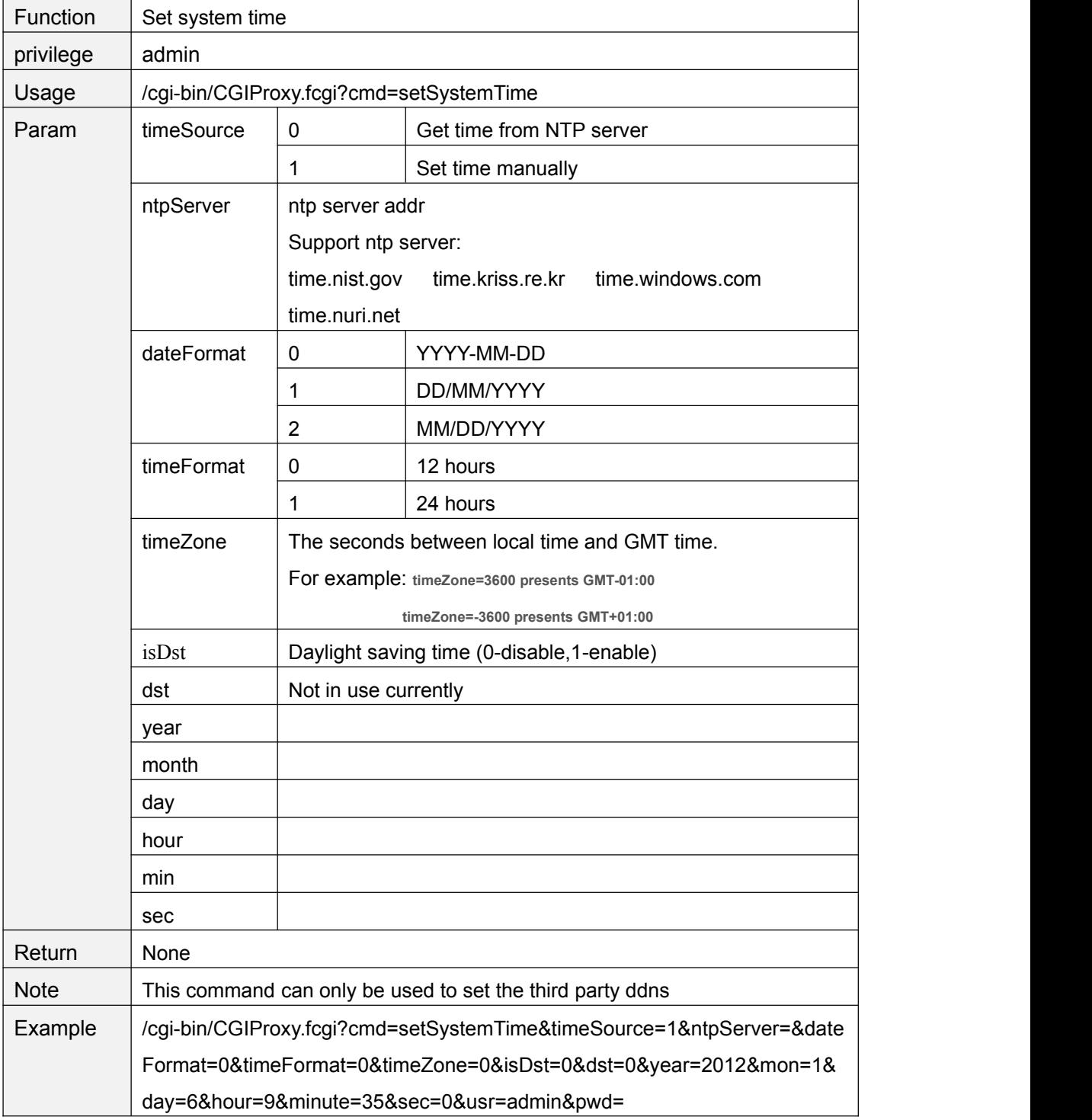

<span id="page-51-0"></span>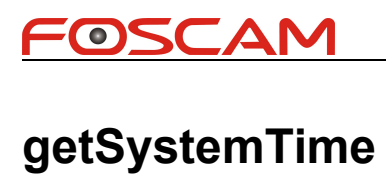

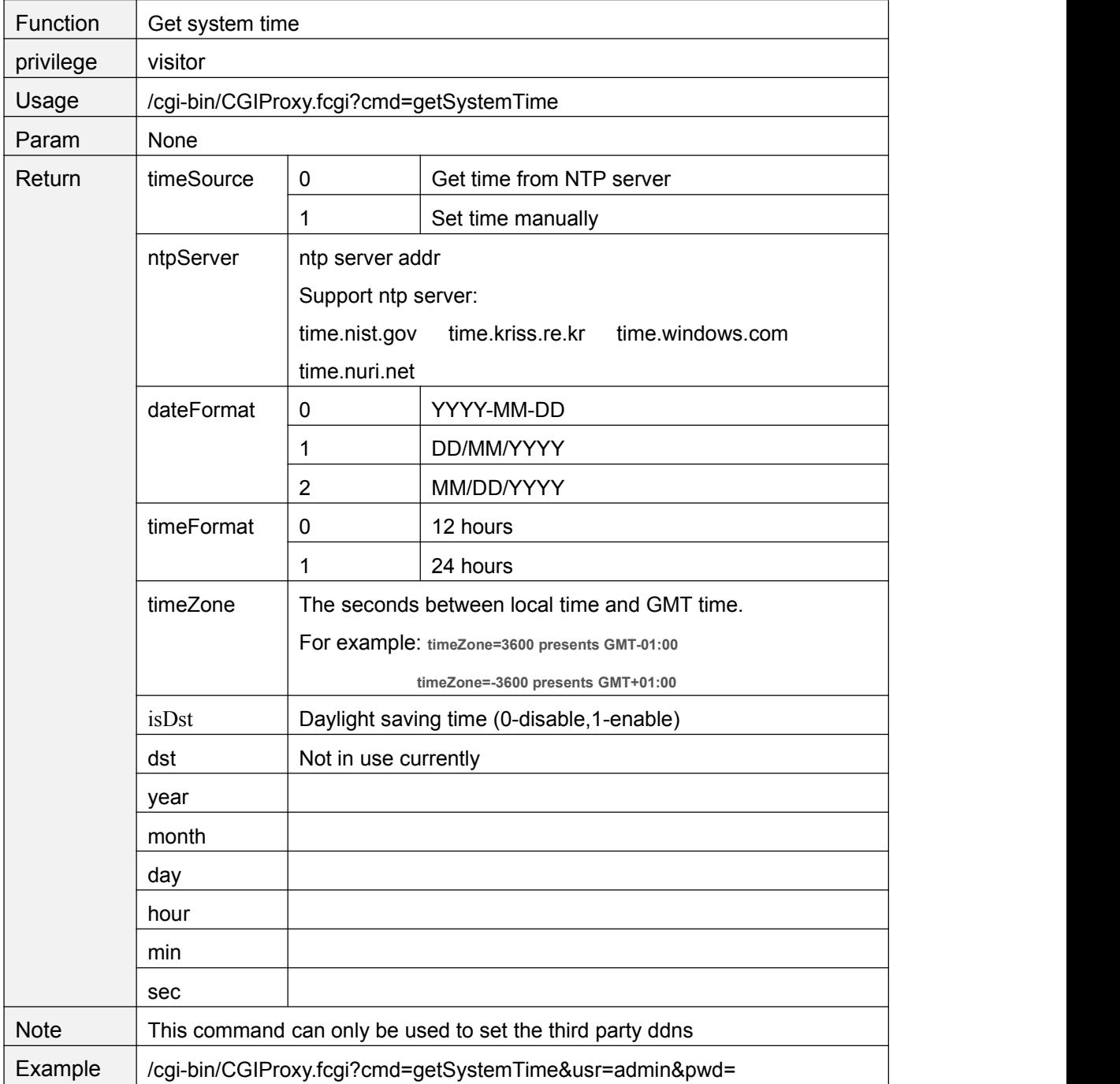

# **openInfraLed**

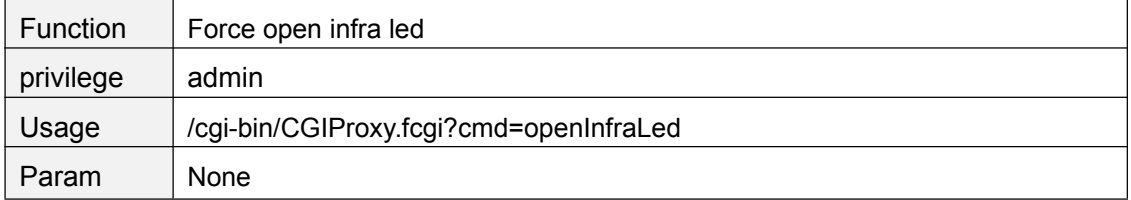

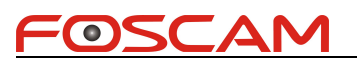

<span id="page-52-0"></span>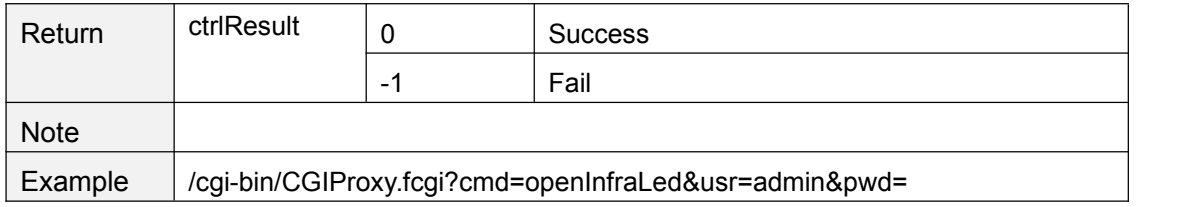

#### **closeInfraLed**

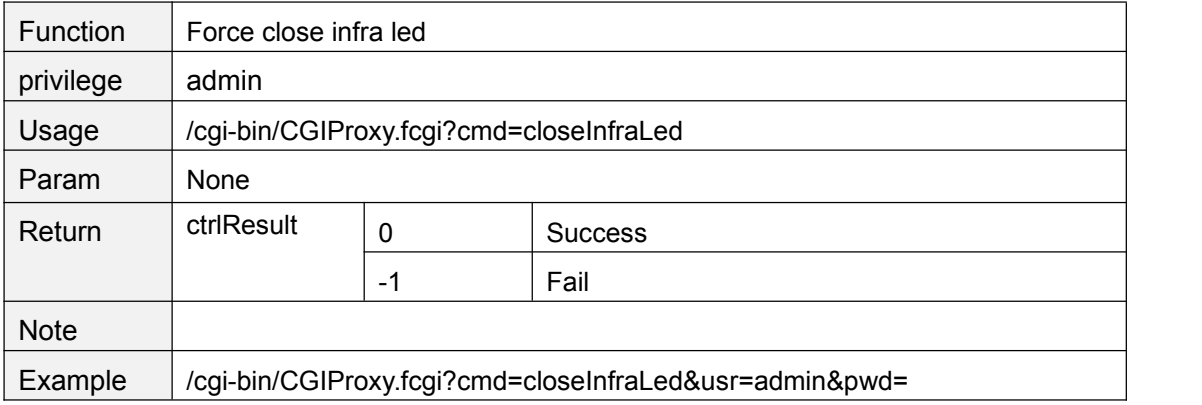

# **getInfraLedConfig**

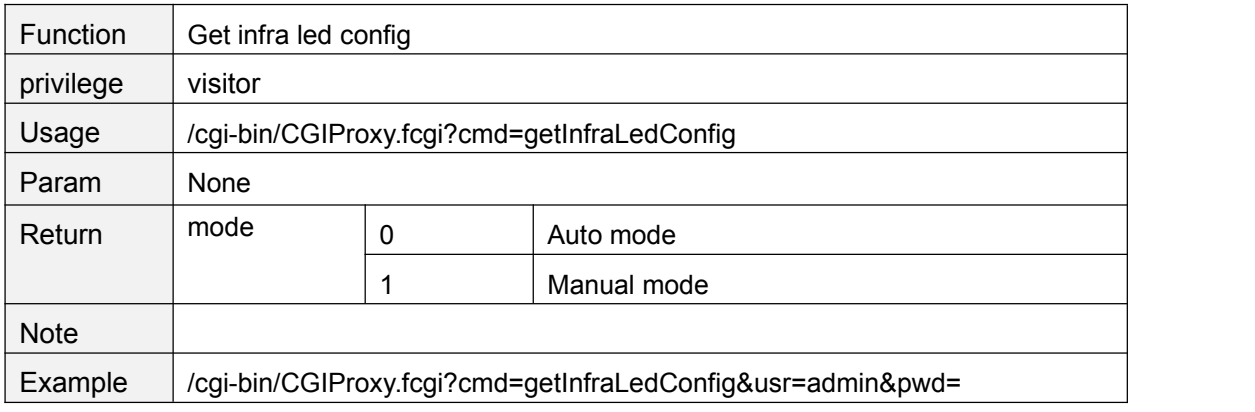

# **setInfraLedConfig**

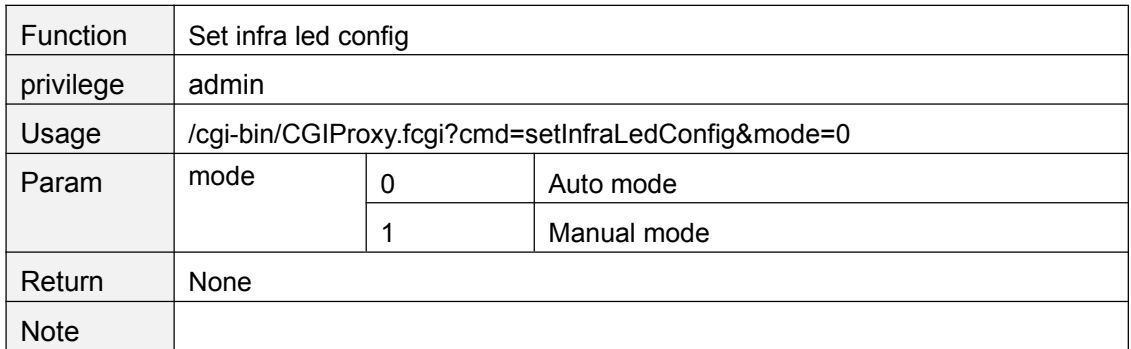

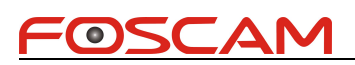

<span id="page-53-0"></span>Example /cgi-bin/CGIProxy.fcgi?cmd=setInfraLedConfig&mode=&usr=admin&pwd=

# **getDevState**

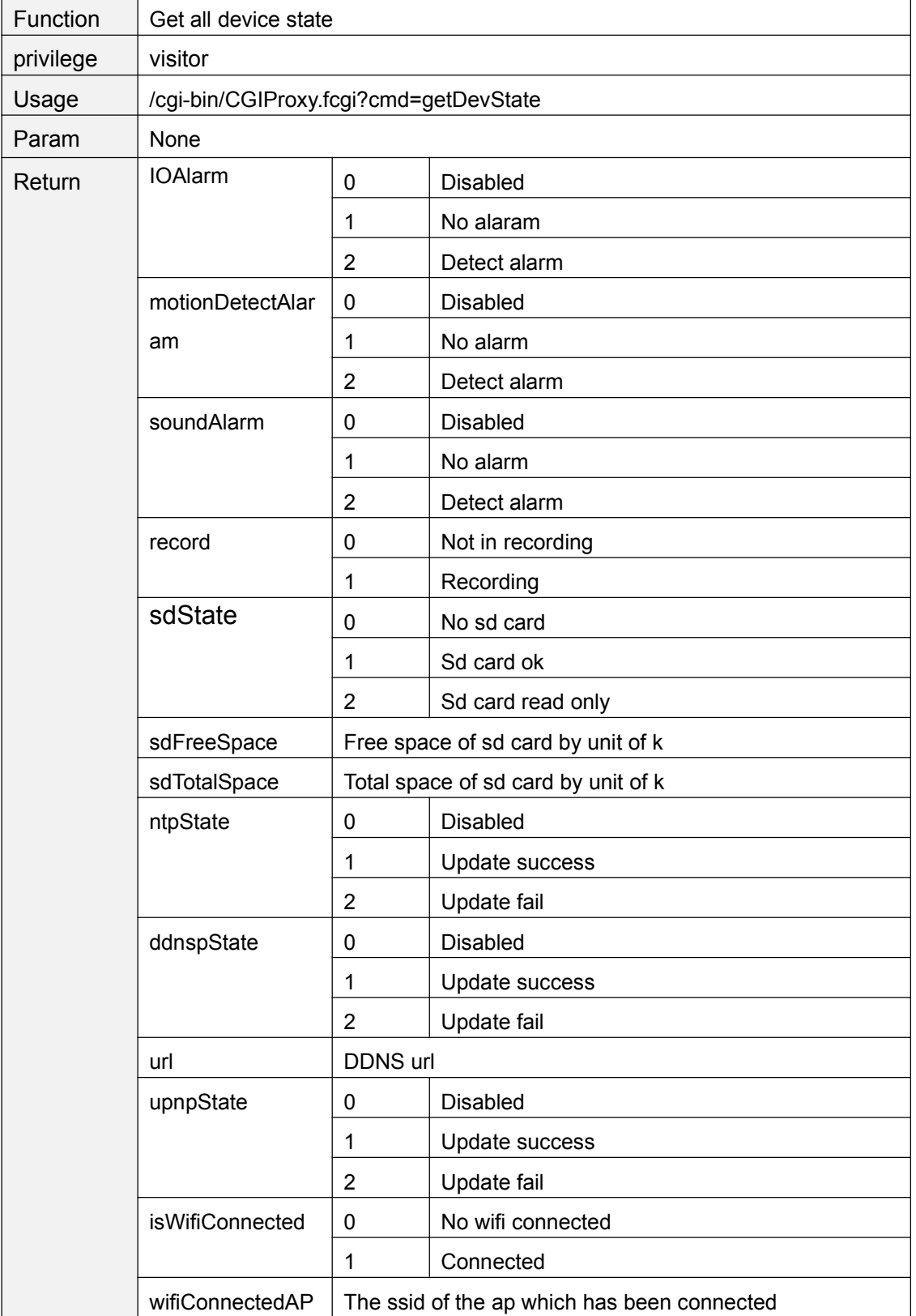

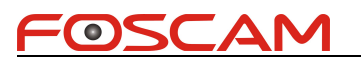

<span id="page-54-0"></span>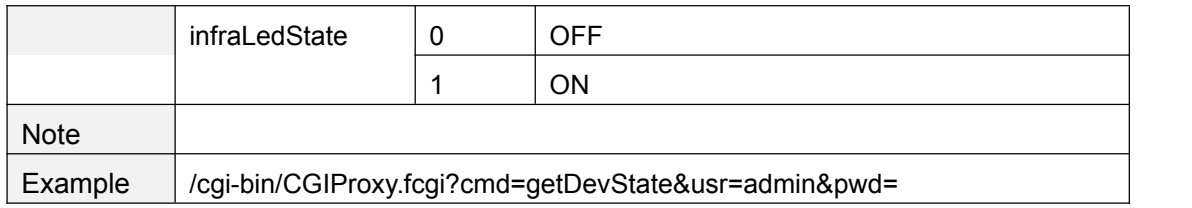

#### **getDevName**

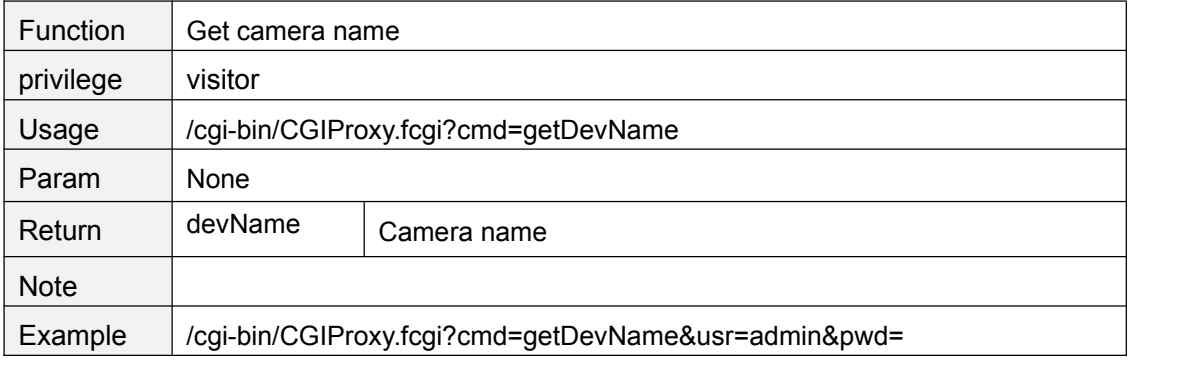

#### **setDevName**

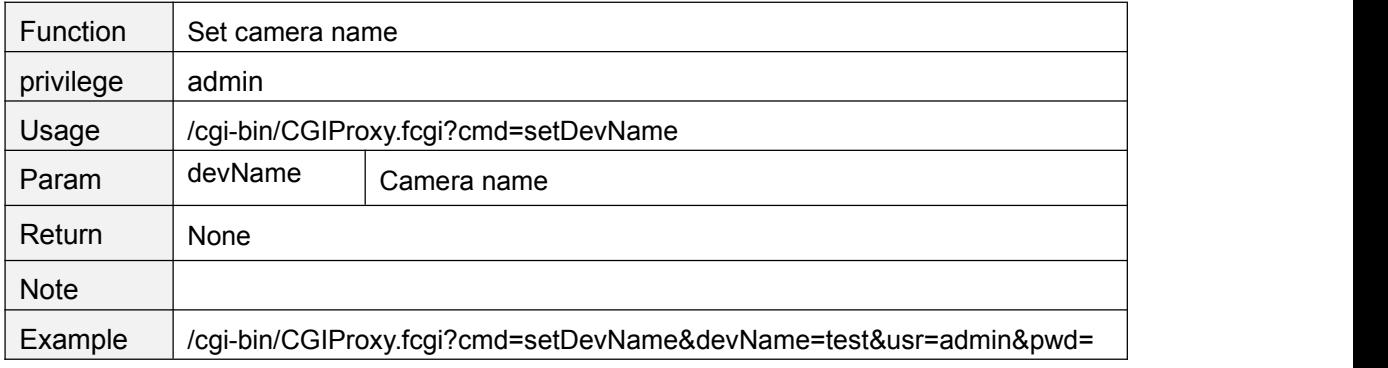

# **getDevInfo**

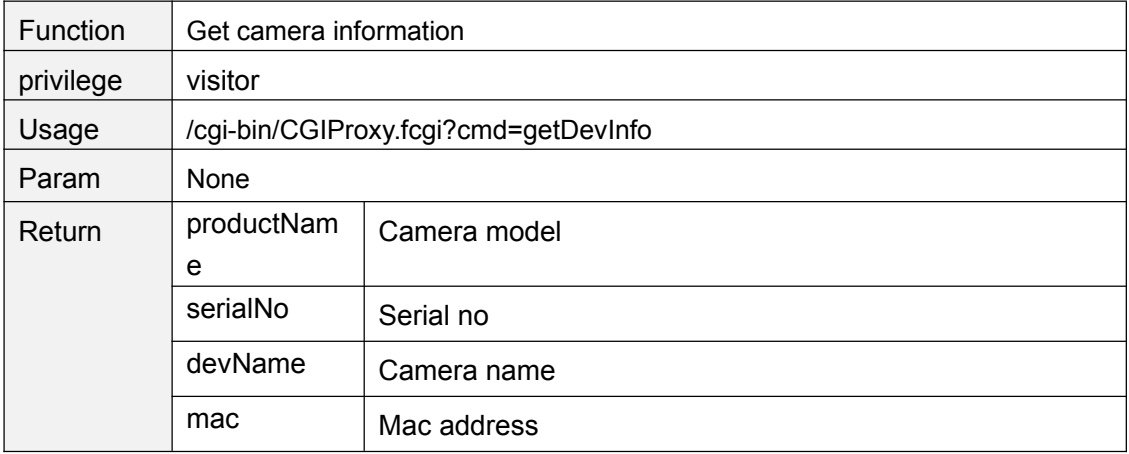

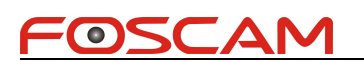

<span id="page-55-1"></span><span id="page-55-0"></span>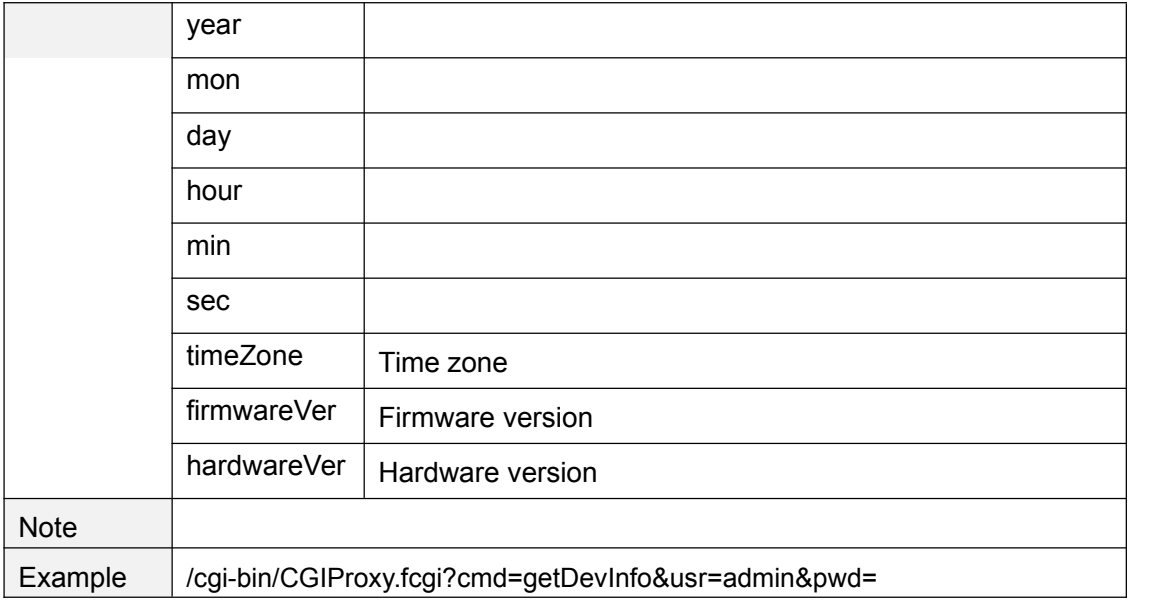

# **System**

# **rebootSystem**

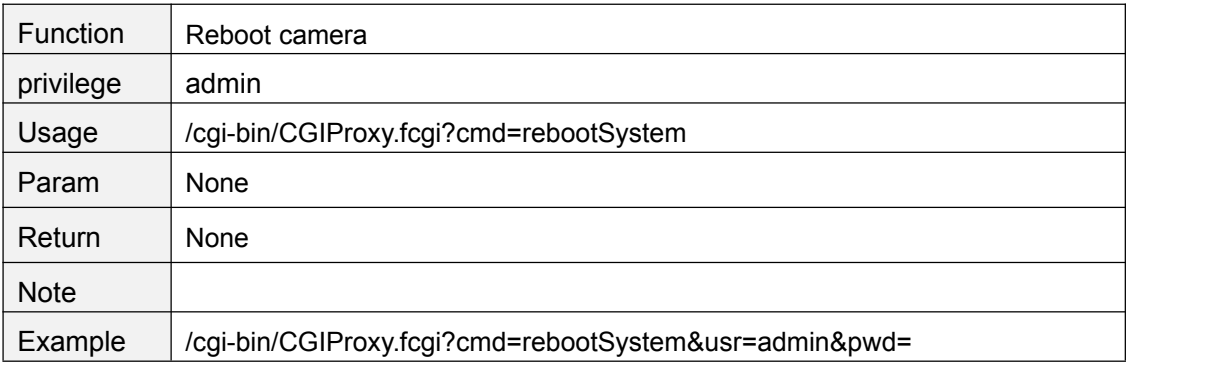

# **restoreToFactorySetting**

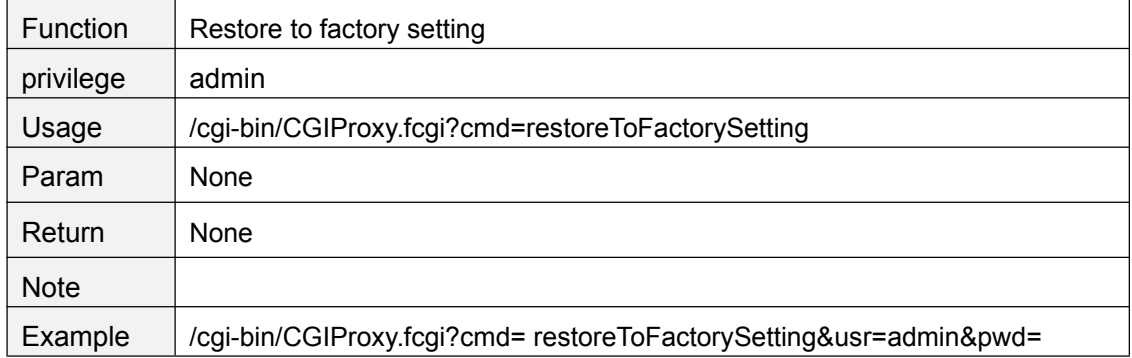

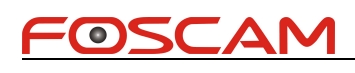

# <span id="page-56-0"></span>**exportConfig**

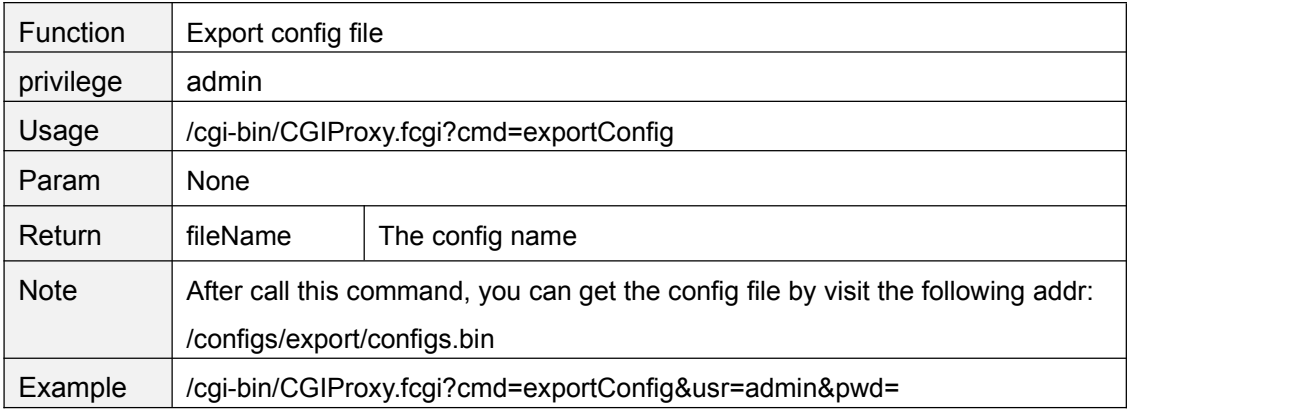

# **ImportConfig**

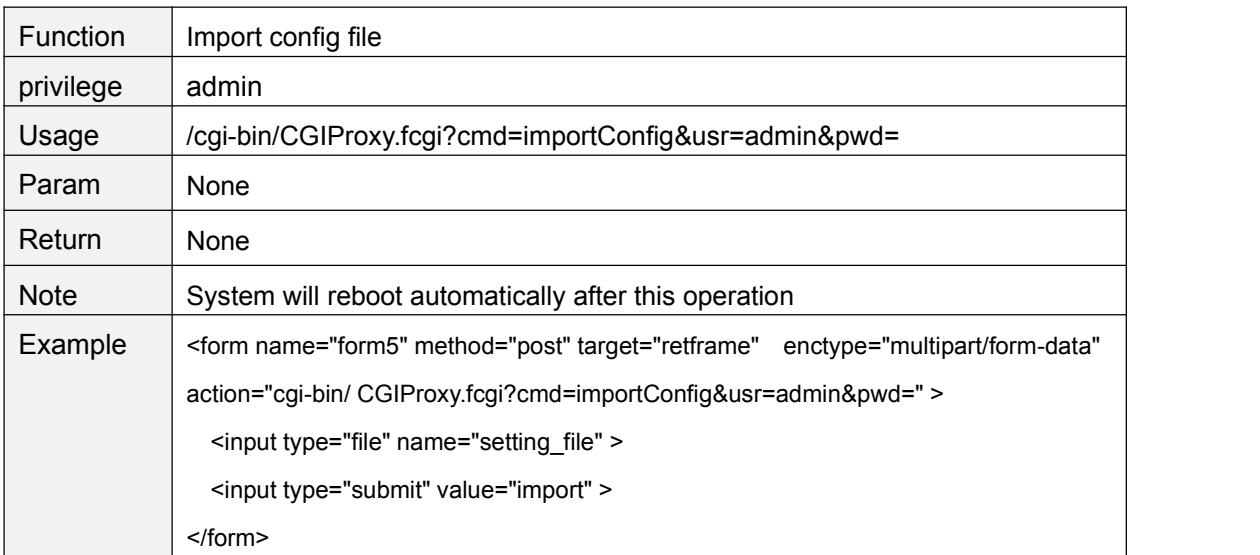

# **FwUpgrade**

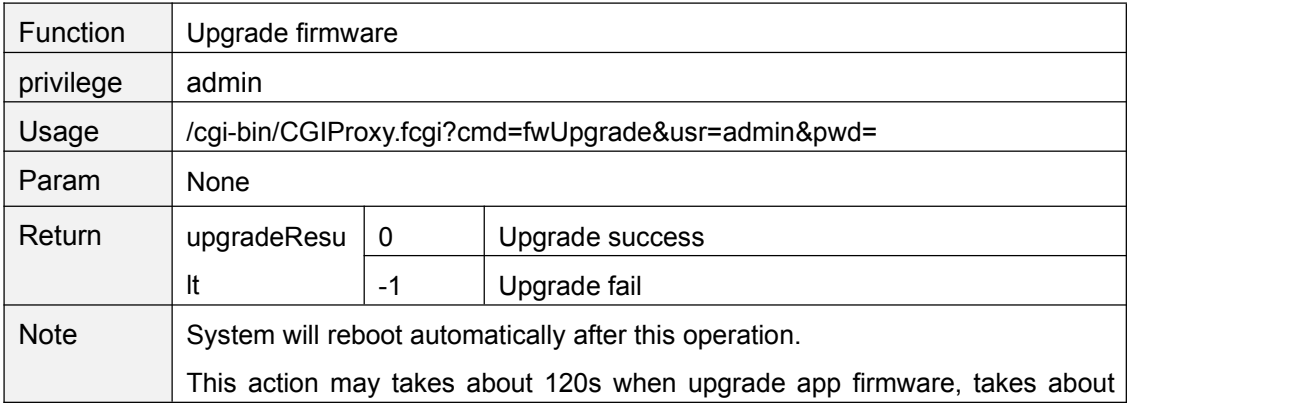

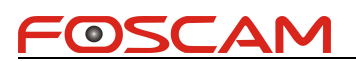

<span id="page-57-1"></span><span id="page-57-0"></span>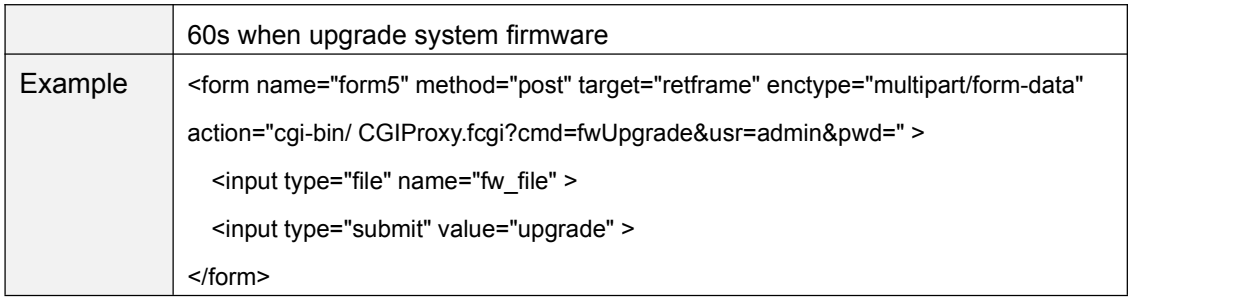

#### **MISC**

# **getFirewallConfig**

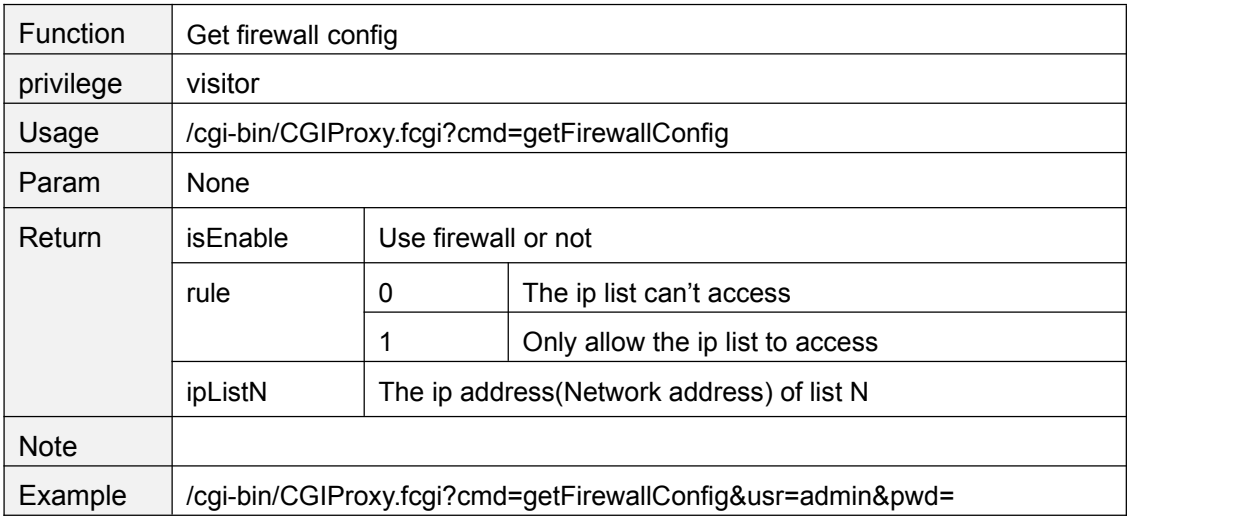

# **setFirewallConfig**

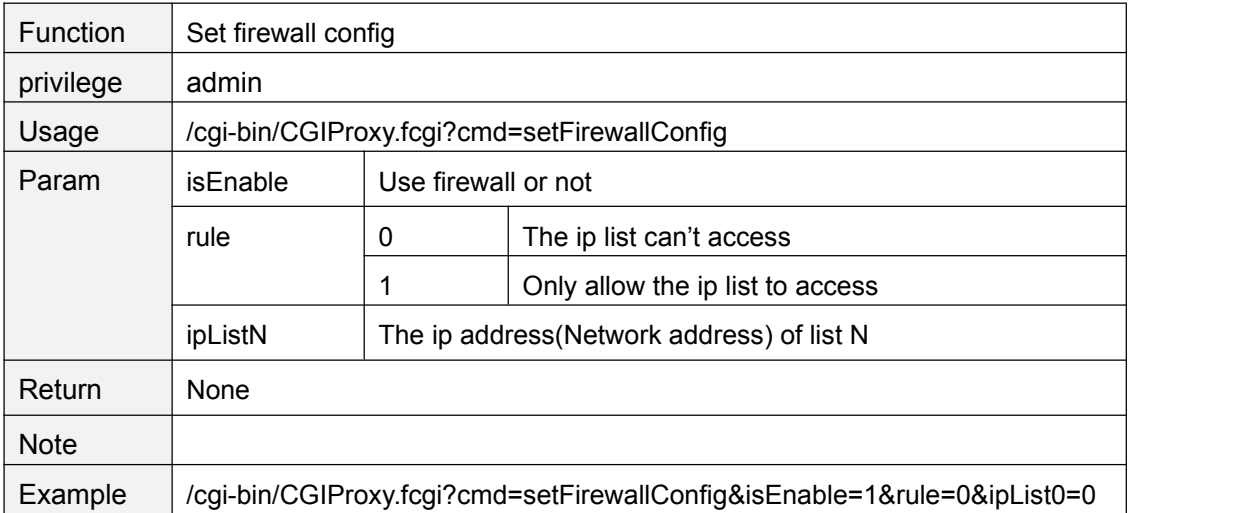

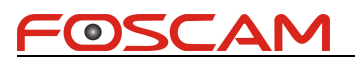

<span id="page-58-0"></span>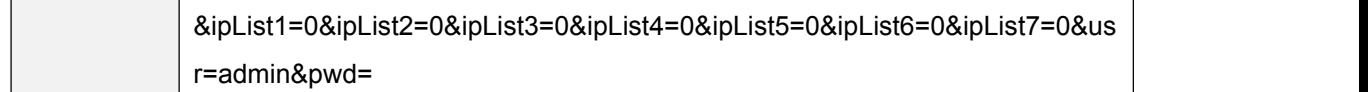

#### **getLog**

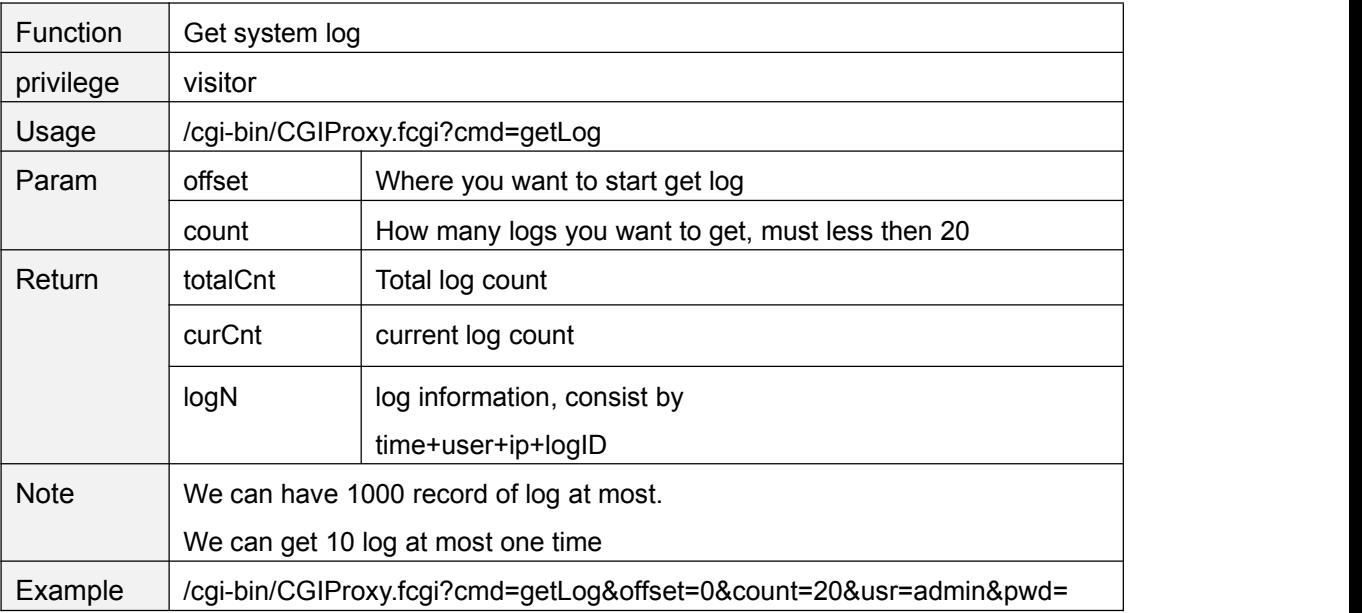

\*logID:

0:System power on

1:Detect motion alarm

2:user login

3:user logout

4:user off line